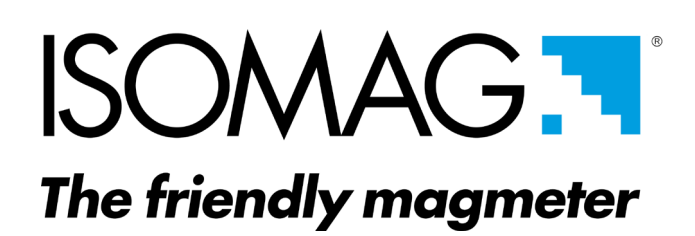

**OPERATING AND MAINTENANCE MANUAL**

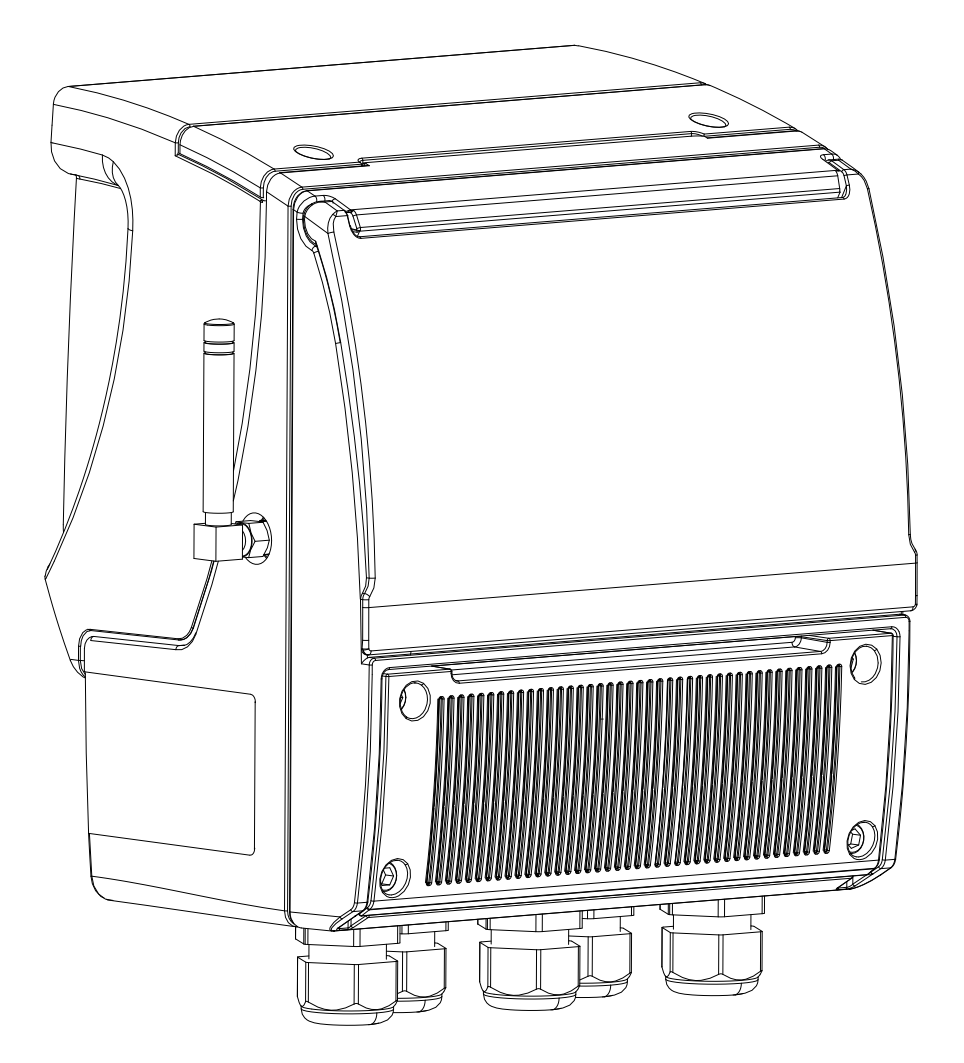

**3G-4G-MV**

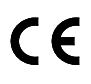

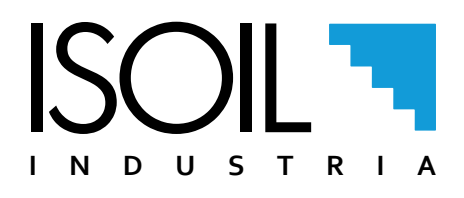

### Release number: MAN\_MV255\_3G-4G\_IT\_EN\_IS\_R01\_1.05.XXXX

The characters of file name in bold type indicate the software version which the manual refers to; it is visualized at the instrument start up, or by specific function on DIAGNOSTIC menu.

The reproduction of this manual and any supplied software is strictly forbidden.

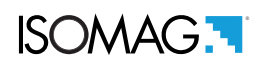

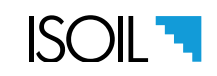

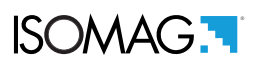

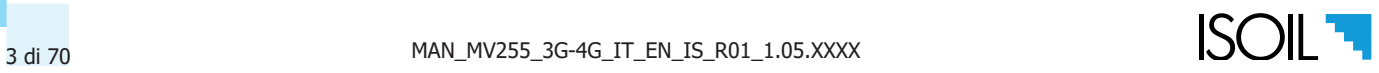

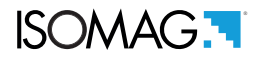

# SENDING DATA AND EVENTS WITH A WIRELESS CONNECTION

MV255 allows to receive commands and send data and events via wireless connection. It is equipped with a micro SD memory to record data (measurements) and events, which are stored in directories. The diagram below shows the exchange of commands and data on the MV255.

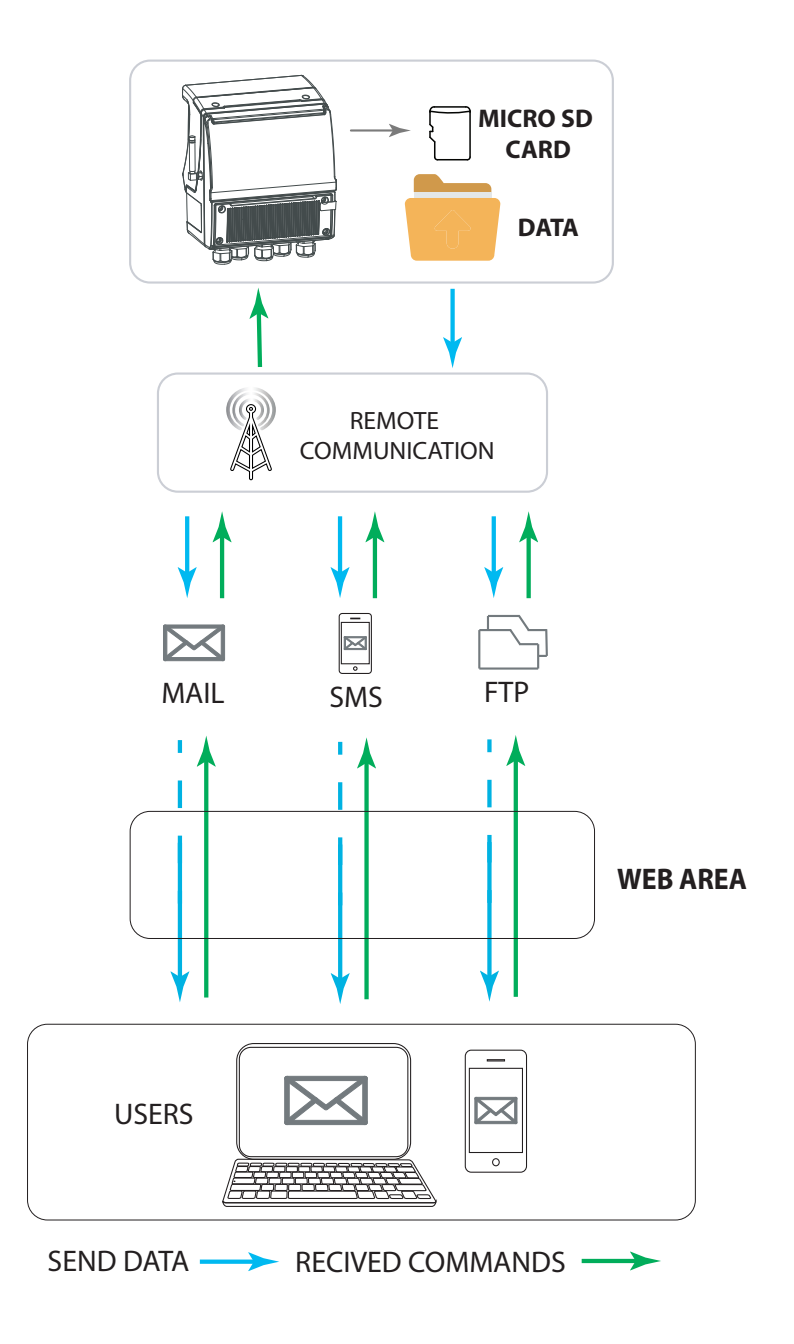

Data and events can be sent as files via wireless communications. The following diagrams show some examples of different possibilities for manually downloading data and events. MV255 daily stores events and data loggers in a tree structure mode.

NOTES: When the logger is set with a data collection interval lower than the measurement cycle, it is automatically set to the same interval set in the recorder.

This is particularly useful in the case of a double data logger collection interval, since the measurement can automatically vary the interval as needed and return to the initial value when the logger switches.

The following pages explain how the structure of the data folders, the data management and the settings for the wireless communication of the MV 255 converter are organized.

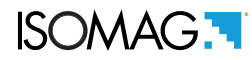

# DATA MANAGEMENT MEASURES AND EVENTS

The data collected by the data logger are stored on a micro SD card. Their organization is based on a tree structure and the system saves day by day, in two separate files, events and data loggers. Data can be downloaded via the MCP interface or via mail and / or FTP protocol.

Note: The number of processed data depends on the sampling interval set and the number of variables enabled for registration.

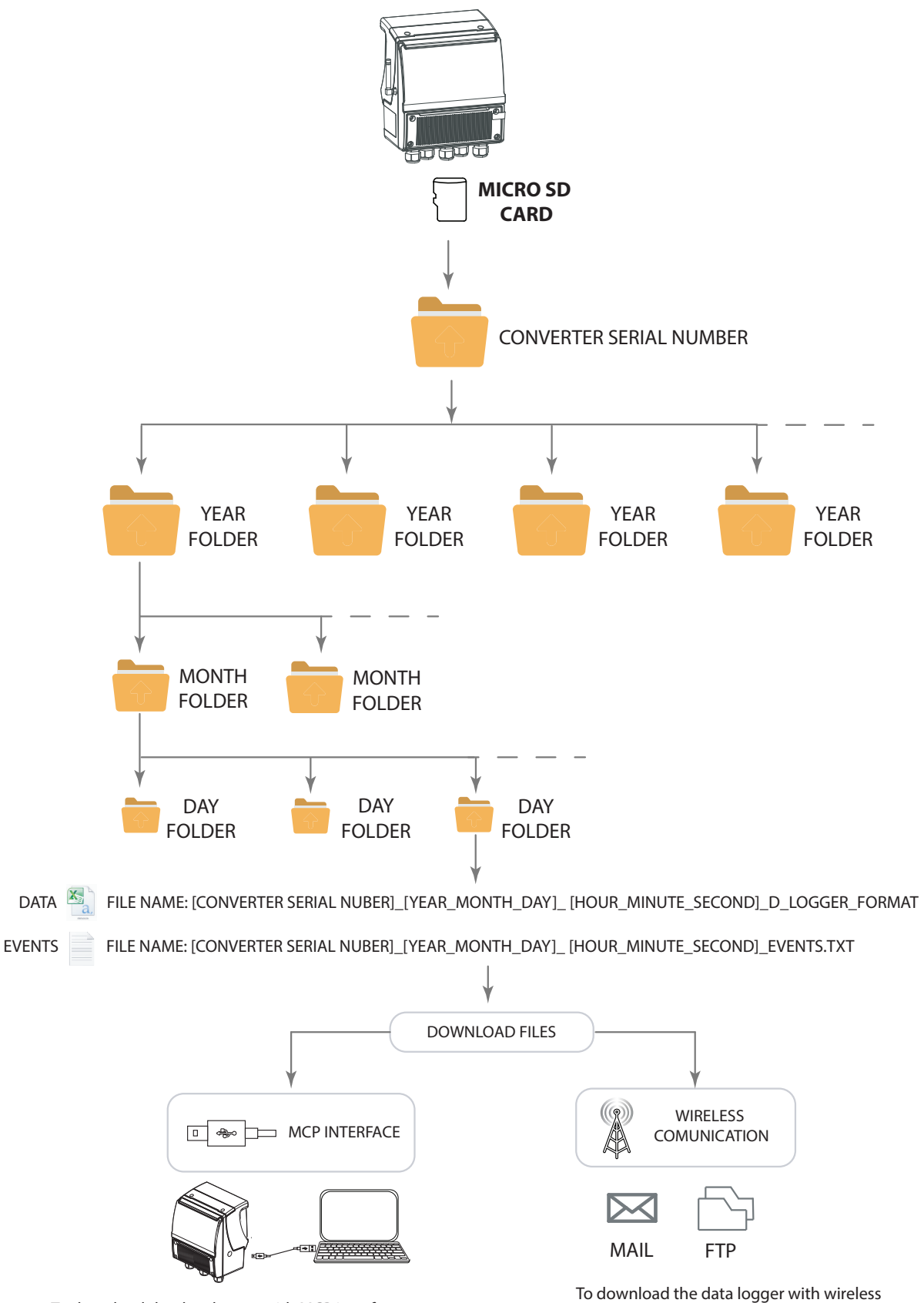

communication, consult the 3GMV manual of the converter MV255.

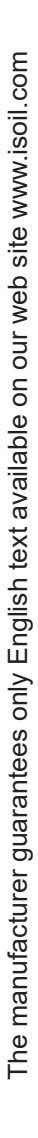

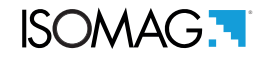

**Note:** The fields are at a fixed position, regardless of whether the previous fields are active or not. Inactive fields are empty (delimited by the separator but do not contain data).

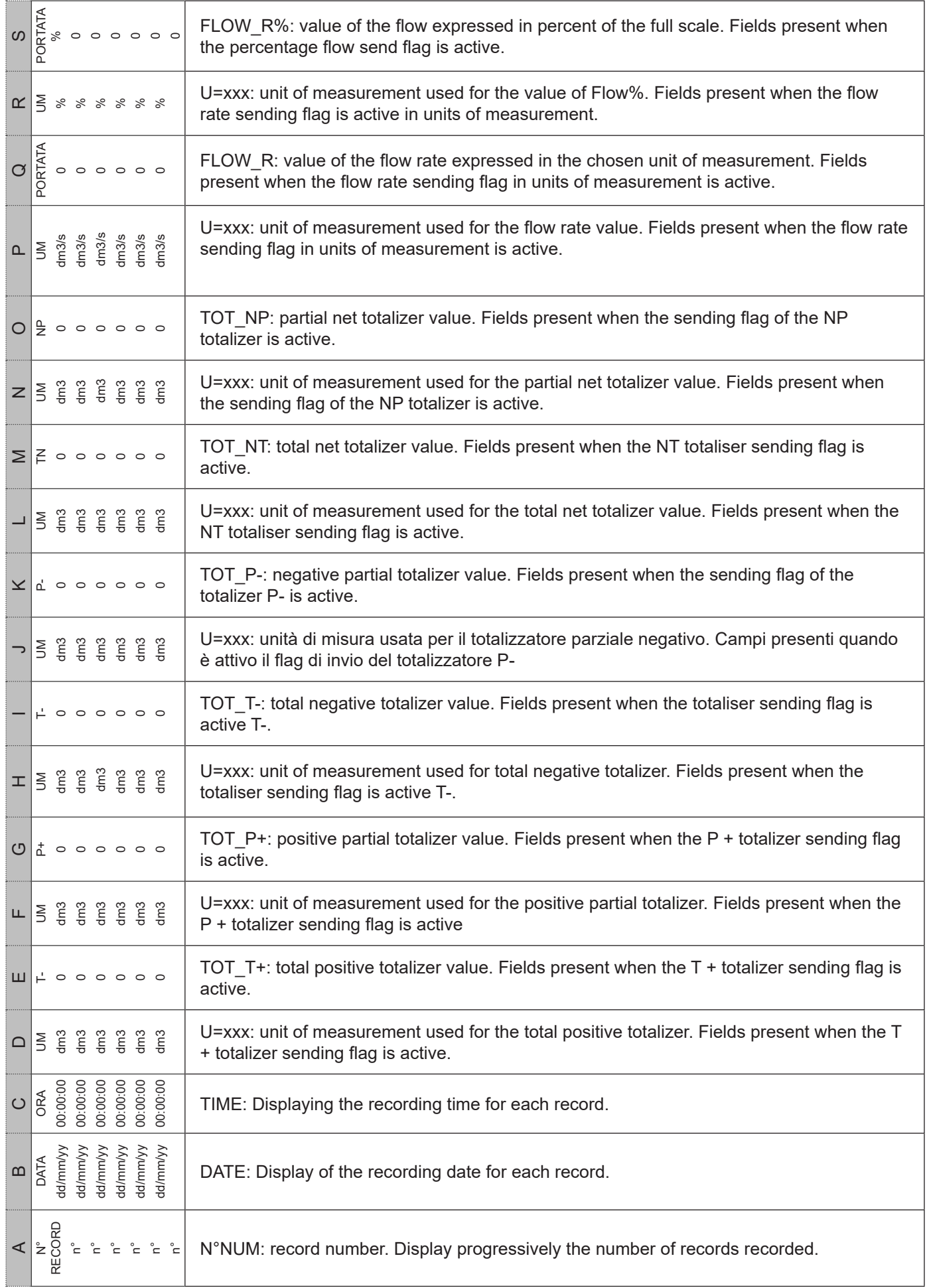

# **ISOMAG.**

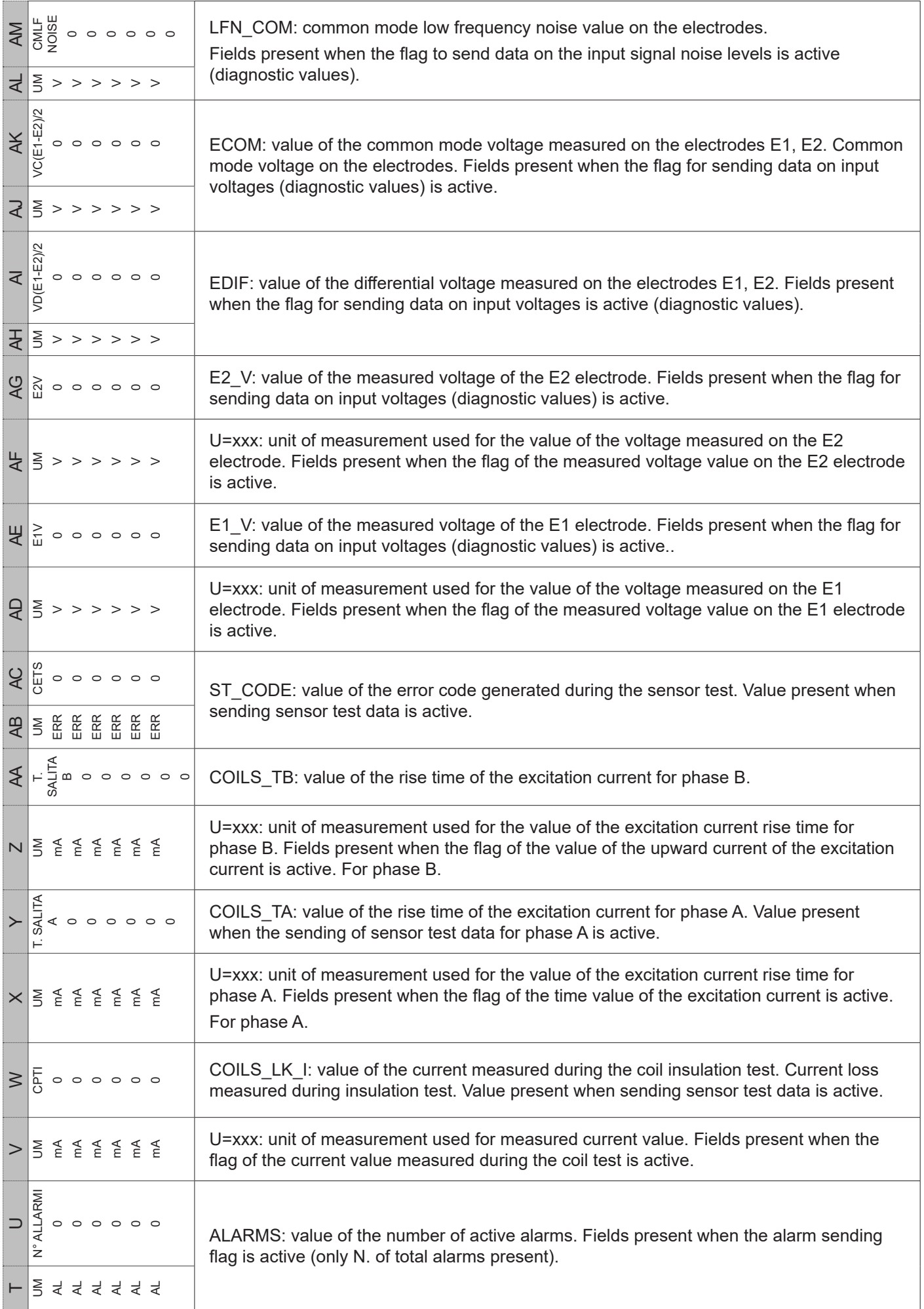

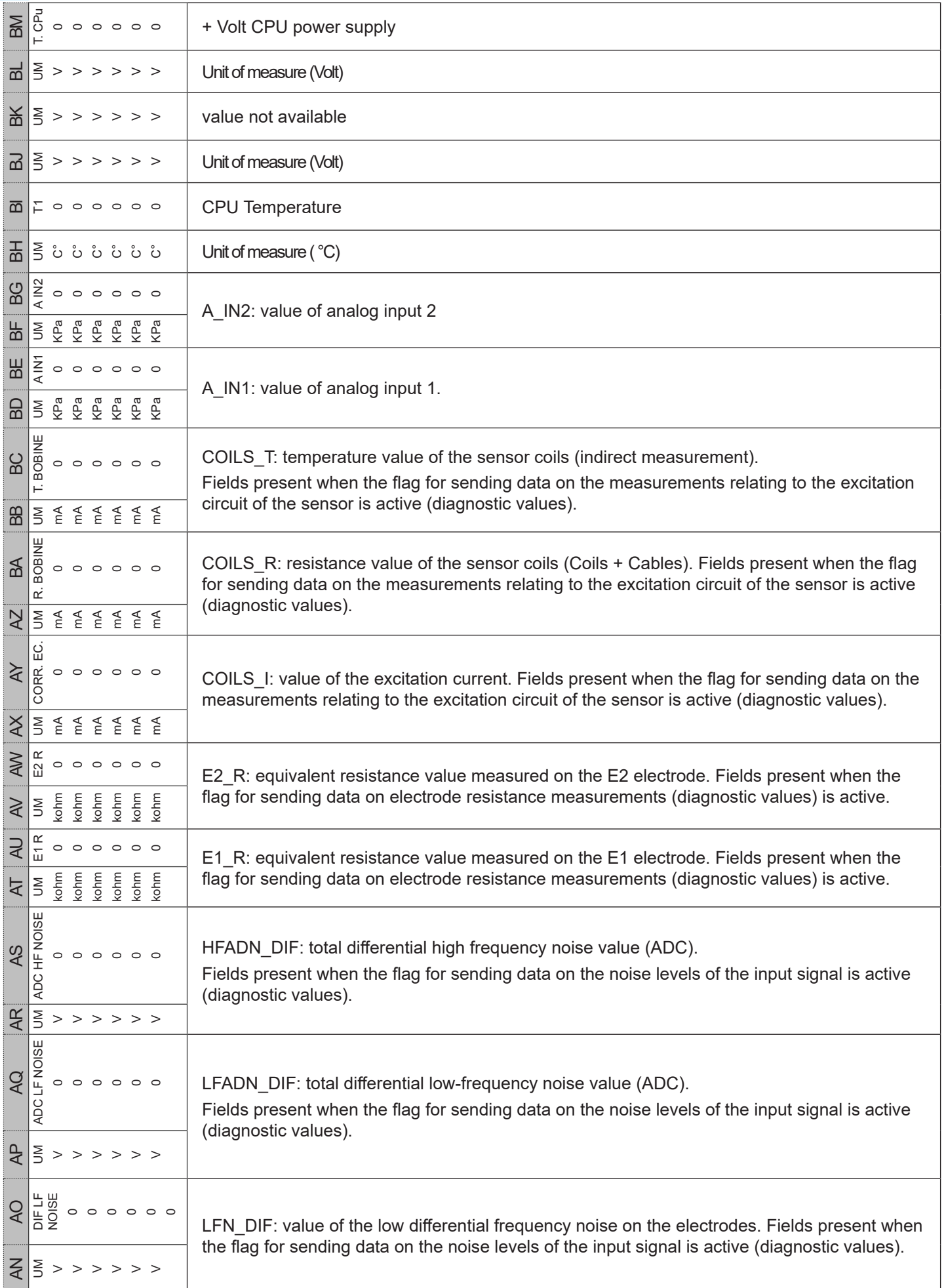

**ISOMAG.** 

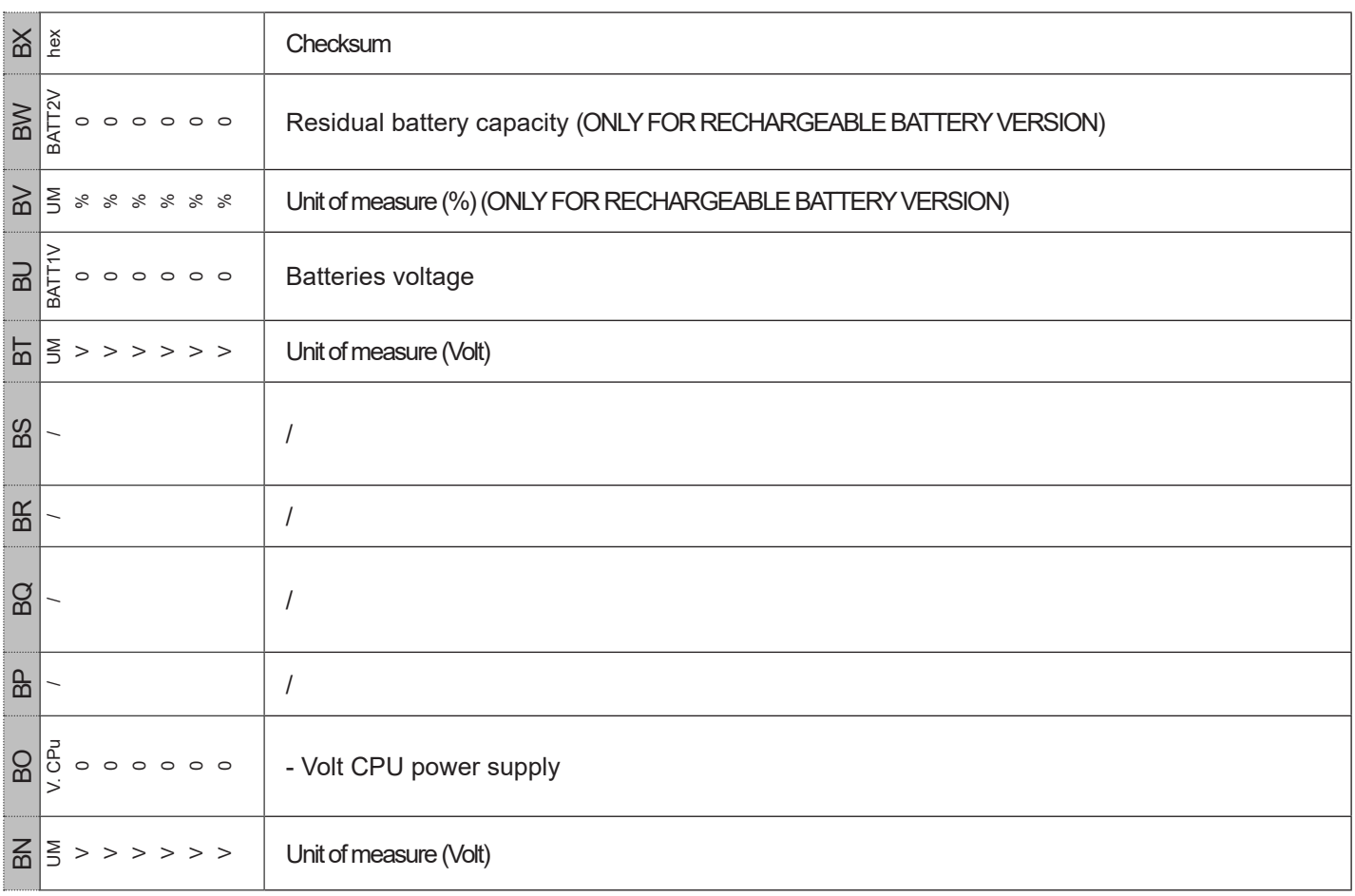

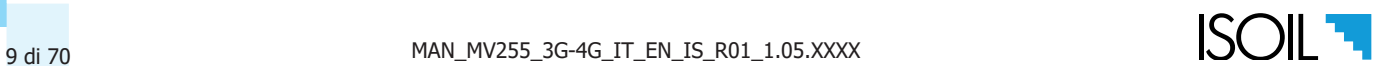

### Download files data ed events via MCP interface

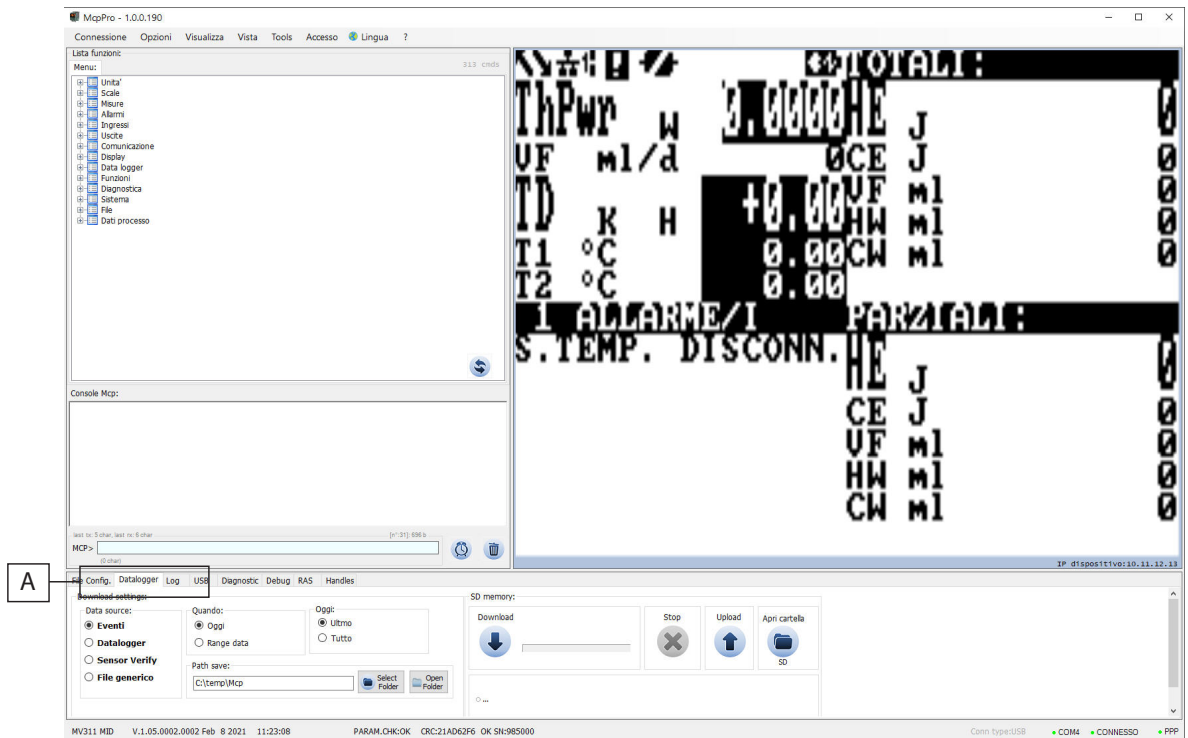

### Select the "data logger" tab as shown below to access the file download interface.

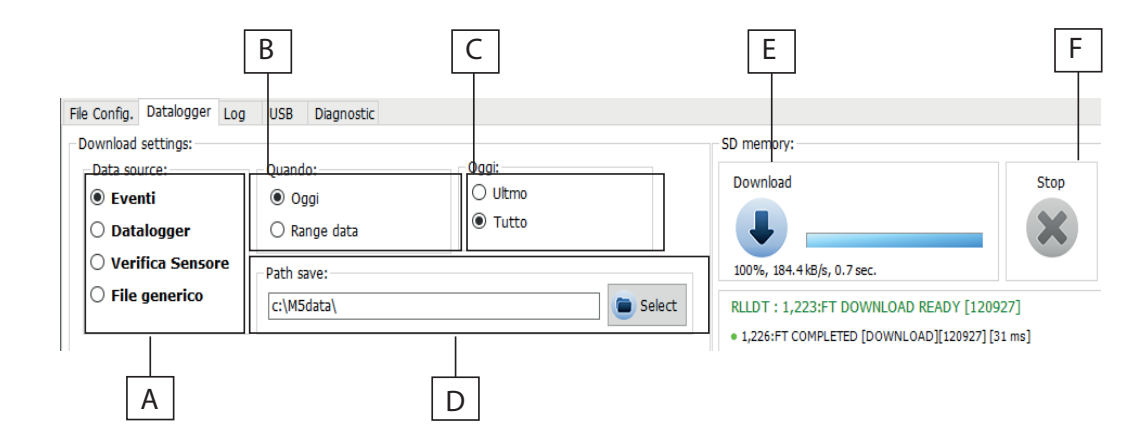

#### **A=Data source**

- Events: Download system events (Sample Line 2016/09 / 14-01: 00: 00.000 -W0216- [1] ALARMS still active)
- Data logger: Download and save the recorded data through the data logger function.
- □ Sensor Verify: Download sensor verification data (if BIV is active).
- Generic file: Download a specific file contained in the SD card.

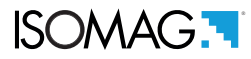

#### **B=When**

Indicates the reference period to download the data.

- □ Today: current day file download
- $\Box$  Data range: selection of the download period.

#### **C=Today**

(divides today's day into different download frames)

- Last: download only the latest data collected AFTER the last data download
- $\Box$  All: download the data of the whole current day of the file

#### **D=Save path:**

 $\Box$  This option allows you to save the files in the desired folder on your PC

#### **E=Download:**

 $\Box$  Button to start the download process

#### **F=Stop:**

 $\Box$  Button to stop the download process

### **Example: Download Events**

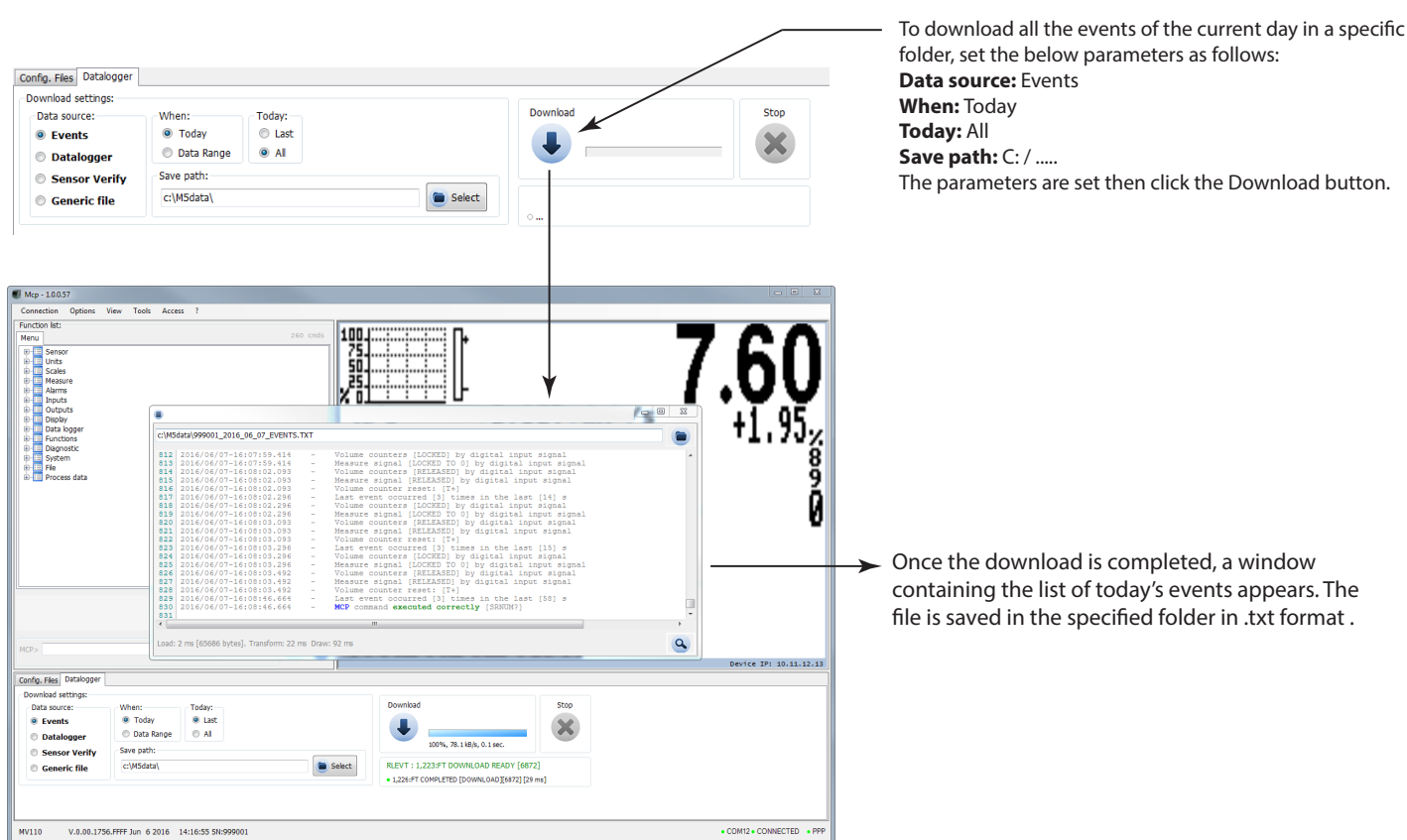

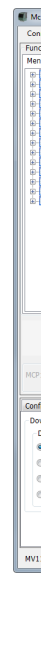

The manufacturer guarantees only English text available on our web site www.isoil.com

The manufacturer guarantees only English text available on our web site www.isoil.com

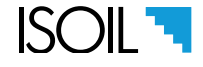

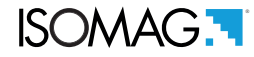

#### **Example: Download Data Logger**

Note: it is recommended the date synchronization between converter and PC to perform correctly the events and logger reading operations.

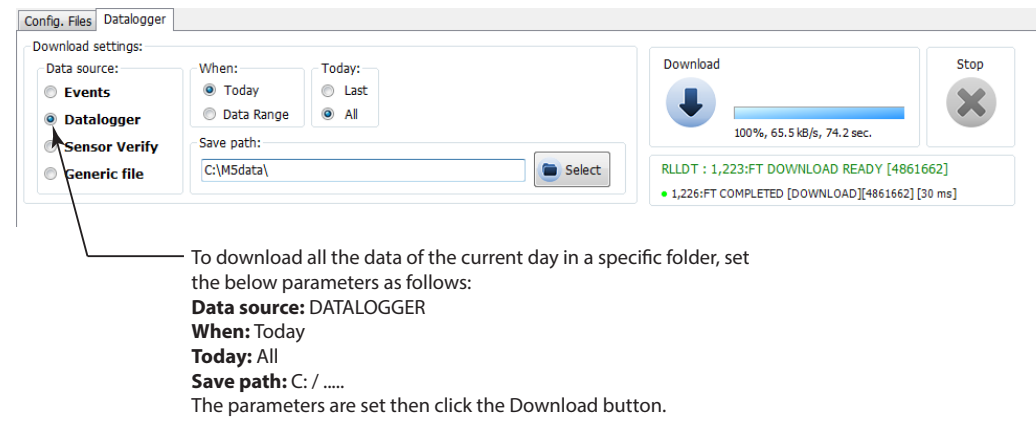

The following is the formatting of the files data downloaded from the download data logger setting in a file in .CSV format. The access level to download this type of file is the 5th diagnostic level..

#### **Example: Sensor Verify**

To make the control measures of the sensor state and the related automatic verification files is necessary that the BIV function (Built-In-Verificator) is turned on (optional). If the BIV is enabled, the instrument automatically tests the sensor operating parameters every hour and records the data on the "STESTLOG.CSV" file; it is possible to do a manual check using the "sens.verify" command on the "Diagnostic" menu or through the MCP "SVERC" command

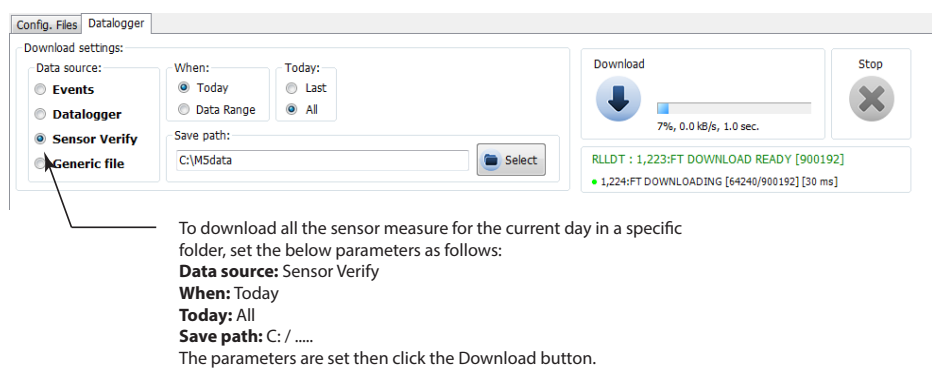

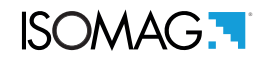

### **Example: download generic file**

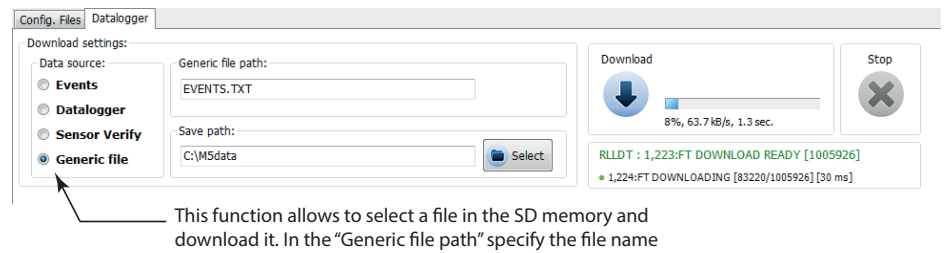

contained in the SD and indicate "Save path" where to save the file. Set these values to proceed with the download by clicking

the "download".

The manufacturer guarantees only English text available on our web site www.isoil.com The manufacturer guarantees only English text available on our web site www.isoil.com

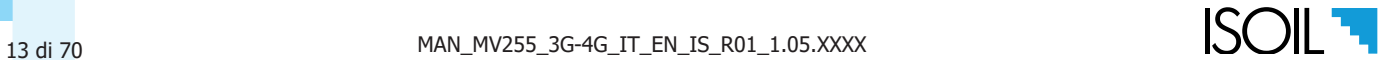

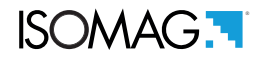

#### Download files data and events via mail

Below there are the functions that allow sending files via mail.

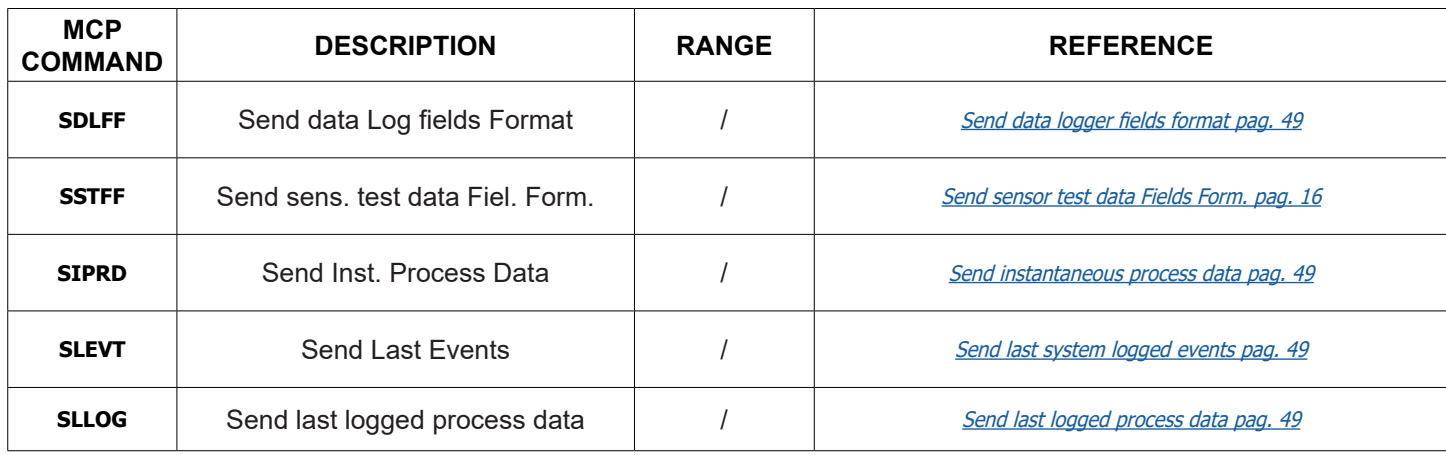

#### Layout format of the mail messages sent data by mv255

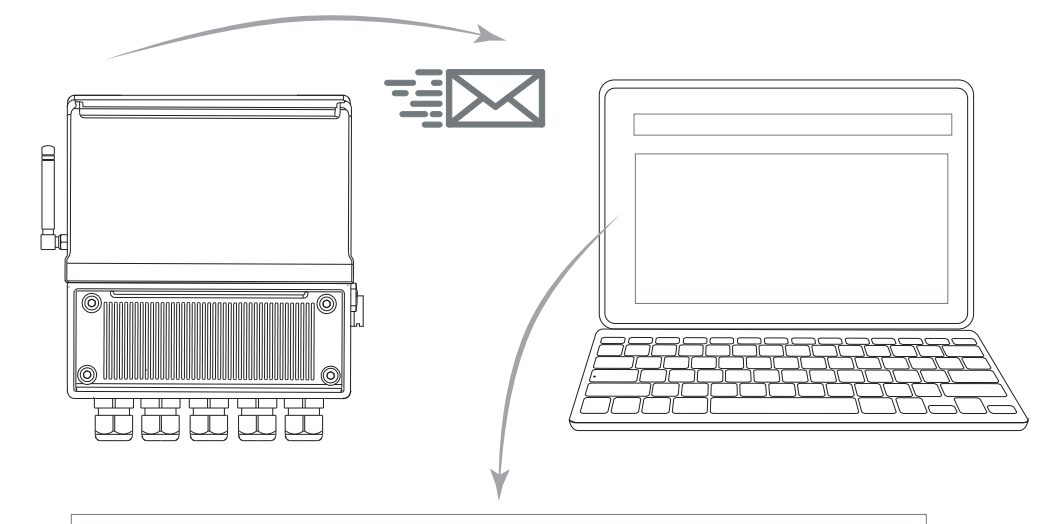

SUBJECT: 05- Data logger records file

000000\_20190101000041\_2019\_01\_01\_DATA\_LOG.CSV

Instrument ID: MV-255test Serial Number: 000000 SIM card ID: 8939994320041205973 Firmware version: MV255 V.1.00.0000.0000 Gen 01 2019 12:00:00 SD Card status: Size: 3972.0 MB,Free: 3958.9 MB,Cluster: 32 KB ,3662:04:01:04 Status of batteries: B1:--,B2:--,B3:OK Power supply: Main: OFF, Usb: OFF Modem status: Voltage: OK,Signal: 40% IP address: 00.00.000.00 Active alarms: 0 MD5 digest of attached file: 000A000A00A00000000AAAA0A0A0A0A

The format data logger file see Data registration table: csv file structure pag. 6

### Layout format of the mail messages sent events by MV255

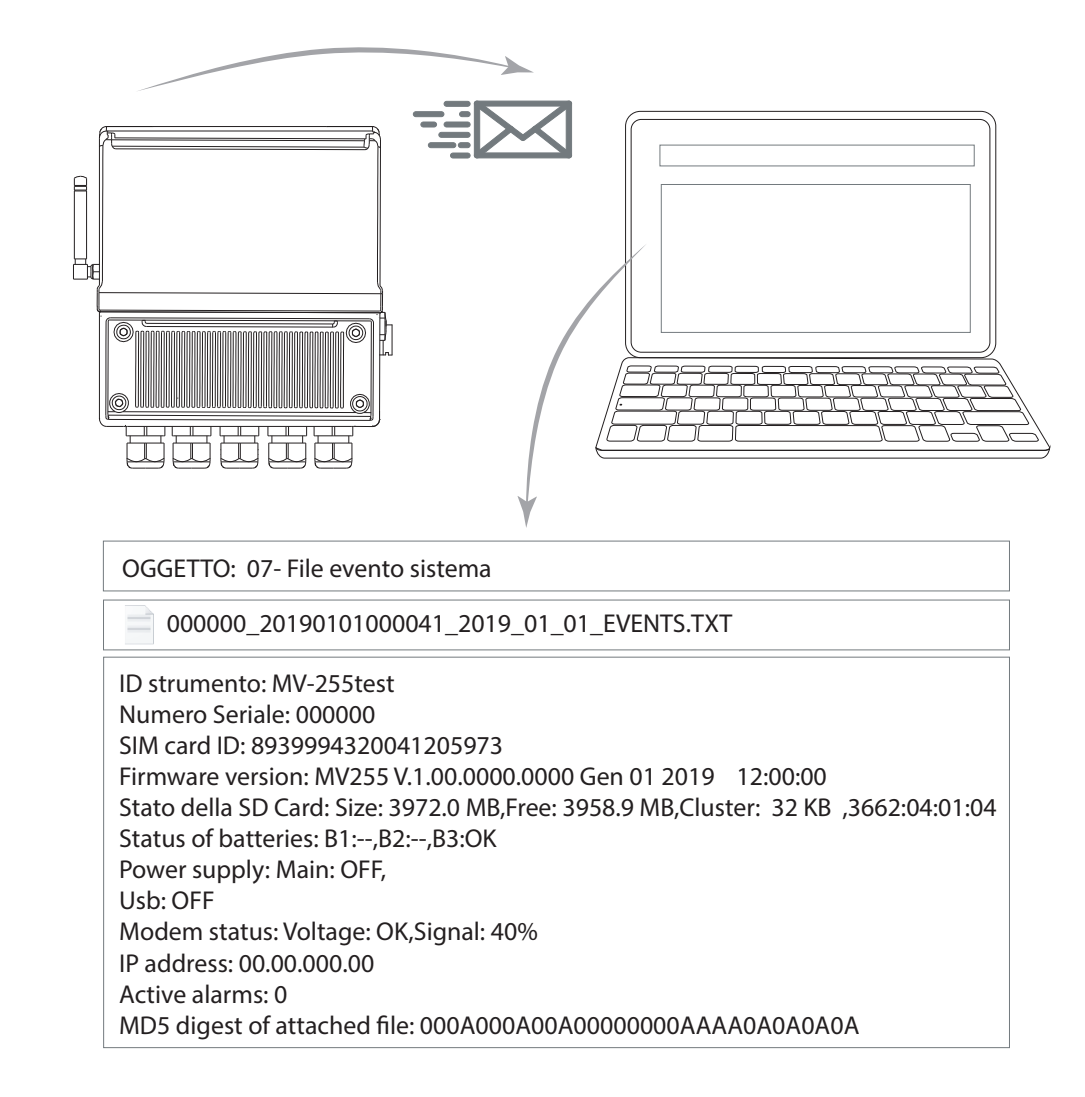

### FORMAT OF MAIL EVENTS DATA

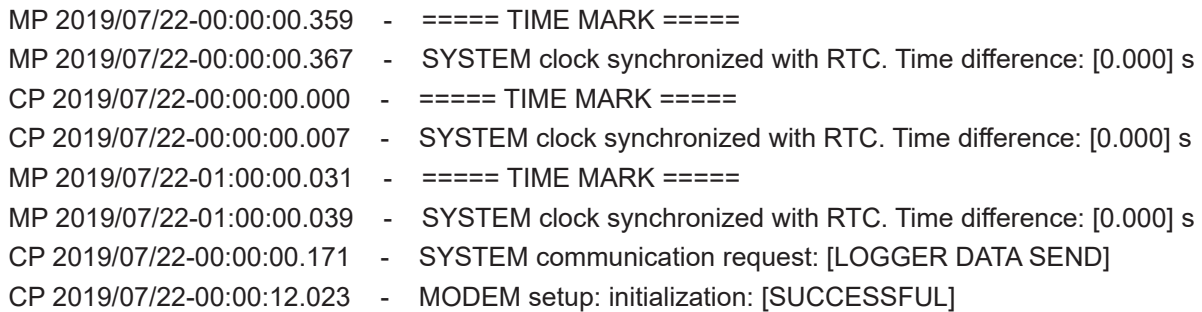

- □ MP: Measure processor
- CP: Configuration process

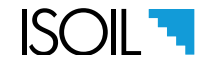

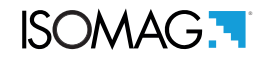

### Download files data ed events via ftp protocol

Below there are the functions that allow sending files via FTP protocol.

<span id="page-17-0"></span>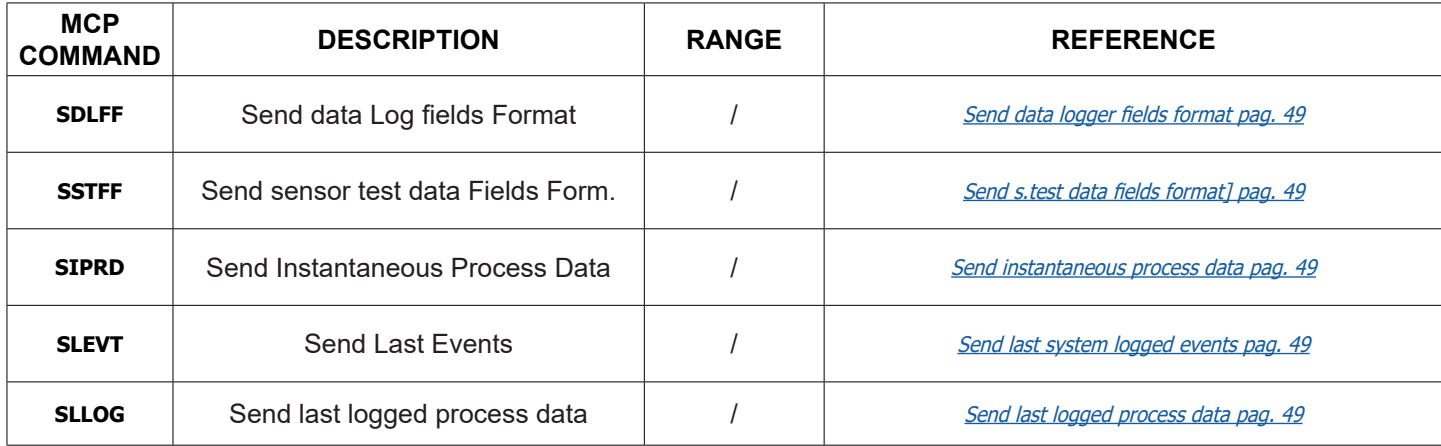

#### File distribution sent via FTP

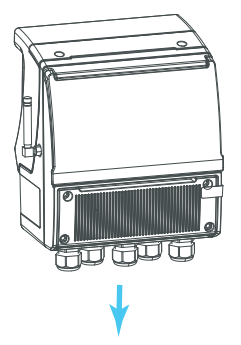

CONFIGURAZIONE SERVER FTP

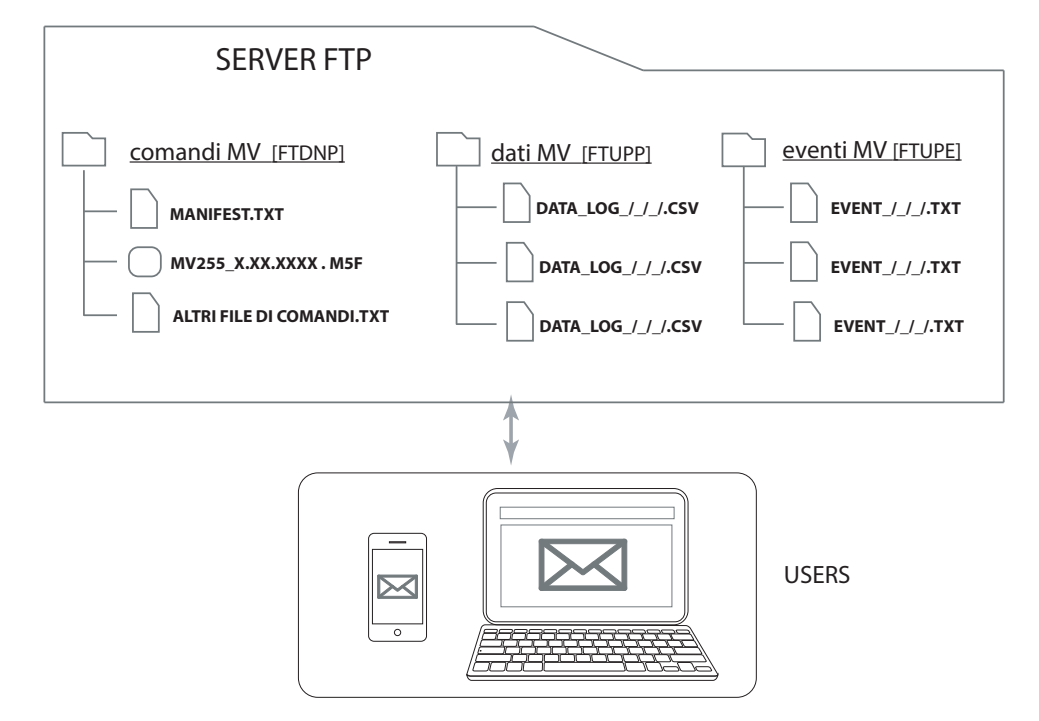

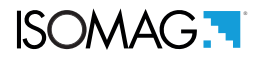

# INTRODUCTION TO THE MV255 WIRELESS FUNCTIONALITY

This manual aims to assist the user of the MV255 in setting up, configuring, and executing wireless functions of the converter. It is a guide to implement wireless communication between the MV255 converter and the base station. This manual is an addition to the standard MV255 manual which gives guidance on how to set up the converter and program parameters without the use of wireless module. This manual doesn't aim to replicate informations found in the MV255 manual, like details of functions and their setting, but only to give guidance about how those functions can be utilized through the wireless module.

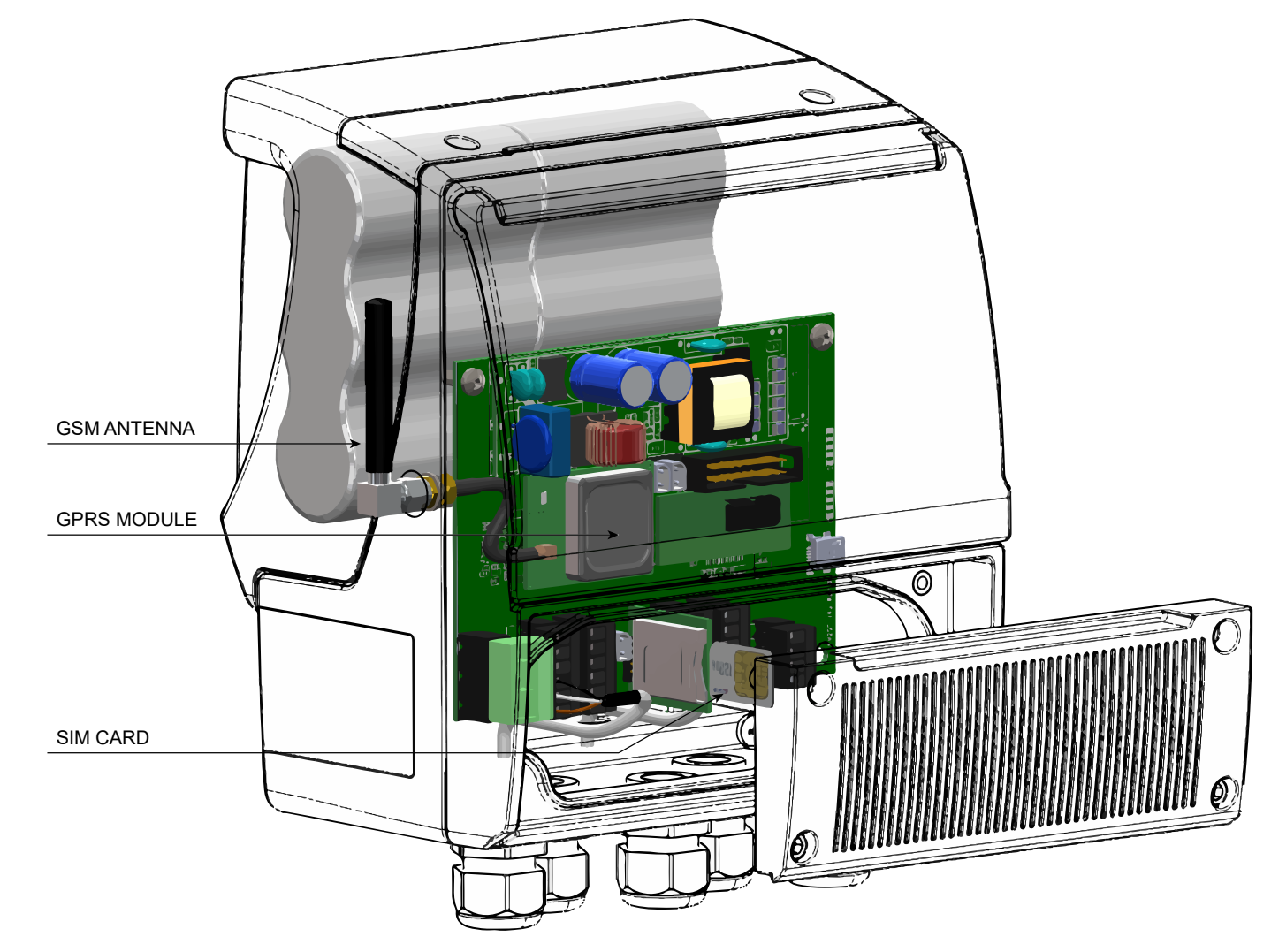

The MV255 GPRS wireless module is a module that not only sends data, but also allows the converter to be programmed remotely. The converter functions can be programmed through wireless communication, (pc via email or cellular phone) or buy cable utilizing MCP software. Wireless or wired configuration is by command in MCP protocol. The MCP protocol allows the converter to receive command messages and translate them into converter operations.

This manual aims to give the user a progressively deeper understanding and it's structured in the following way: firstly it explain how the converter hardware is set up, then it sowthe programming principles of the converter's MCP software, and finally there is a description of programmable functions. The manual starts with some basic safety informations. Please read and understand that first before progressing further.

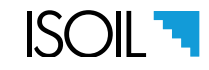

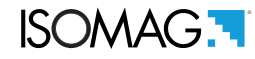

The MV255 is configurable by a physical link in two ways:

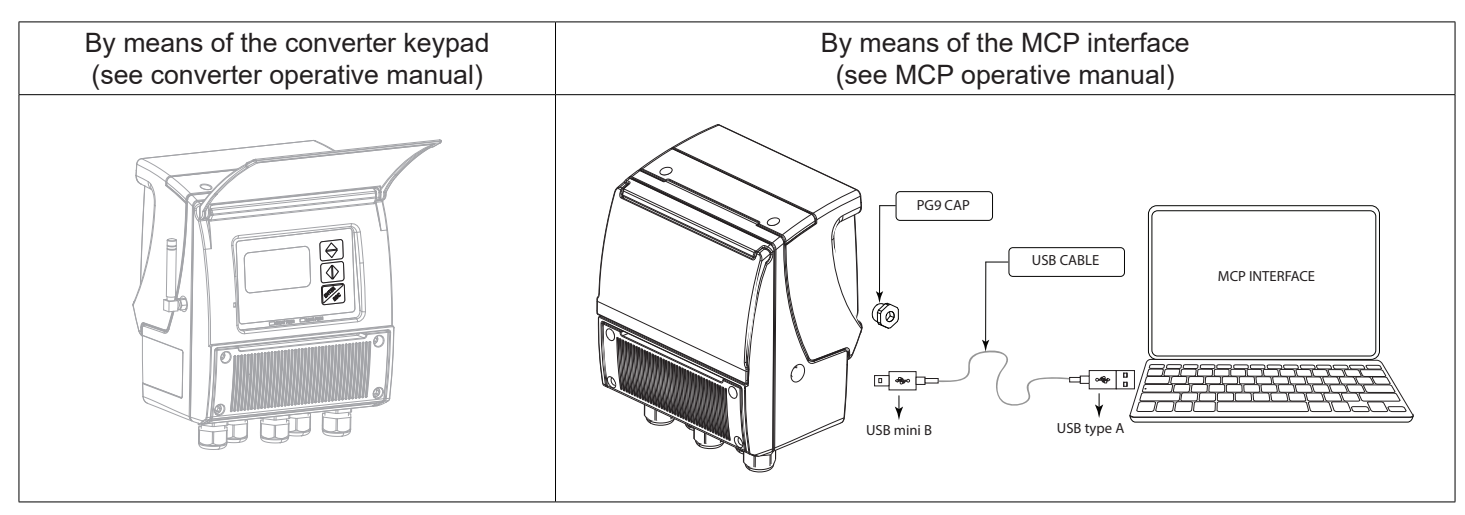

#### **Controlling how and when the converter interacts with the network**

As explained briefly, the MV255 is capable of the following abilities:

- □ Receive commands from incoming SMS and email messages;
- $\Box$  Answer to commands by sending its own SMS to the network;
- □ Send data and events stored in its memory by e-mail, either using scheduled time event or upon received command;
- $\Box$  Send the complete parameters configuration list by e-mail on demand;
- $\Box$  Synchronize its internal clock to the timer provided by the configured server.

### **Controlling the general converter operations and settings through the MCP interface**

The System is developed to enable the following basic operations:

- $\Box$  Perform the measure of the flow rate, pressure, temperature or the other measures coming from the external analogue input;
- $\Box$  Integrate the flow rate measure to obtain up to four internal counters for the calculated volumes;
- Store and accumulates the flow rate value, the external measure value, two of the four counters and all recognized events;
- $\Box$  Wake-up the wireless module at preset time and checks for incoming commands contained in SMS;
- Eventually respond to the commands received by sending the answer in a SMS.

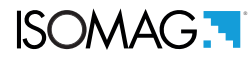

# SIM CARD PRELIMINARY OPERATIONS

For the wireless communications system to work correctly the SIM card must be set-up correctly. To do this the SIM will need to be checked and may be modified if required:

- $\Box$  If the SIM has a block pin on it, this MUST BE DEACTIVATED
- Check the number set of the SMS MESSAGE CENTER, that allows the sending of SMS messages, is the number provided by the network operator and corresponds to the number on the SIM card.

# SIM CARD INSTALLATION

Install the SIM card on the proper socket.

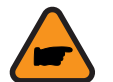

**ATTENTION!** The SIM-CARD must be inserted in the device with the instrument not powered.

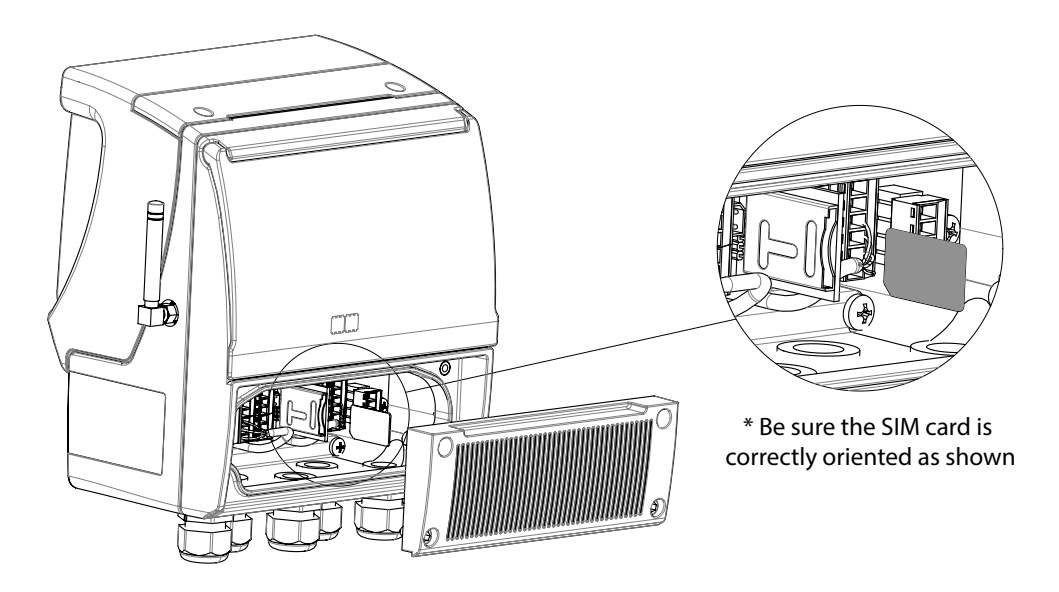

Open the terminal block cover of the converter, insert the SIM card in the socket as shown above: the SIM card should "click" when located in proper position.

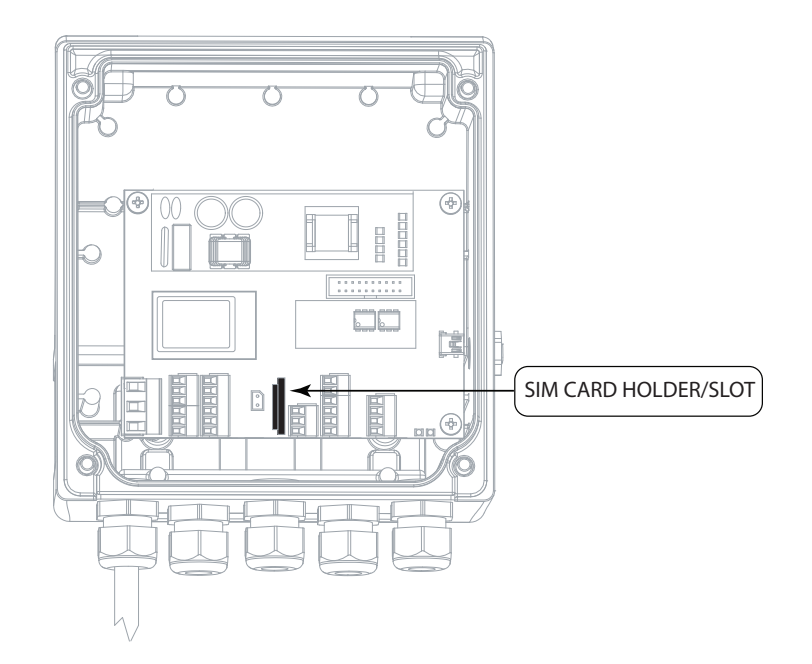

The manufacturer guarantees only English text available on our web site www.isoil.com

The manufacturer guarantees only English text available on our web site www.isoil.com

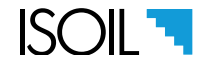

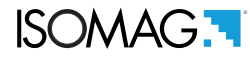

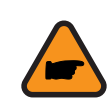

**ATTENTION!** Be sure that all the cables, structures and equipment are firmly attached and stable. This is important especially for the antenna cable, it must not be pinched, scorched, or torn. It must be firmly connected on both sides.

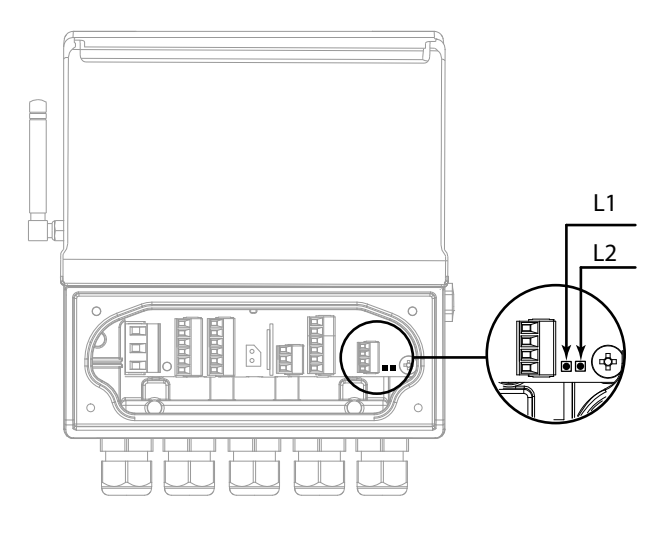

LED 1: communication CPU LED 2: measures CPU

Red LED: Alarm signal Blue LED: Communication activated Green LED: System working correctly

### Meaning of flags

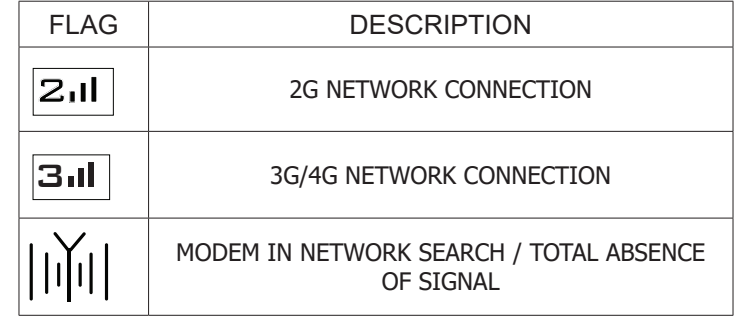

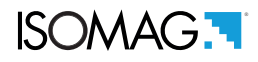

# GENERAL WORKING DIAGRAM

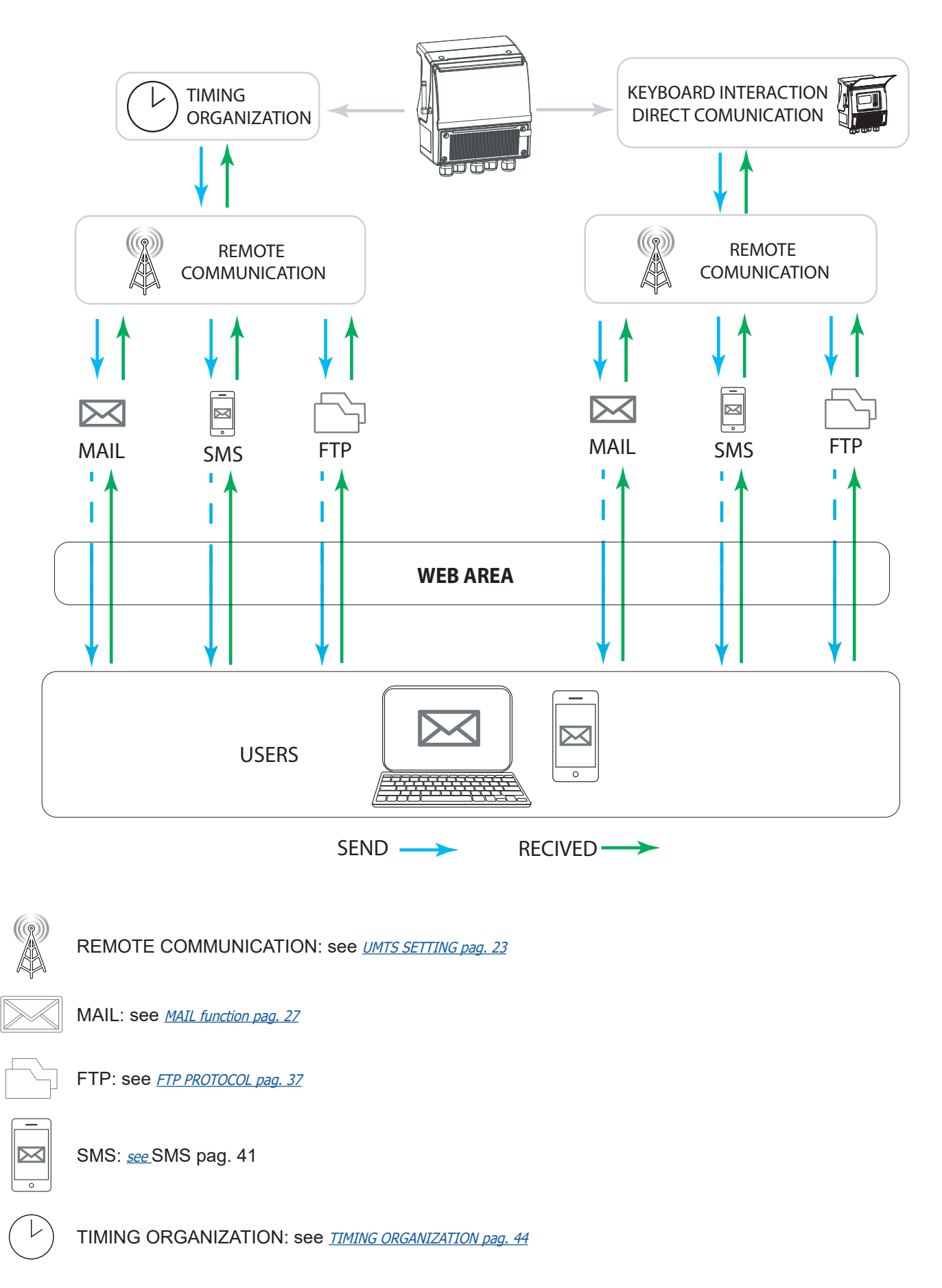

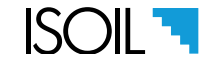

# MODEM START AND NETWORK REGISTRATION

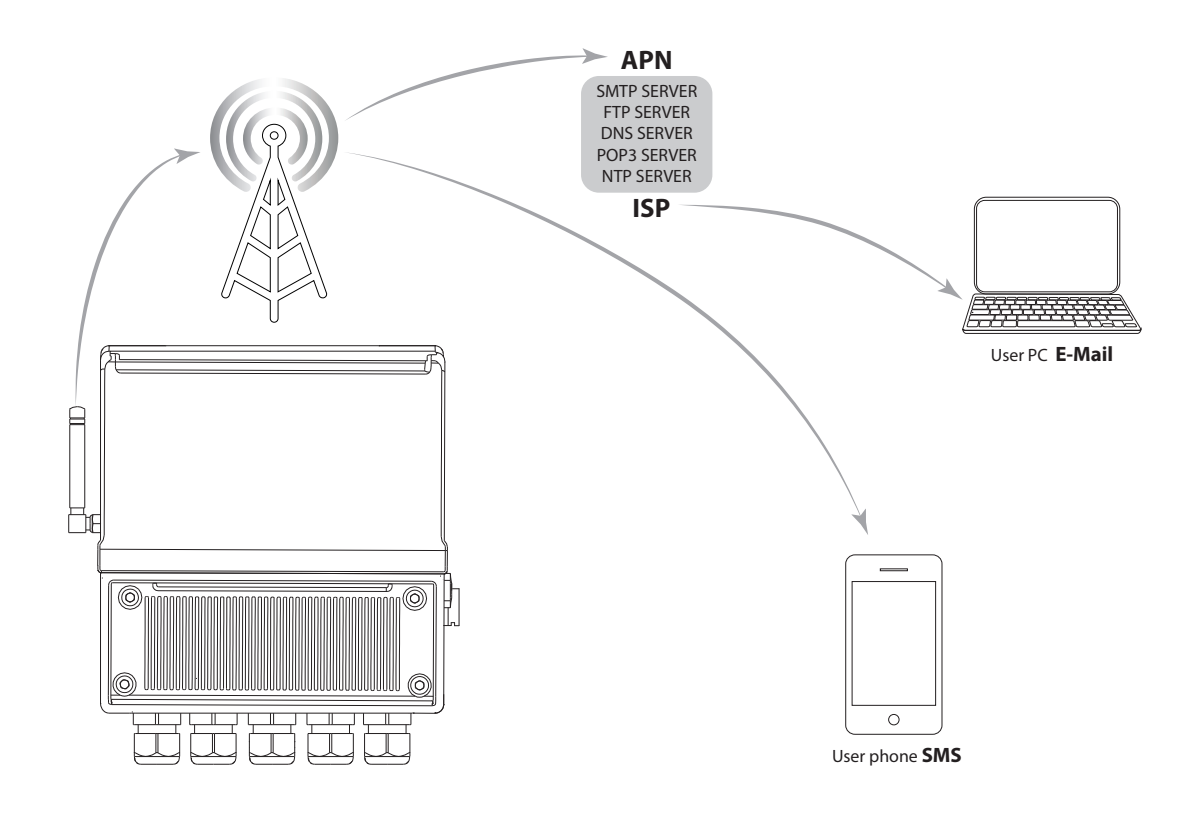

The MV255 converter can send processed and stored data to different devices via SMS and / or email. Communication takes place via UMTS / GPRS technology, using data packets conveyed through various layers of protocols and hardware devices, as described below:

Data -> Compression (ZIP) -> SMTP/POP3/FTP -> SSL -> TCP/IP -> PPP -> UMTS/GPRS -> RADIO LINK

Data compression allows the volume to be reduced to values close to 1% compared to the original size (1000kb can be reduced to 10kb). Compressed files can be read by any operating system without any additional software.

- **SMTP** and **POP3** are protocols for transferring data via email between a client and a server
- **FTP** is a protocol for the direct transfer of files between a client (meter) and a server
- **SSL** is an intermediate layer dedicated to security that deals with encrypting and authenticating the flow of data so as to make it uneditable and unreadable by a third part who may be listening.
- **TCP / IP** is a protocol that guarantees the transport of data with algorithms that control its flow, error control and integrity.
- **PPP** is a protocol that allows the transfer of data packets between two points connected with a serial line, guaranteeing their integrity and correct timing.
- **UMTS / GPRS** is a technology that allows the exchange of serious data in a multi-user wireless network
- □ RADIO LINK is a hardware data transport system based on wireless transmission and reception

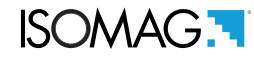

### <span id="page-24-0"></span>UMTS SETTING

The below parameters are required to get the connection with the UMTS network; be careful to set the values in proper way .

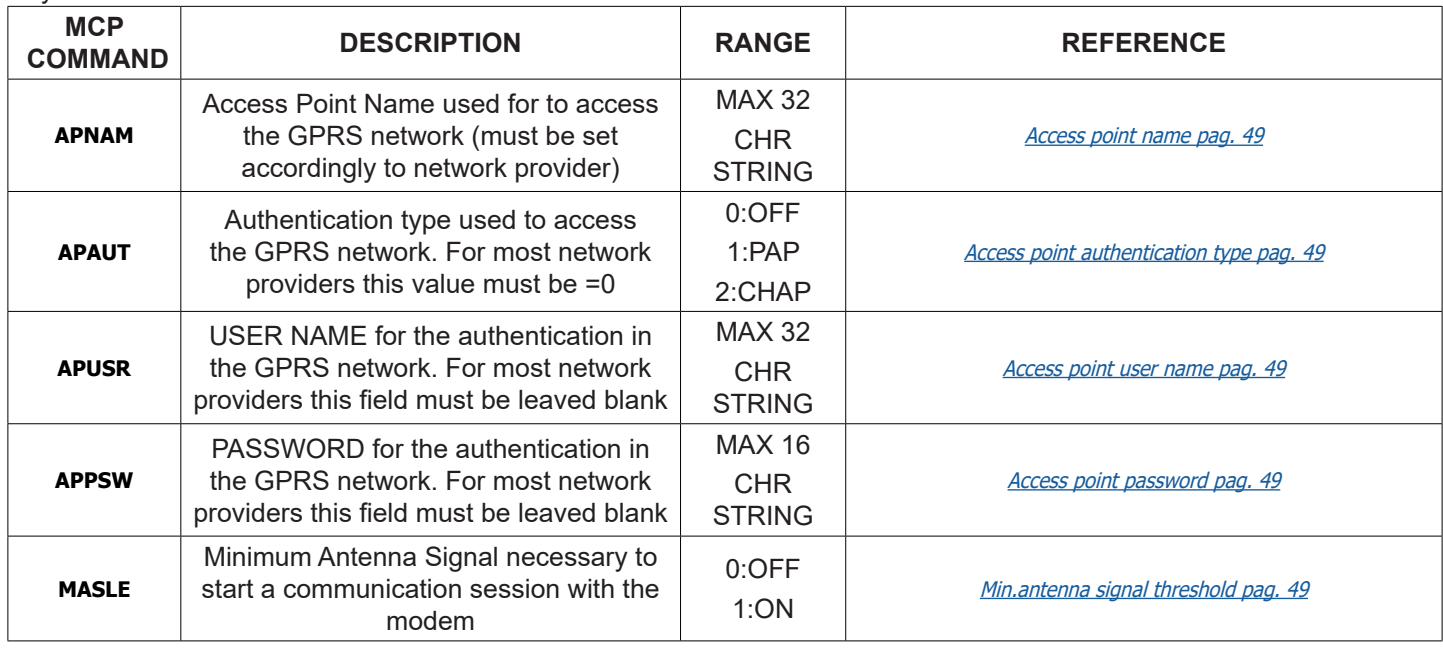

To verify parameters UMTS, perform the time synchronization test [RRTCS]. Before performing this verification test, configure the functions as indicated below.

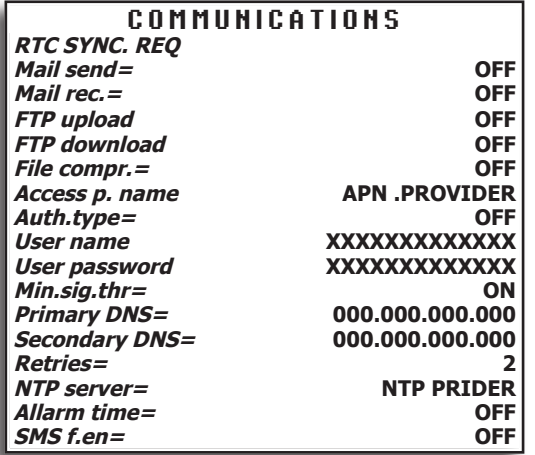

Request a RTC synchronization **[RRTCS]**

Access Point Name used for to access the GPRS network **[APNAM]**<br>Access point authentication type **[APAUT]**<br>Access point user name **[APUSR]** Access point password **[APPSW]** Min. antenna signal threshold **[MASLE]**

The status of the modem connection and operating errors are displayed on the alarm display page.

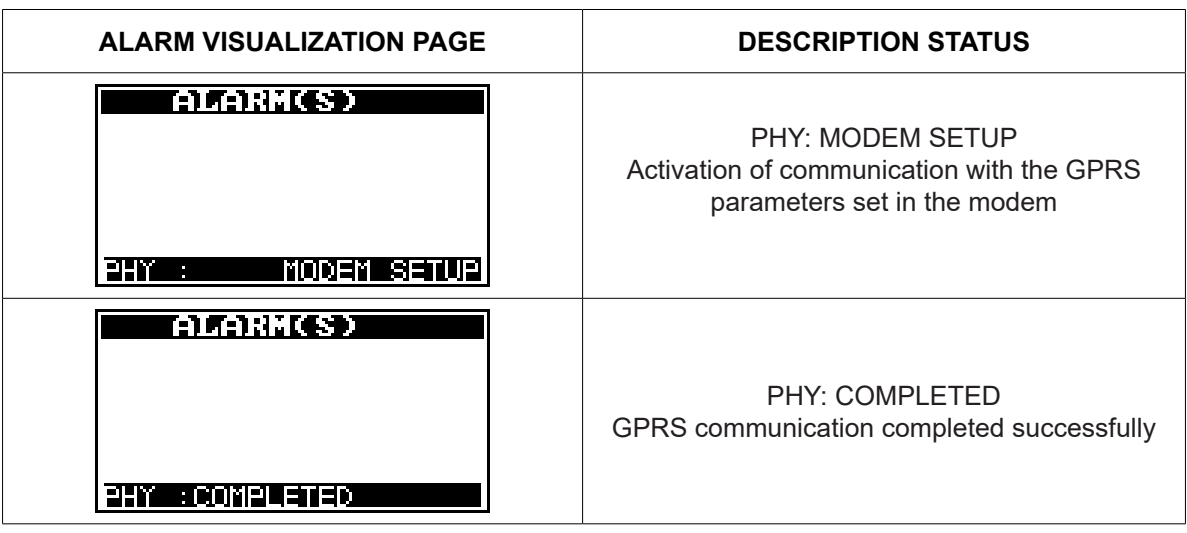

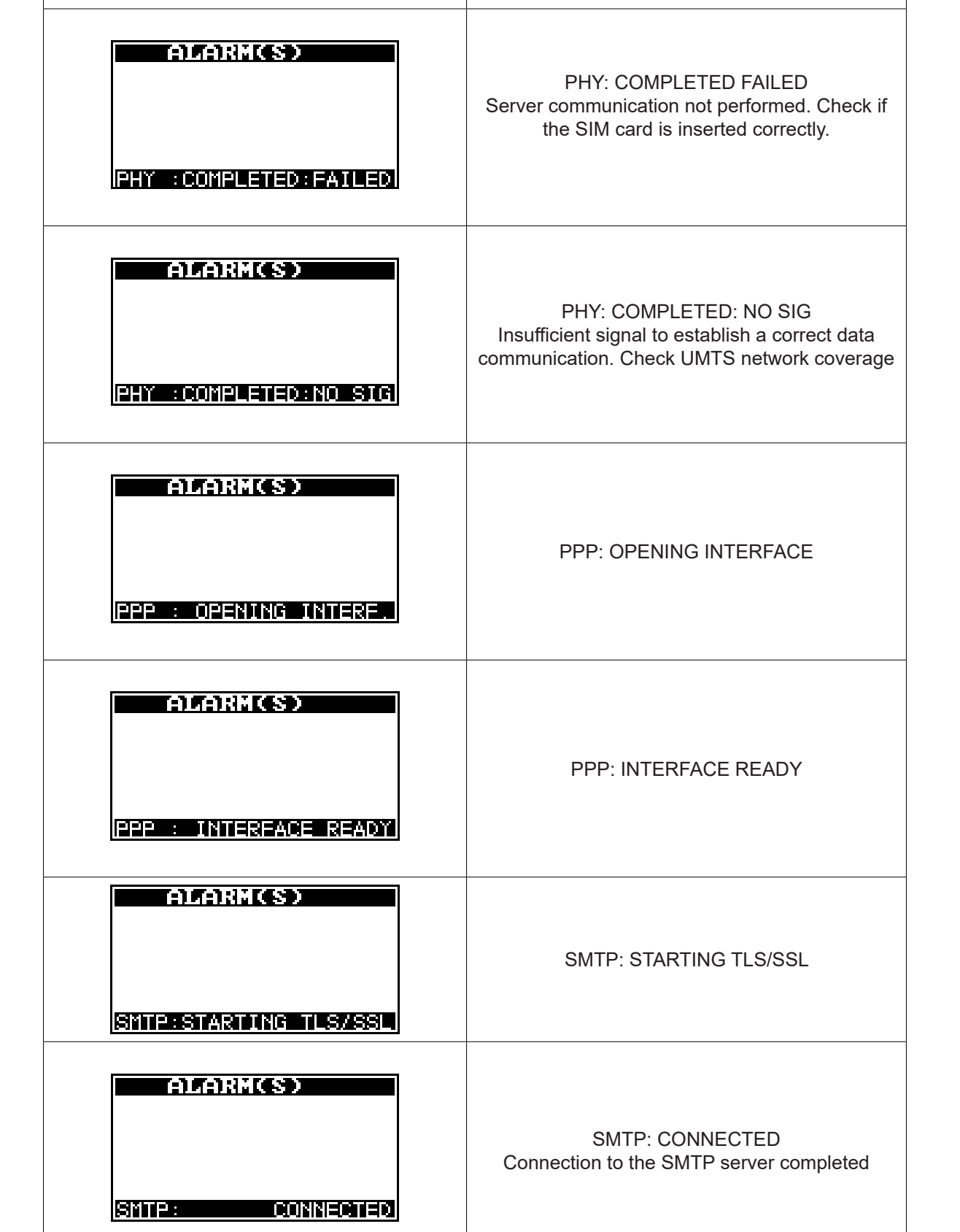

**ALARM VISUALIZATION PAGE DESCRIPTION STATUS**

To check the parameters entered and the operations performed for the UMST connection, see paragraph: [Control via](#page-61-0)  [MCP interface of the converter communication data pag. 60](#page-61-0)

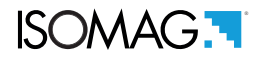

# MODEM GENERAL SETTING

The general parameters used for the auxiliary settings of the UMTS communication system are shown below.

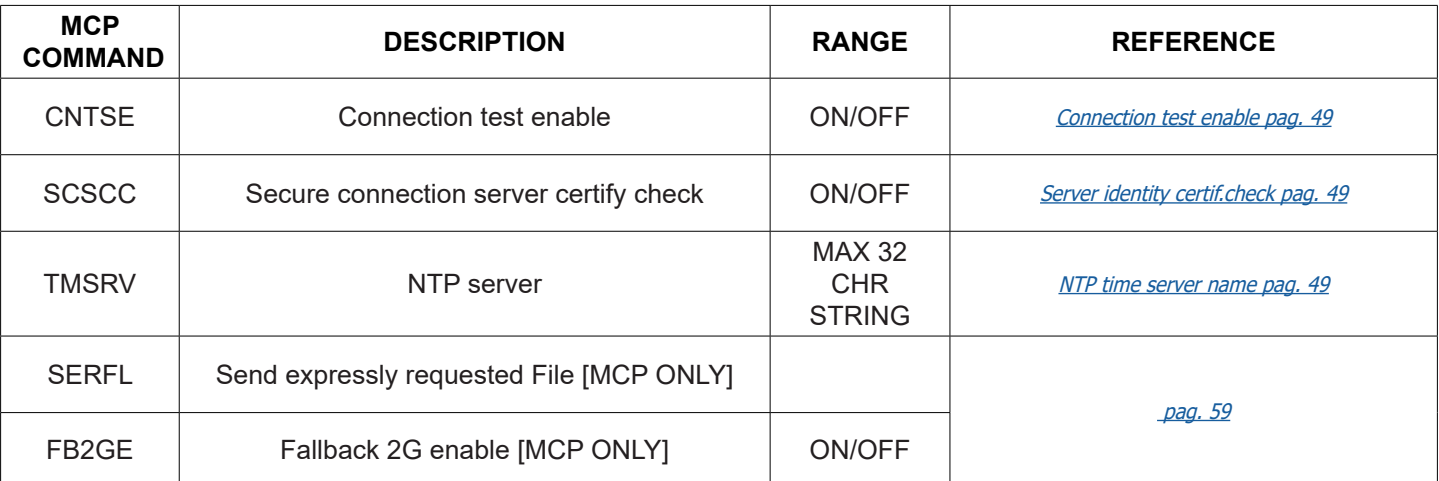

For the management and setting of the timing mode see chapter [TIMING ORGANIZATION pag. 44](#page-45-0)

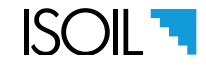

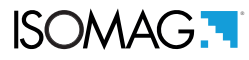

# CLOCK SYNCHRONIZATION

All The MCP functions visualized reside internally to the converter. The below scheme show where the functions act. Synchronization takes place simultaneously and simultaneously with the sending of data logger process data and uses the standard NTP protocol on UDP port 123. Configure this service correctly using one of the many free national and international providers. For greater accuracy, use the geographically closest server or the one that provides the fastest service.

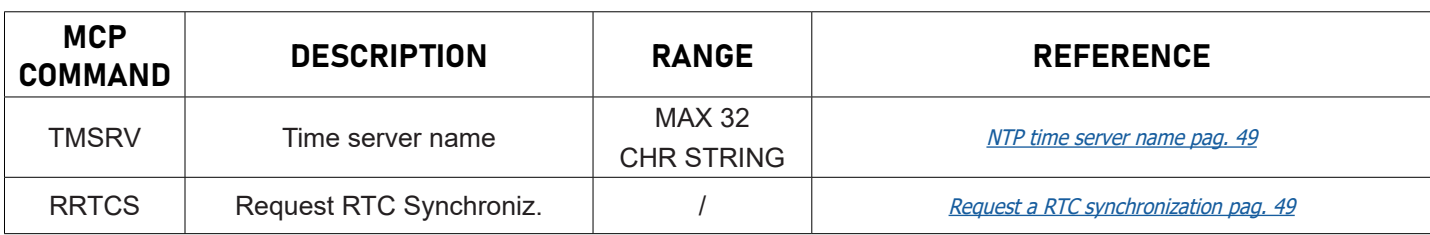

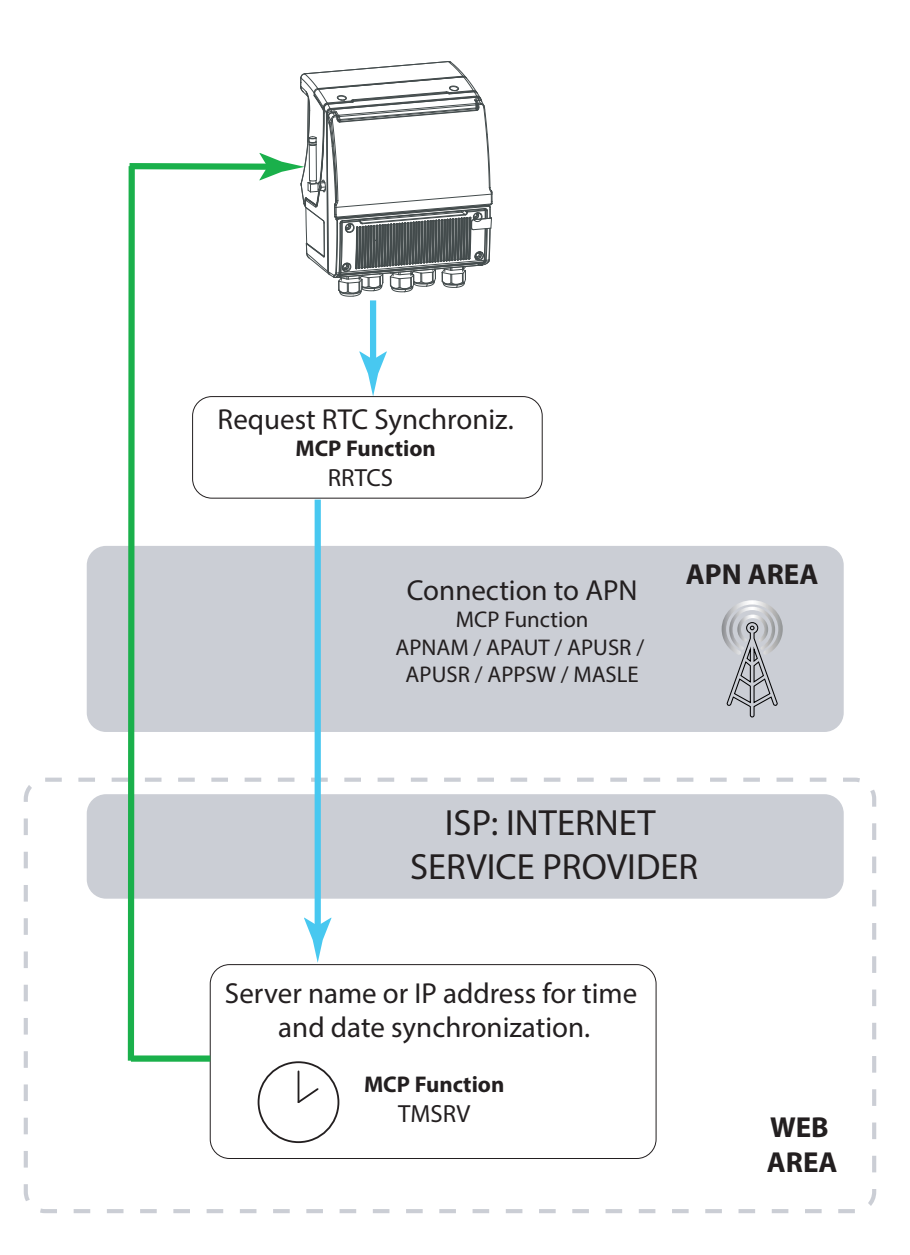

To check the parameters entered and the operations performed for clock synchronization, see paragraph: [Control via](#page-61-0)  [MCP interface of the converter communication data pag. 60](#page-61-0)

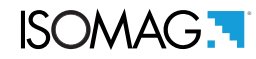

### <span id="page-28-0"></span>MAIL FUNCTION

The following parameters are necessary for the configuration of sending email; be careful to set the values correctly.

### MAIL SEND

Main parameters:

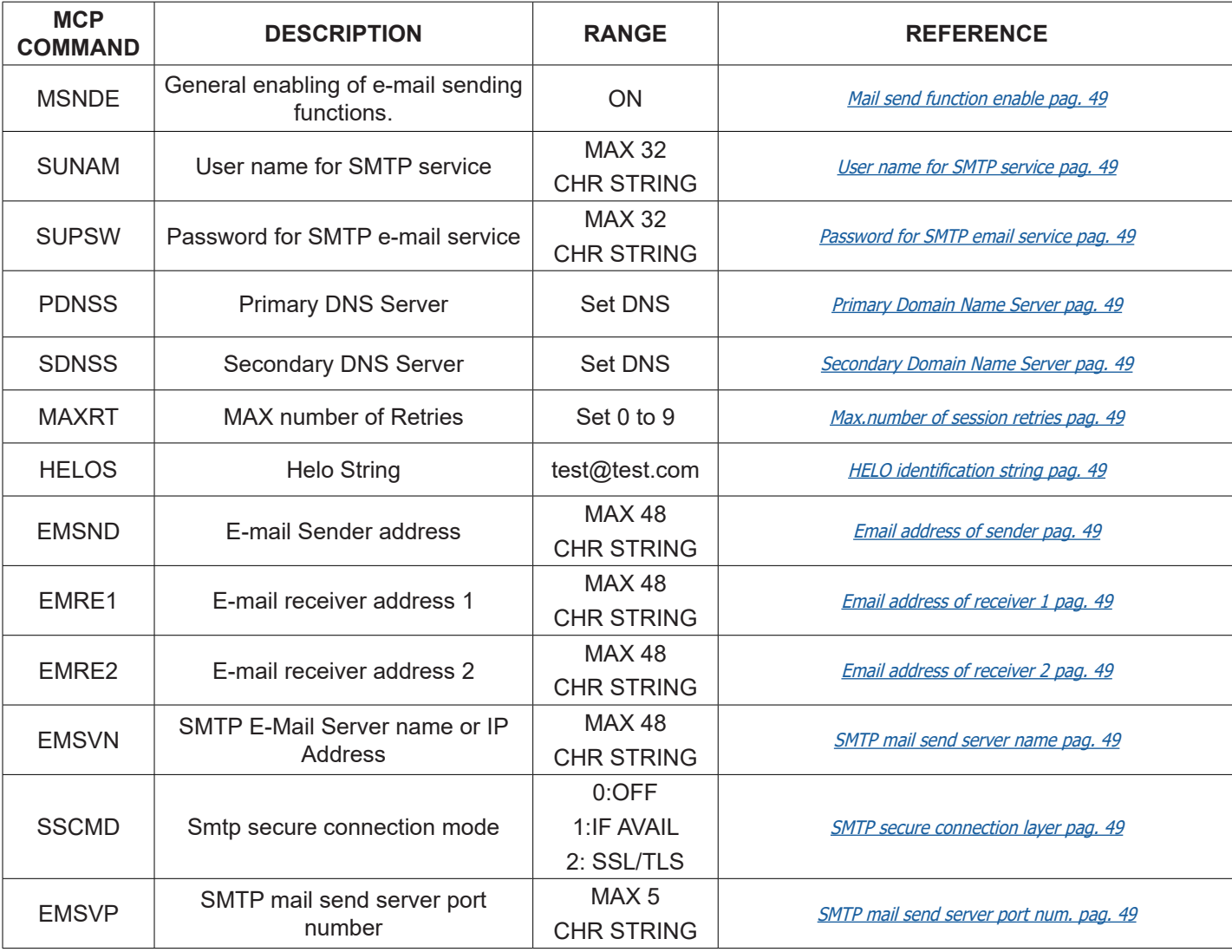

#### Secondary parameters:

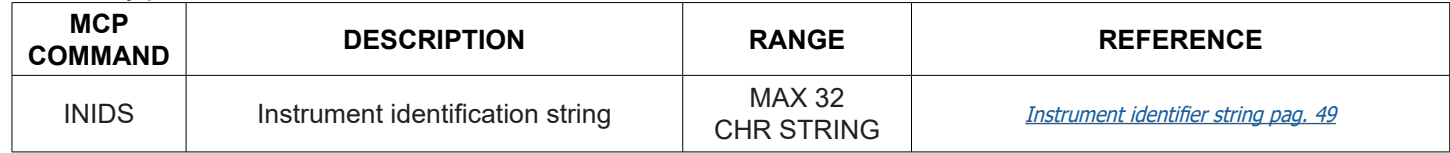

To check the parameters set, start the function SMTCP connection test in the diagnostic menu

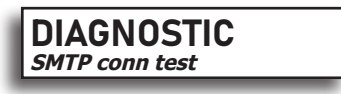

SMTP connection test (MCP SMPCT). With this function it is possible to make a test connection to the SMTP server used for sending e-mail. The test does not send any message and merely verifies that the server, port, user name and password set are all correct. To check the parameters entered and the operations performed for sending mail, see paragraph: [Control via MCP interface of the converter communication data pag. 60](#page-61-0)

For the management and setting of the timing mode see chapter [TIMING ORGANIZATION pag. 44](#page-45-0)

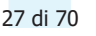

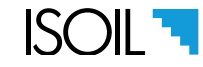

# OVERVIEW OF STRUCTURE OF E-MAIL SENDING

The below scheme show where the functions act

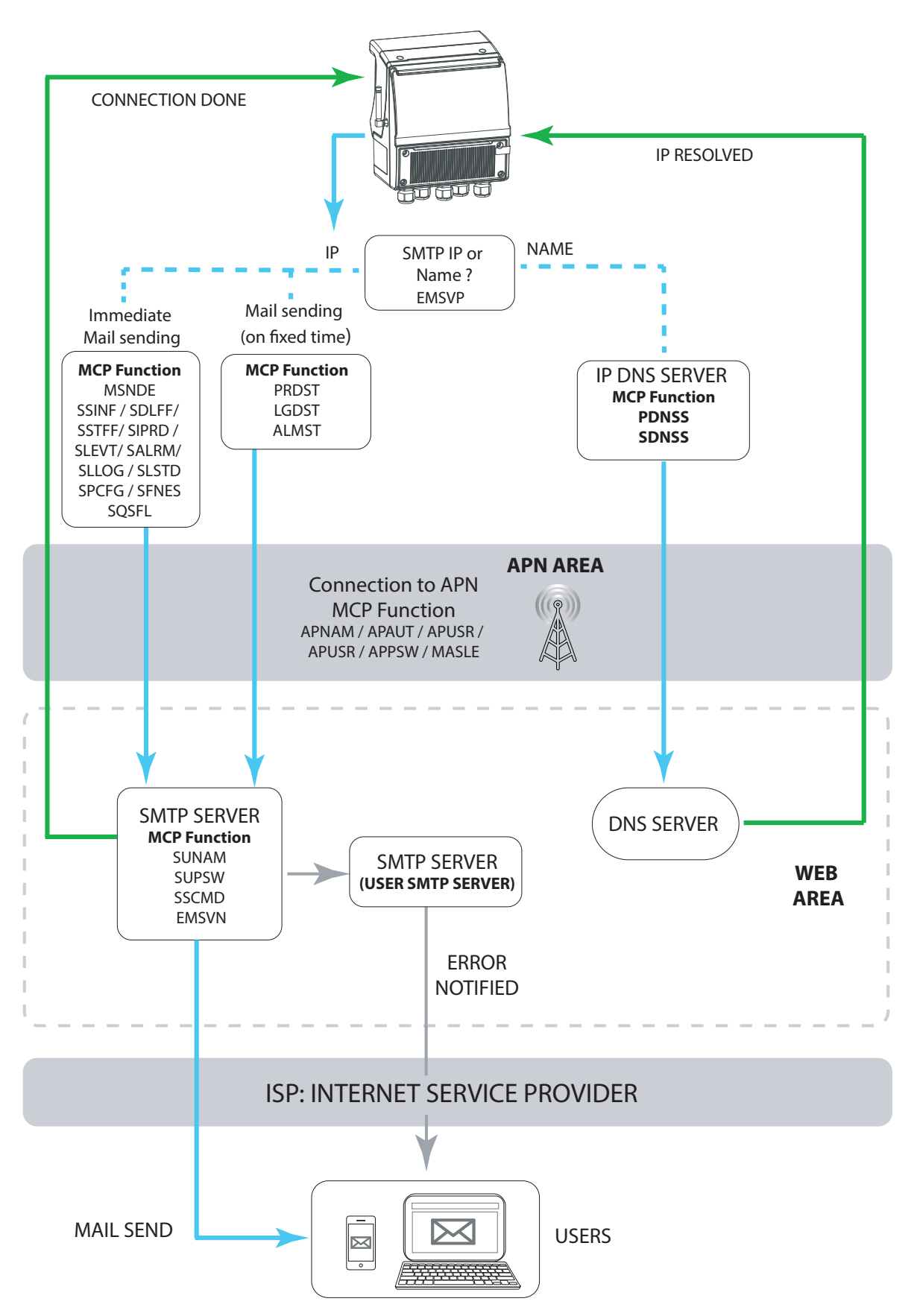

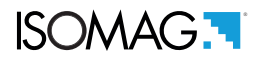

### TEXT FORMAT MAIL

- $\Box$  Mail sender address: tes@test.com
- □ Mail address receiver 1: test1@test.com
- □ Subject: Information in the "object" field, used to identify the presence and type of file attached.

Example: 00 - Status Information

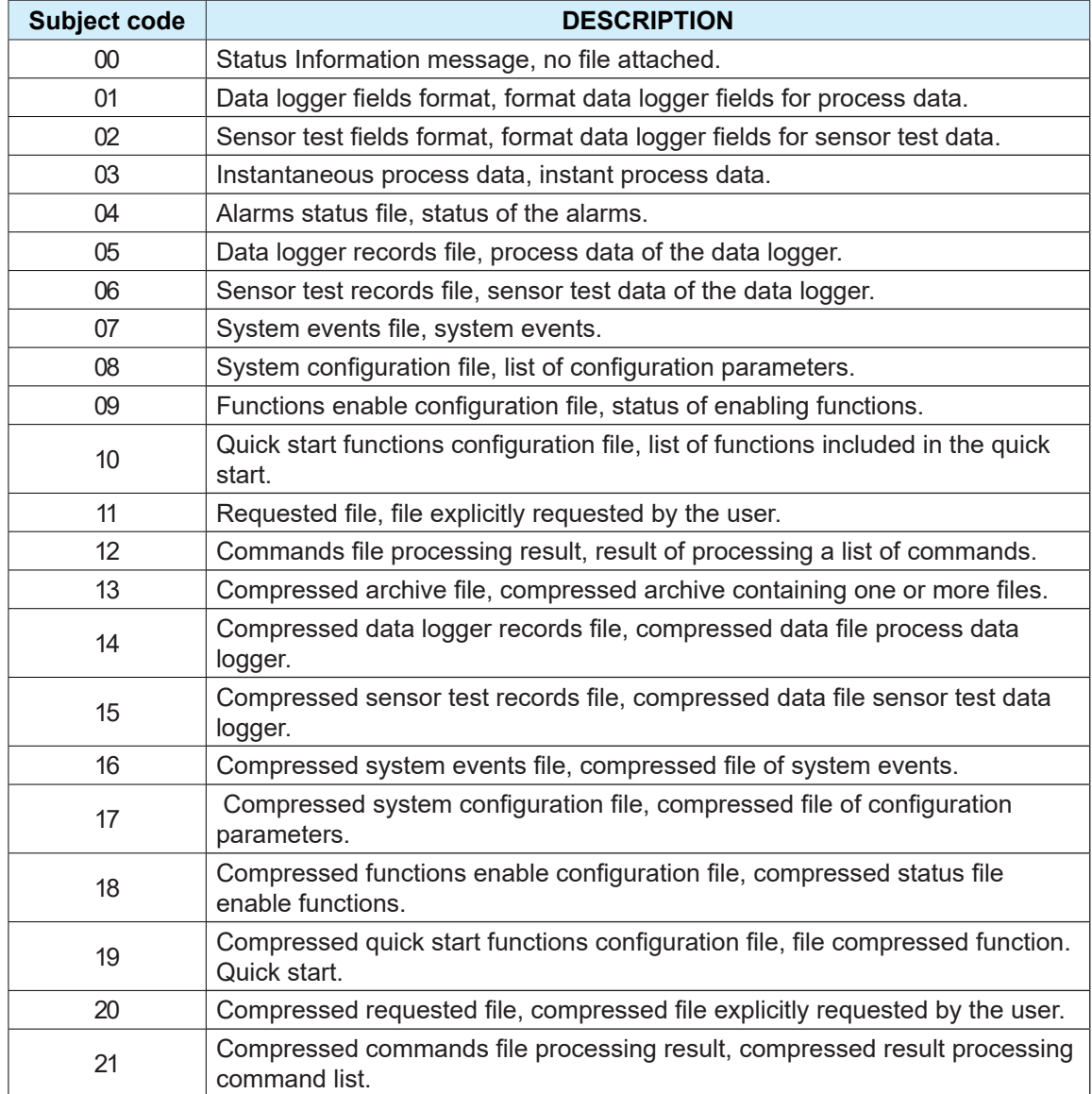

The text of the mail contains the following fields:

**Instrument ID:** instrument identification string, complete with serial number.

**Serial Number:** instrument serial number.

**SIM card ID:** SIM card serial number.

**Firmware version:** firmware version.

**SD Card status:** SD card usage information and time remaining before full filling.

**Status of batteries:** battery condition.

**Power supply:** power supply status.

**Modem status:** modem status, power supply voltage and antenna signal strength.

**IP address:** IP address of the meter at the time of transmission.

**Active alarms:** number of alarms active at the time of transmission and relative description.

**MD5 digest of attached file:** fingerprint of the attached file, if present.

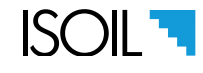

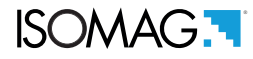

The MD5 digest of the attached file is used to ensure that the received file has not been manipulated or error during the transmission. For this purpose there are special tools in each operating system that can immediately calculate MD5 digest of the received files.

#### Example text format mail

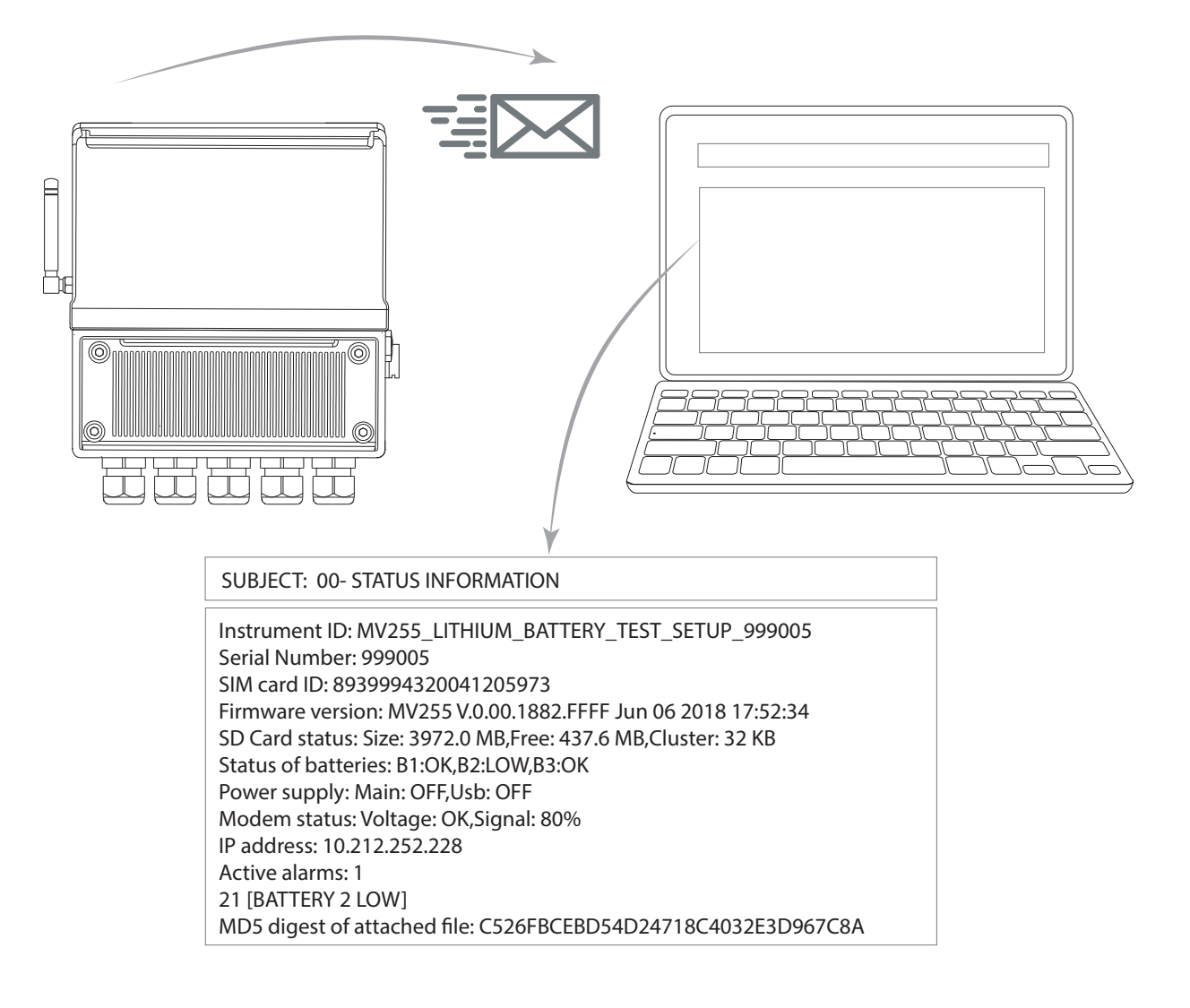

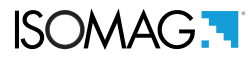

## MAIL RECEIVE

MV255 is not a reception server that is always active and visible on the network, but behaves like a client that connects to a mail server like any user would. The mail received by the meter is therefore not in the latter's memory but is located at a server to which the meter must connect. The connection cost is linked to the chosen provider. For battery operation, it is recommended to use mail reception with a set reading frequency of 24 hours. It is also advisable to set a different mailbox for receiving messages and not to use the one that the meter normally uses as a destination for sending. However, if this is not possible, the meter is still able to handle this situation, although with less efficiency. The meter allows you to set a different user name and password for the mailbox used to receive data.

### **Main parameters:**

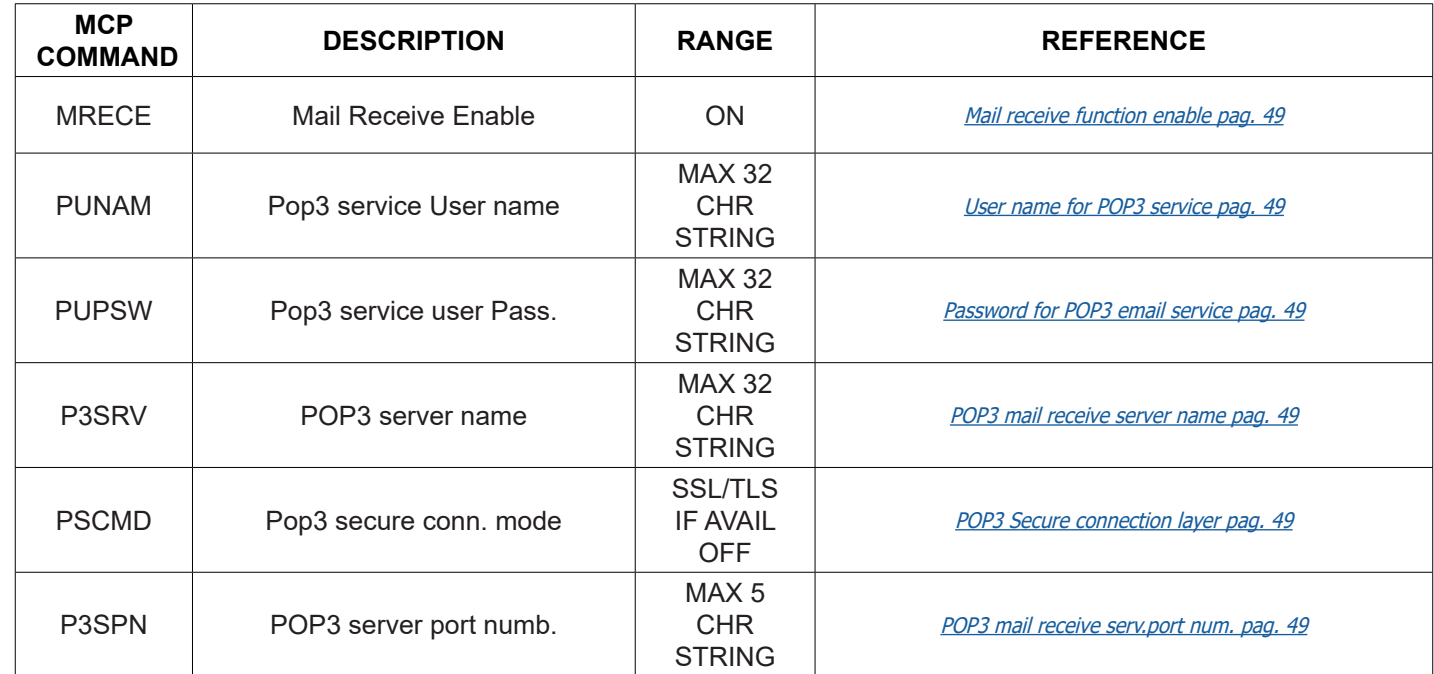

### **Secondary parameters:**

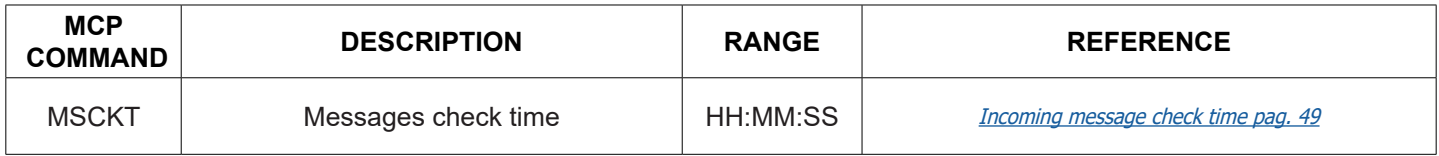

To check the parameters set, start the function POP3 connection test in the diagnostic menu

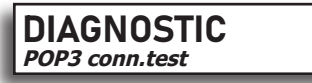

POP3 connection test (MCP POPCT). With this function it is possible to check whether the parameters entered as server name, server port, user name and password are correct. The test does not send any message from the POP3 server. To check the parameters entered and the operations performed for sending mail, see paragraph: [Control via MCP interface](#page-61-0)  [of the converter communication data pag. 60](#page-61-0).

For the management and setting of the timing mode see chapter [TIMING ORGANIZATION pag. 44](#page-45-0)

### **NOTE:**

- $\Box$  When the data transmission intervals coincide with the reception ones, the system gives priority to the reception, then sends the data. This allows the management of the same mailbox for both functions.
- After downloading and reading the e-mail, it will be deleted if the serial number of the converter is present in the subject of the e-mail.

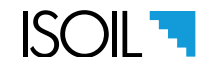

# OVERVIEW OF STRUCTURE OF E-MAIL RECEIVED

The below scheme show where the functions act:

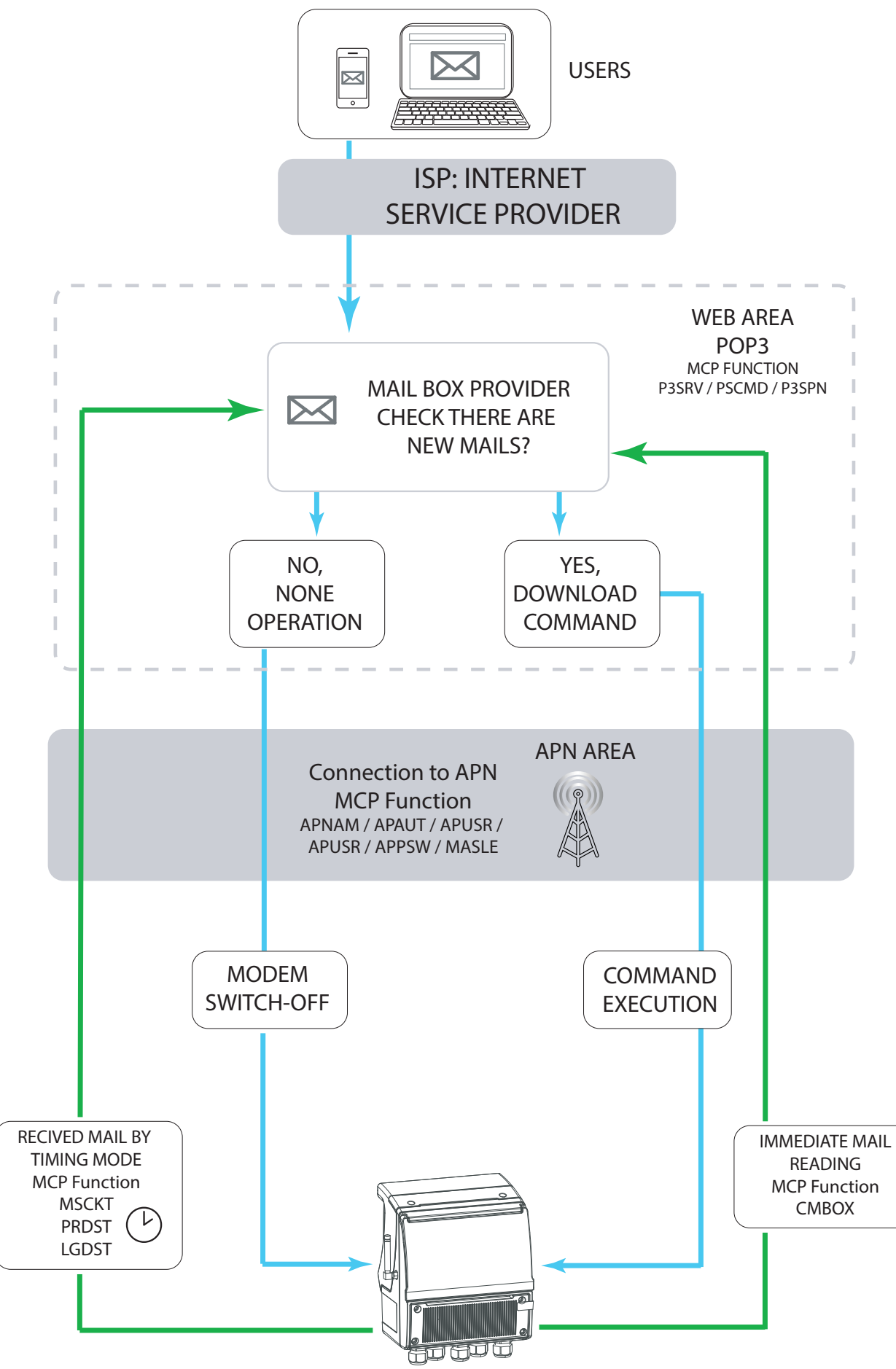

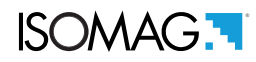

# ONE MAIL BOX FOR MORE MV255

MV255 will download the e-mail based on Subject text: IF ON THE SUBJECT IS WRITTEN:

- $\Box$  The board serial number (six numerical characters)
- $\Box$  No text (blank)
- Any other text

It will download consequently all the e-mail send;

#### IF ON THE SUBJECT IS WRITTEN

 $\Box$  The board serial number of other converters (six numerical characters); recognizes that the mail is not addressed to it and don't download it.

Here below a scheme that show the download behavior based on the subject text:

**ATTENTION:** when a converter accesses to the server for downloading, the server mail box is busy and it prevents the download request from other converters

PROVIDER MAIL SERVER MV255

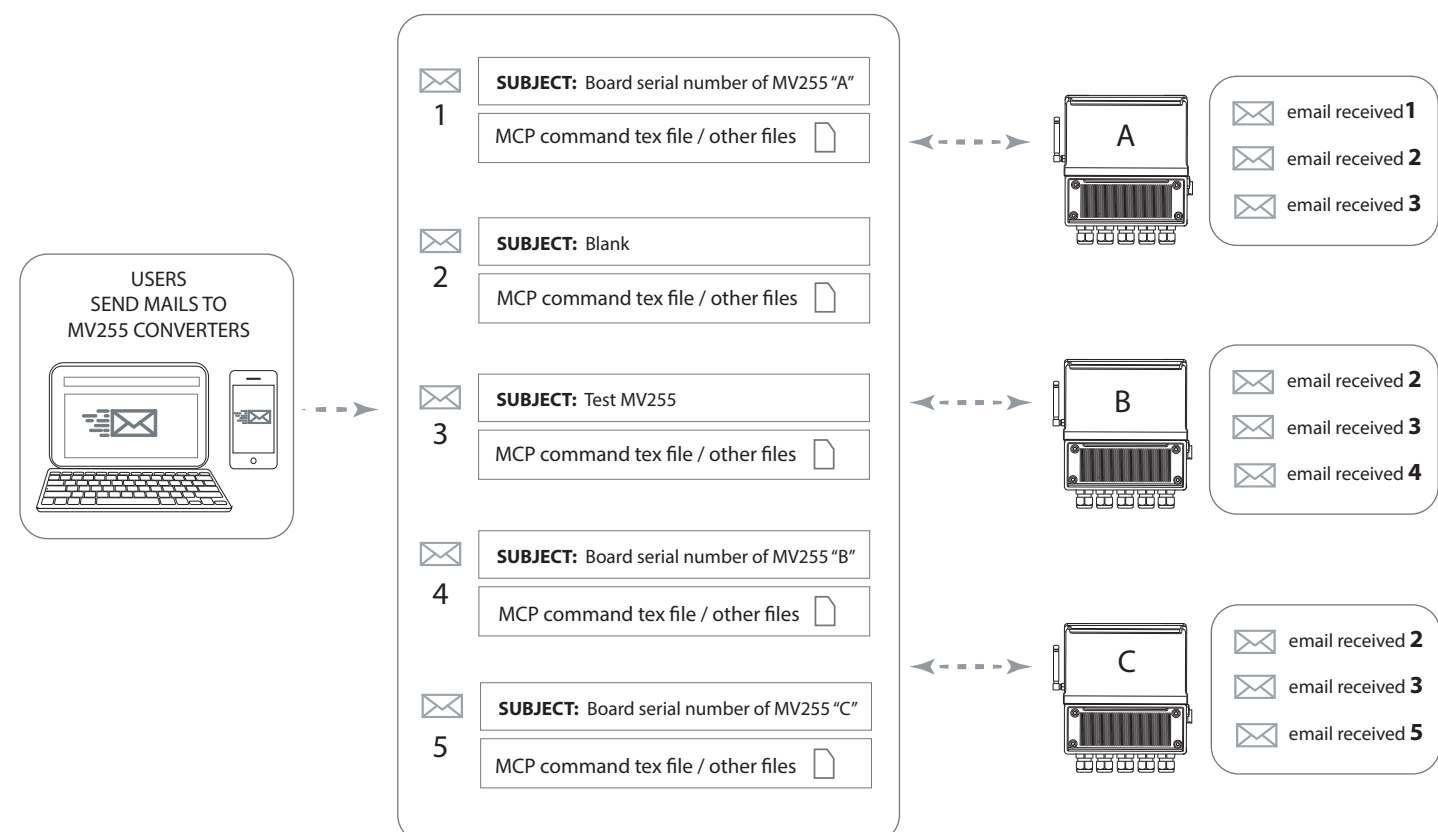

Therefore, if a common mail box is used without specifying the serial number of the MV255 converter board, it is possible that the message can also be read several times by the same instrument, with potentially unexpected consequences (for example the firwmare update).

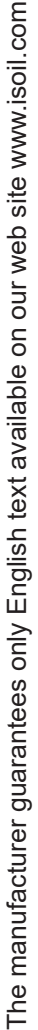

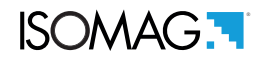

### MORE MV255 WITH DIFFERENT MAIL BOXES

Each converter has a different mail address, so the request for download of each converter does not interfere with the download request of the other converters

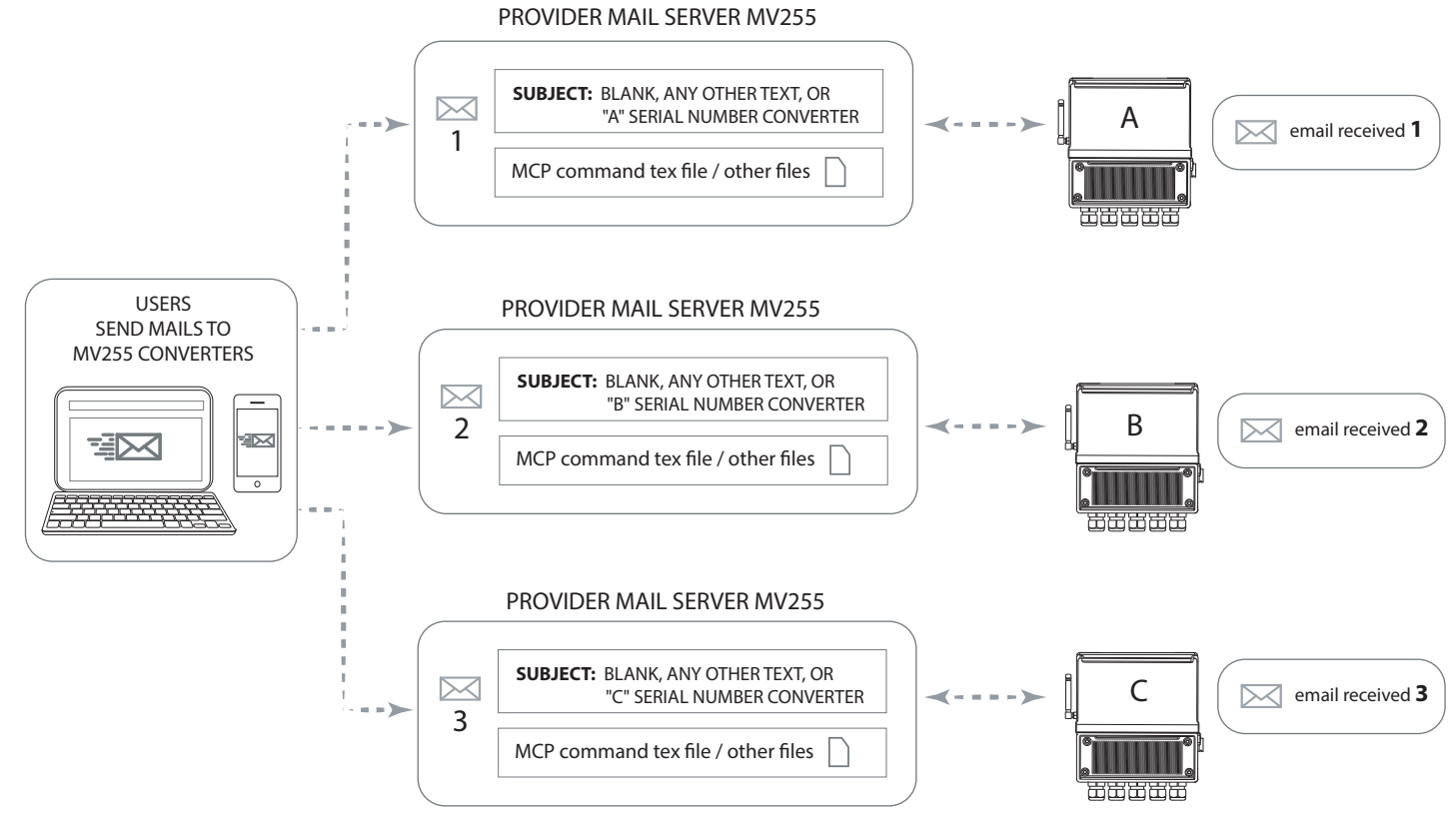
# TEXT FORMAT RECEIVED MAIL

Mail messages sent to the meter can be of 3 types:

- $\Box$  List of MCP commands in the email text
- $\Box$  List of MCP commands in an attached file
- $\Box$  New firmware version of the converter

**ATTENTION:** The list of MCP commands sent to the converter must be preceded by the [ACODE] command followed by the access code. If the command [RSARE = ON] is enabled, only the access code commands entered will be executable. (for more details on the function, consult the MV255 product manual).

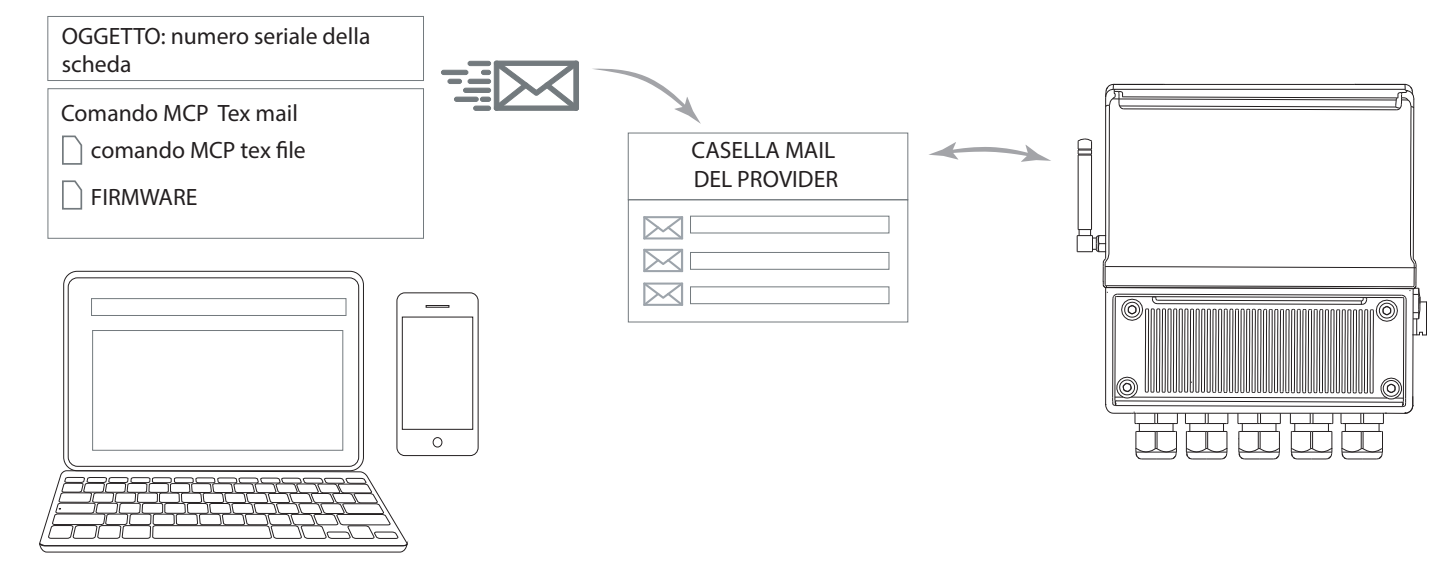

If there is only one mailbox that will be read by more than one instrument, the message to be sent to the meter must contain the serial number of the card in the object. When the serial number of the meter is present in the object, the message will be deleted once read.

**ATTENTION:** if the serial number of the card is NOT set in the object, the message can be read by all the meters they have access to the mailbox and will not be deleted. It is therefore possible that the message can also be read several times by the same instrument, with potentially unexpected consequences (for example the updating of the firmware).

## Example of sending mail in text format

 $\Box$  Request to send device status:

**Subject:** Board serial number (See the MV255 product manual diagnostic menu) **Email text:** ACODE=30000000;SSINF (no space between characters)

 $\Box$  Request to send device status and send configuration parameters:

**Subject:** Board serial number (See the MV255 product manual diagnostic menu) **Email text:** ACODE=30000000;SSINF;SPCFG (no space between characters)

The i

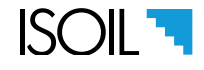

### <span id="page-37-0"></span>Using command Remote operation access level [RMTAC]

Remote operating level access. The predisposition functions or the commands present in the body of the e-mail or in the attached files will be executed with the access level specified by the parameter MCP RMTAC. If RMTAC = 0 all the commands can be executed, only remotely sent, with access level from 1 to 6. ([Remote operations access level pag.](#page-50-0)  [49](#page-50-0))

**ISOMAG.** 

[RMTAC] configuration setting at access level 6.

### Validate server identity [MCP= SCSCC].

When this parameter is active, in the case of a secure connection, the meter checks that the identity provided by the server corresponds to that described in the certificate received. It is advisable to always leave this parameter active, as it is a guarantee that the server you are contacting is really what is expected. ([Server identity certif.check pag. 49](#page-50-1))

#### Order to read the received data

After receiving the e-mail message, the system processes it according to the following priorities, as appropriate:

a) Mail containing only MCP commands in the body of the message: immediate execution of the commands.

b) Mail containing MCP commands in the body of the message and an attachment with MCP command list: the commands received in the body of the message are executed first and then those present in the attached list.

c) Mail containing MCP commands in the body of the message, a list of MCP commands attached and an attached firmware: the MCP commands found in the message body are first executed, then the firmware is updated and then upon restarting the list of MCP commands is executed attached

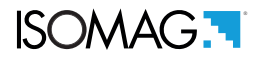

# FTP PROTOCOL

The FTP protocol allows the direct connection of the instrument to a server for sending or receiving files. The files sent can basically be of two types: data or events. The files received are essentially configuration commands or files containing firmware updates. The connection with the FTP protocol may have some variations. Those supported by the tool are: PASSIVE mode and protected connection IMPLICIT (FTP / S). PASSIVE mode implies that connections are always established by the client to the server and never vice versa, ie the server always opens LISTENING connections. Instead, the IMPLICIT protected connection indicates that the client negotiates a secure connection with the server after the initial connection (login with user name and password takes place after the secure layer negotiation).

#### Main parameters:

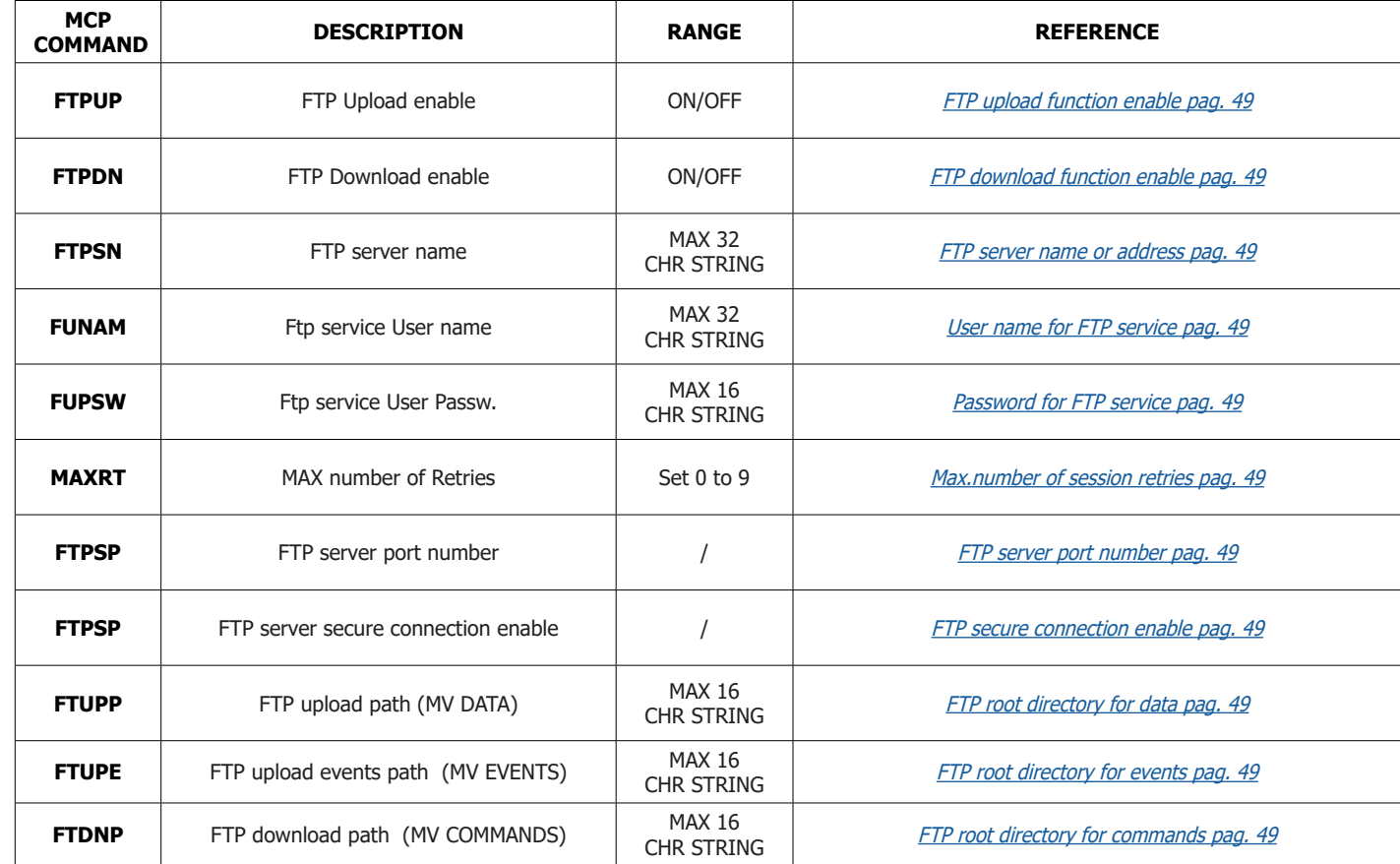

Secondary parameters:

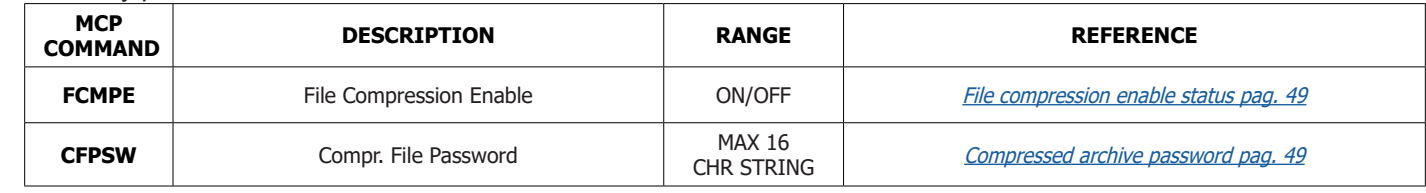

To check the parameters set, start the function FTP connection test in the diagnostic menu

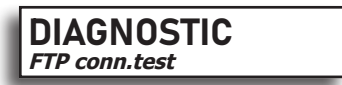

FTP connection test (MCP FTPCT). With this function it is possible to check whether the parameters entered as server name, server port, user name and password are correct. The test does not send any message. To check the parameters entered and the operations performed for sending FTP, see paragraph: [Control via MCP interface of the converter](#page-61-0)  [communication data pag. 60](#page-61-0)

For the management and setting of the timing mode see chapter [TIMING ORGANIZATION pag. 44](#page-45-0)

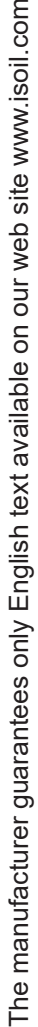

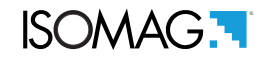

### OVERVIEW OF STRUCTURE OF FTP

The below scheme show where the functions act

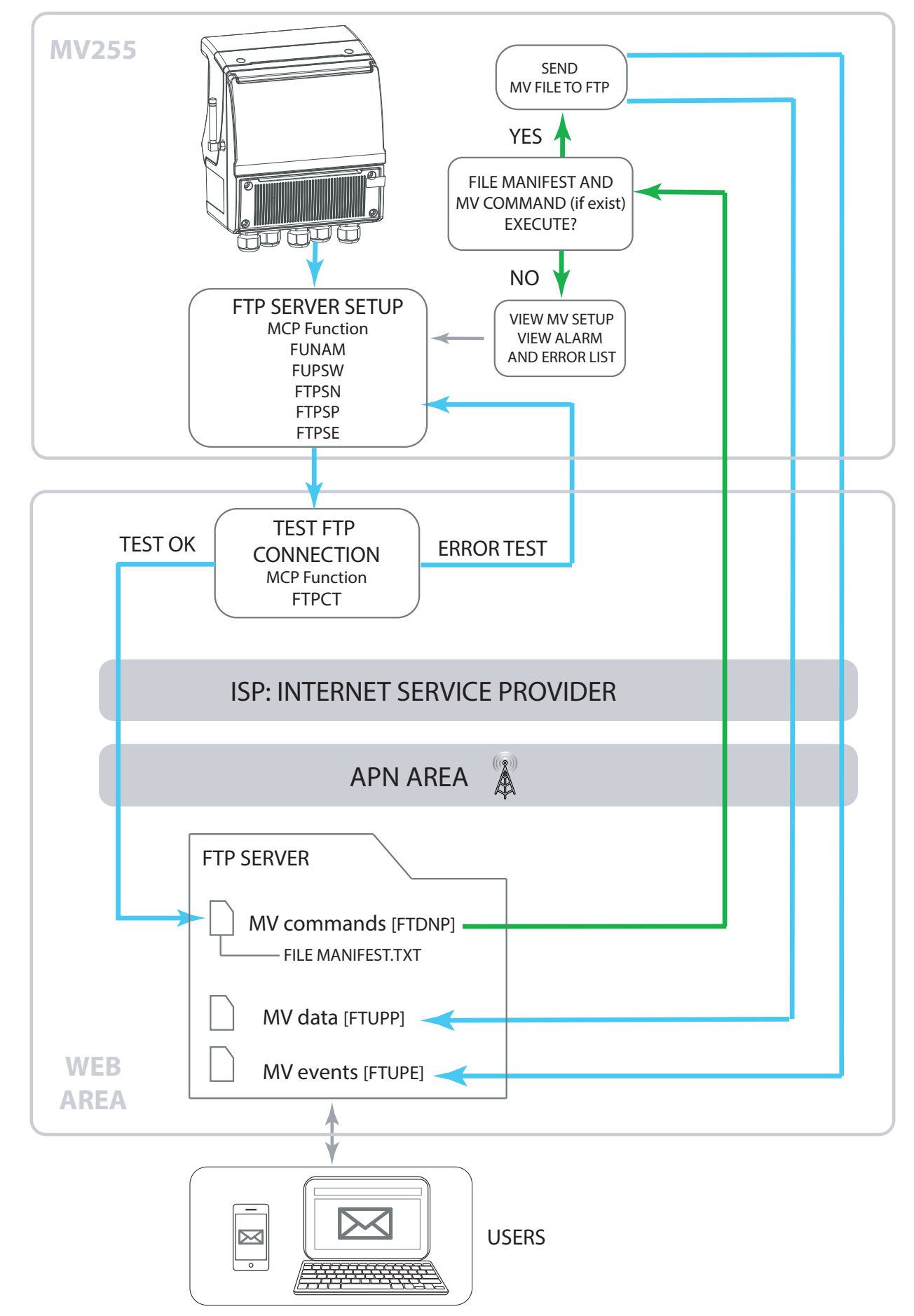

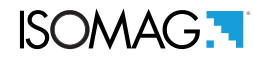

### FTP Server Directory

The directories created in the root path of the FTP server can have names different from those suggested (data, events, commands). However the directories have 3 specific features as shown below:

- FTP ROOT DIRECTORY FOR COMMANDS [\[FTP root directory for commands pag. 49](#page-50-12)]: Directory used to send MV255 converter commands present in MANIFEST.TXT file, firmware update and reading of other files containing various commands.
- FTP ROOT DIRECTORY FOR EVENTS[ [FTP root directory for events pag. 49\]](#page-50-11): Directory used to send to the FTP server the general informations of the converter such as having, alarms, various configuration files.
- FTP ROOT DIRECTORY FOR DATA [[FTP root directory for data pag. 49](#page-50-10)]: Directory used to send to the FTP server the process data, data logger and sensor test data.

Attention the names of the directories present in the FTP server must not contain spaces or characters that are not accepted (see function options). The names reported later in the converter must exactly match those reported in the FTP server, including upper and lower case characters.

NOTE: If you delete the files in the directories on the FTP server, there is no conflict in the converter.

### File Manifest.txt

After establishing the connection with the FTP server, the MV255 converter searches for the

"MANIFEST.TXT "file in the Commands directory ([FTP root directory for commands pag. 49](#page-50-12)).

The "MANIFEST.TXT" file can contain directly executable commands or the indication to download additional command files or the firmware update file. To execute command files or to perform firmware updates it is necessary to use the command MCP FTDNL=filename.txt. This command is not present in the commands available in the menu but is executed only if present in the MANIFEST.TXT file.

Example of compiling the MANIFEST.TXT file for executing commands, updating firmware and executing another file containing other commands.

### EXAMPLE

### **MANIFEST.TXT** : MCP COMMANDS;FTDNL=MV255\_X\_XX.XXXX.M5F;FTDNL=ADDITIONAL FILE.TXT

Location of the files in the commands directory in the FTP server:

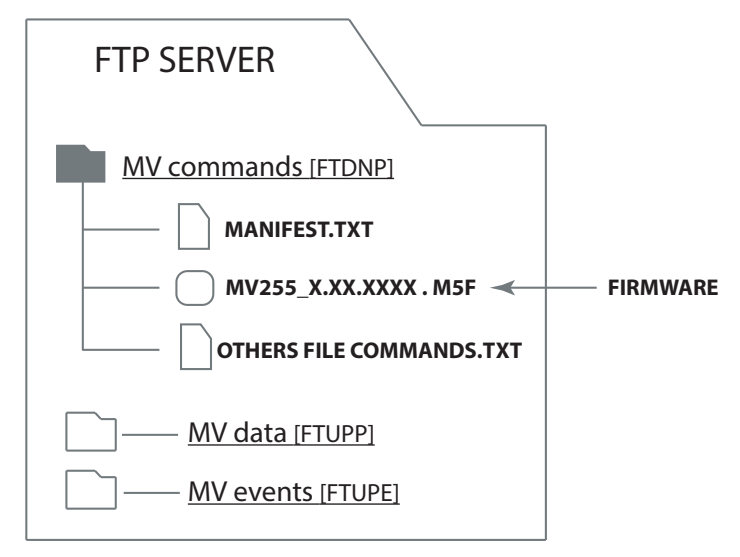

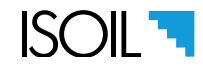

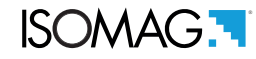

#### General notes for the manifest.txt file

- $\Box$  The files that the FTPDNP command executes must always be present in the Commands folder where the MANIFEST.TXT file is also present.
- In FTP server NOT MICROSOFT the file names are lowercase and uppercase, so FILENAME.TXT will be DIFFERENT from filename.txt. So be careful to write the file name exactly as it is written in the server directory.
- The order of execution of the data present in the MANIFEST.TXT file are:
	- 1 Execution of the commands contained in the MANIFEST.TXT file (MCP Commands); the commands will be executed in the same sequence in which they are read.
	- 2 Loading of new firmware (FTDNL=MV255\_X\_XX.XXXX.M5F).
	- 3 Execution of the commands contained in the additional files (FTDNL=ADDITIONAL FILE.TXT).
- Separator character between the commands is **;**
- $\Box$  The maximum length of a command line is 1000 character.
- □ The MANIFEST.TXT file is not deleted after being read. If the file is not modified, it will never be executed again. If any change is detected, it will be considered a new file and then executed.

**NOTE**: it is also possible to specify the level of access to which the commands will be executed using the MCP RMTAC command (see [Using command Remote operation access level \[RMTAC\] pag. 36](#page-37-0)).

#### FTP server connection with multiple MV255 converters

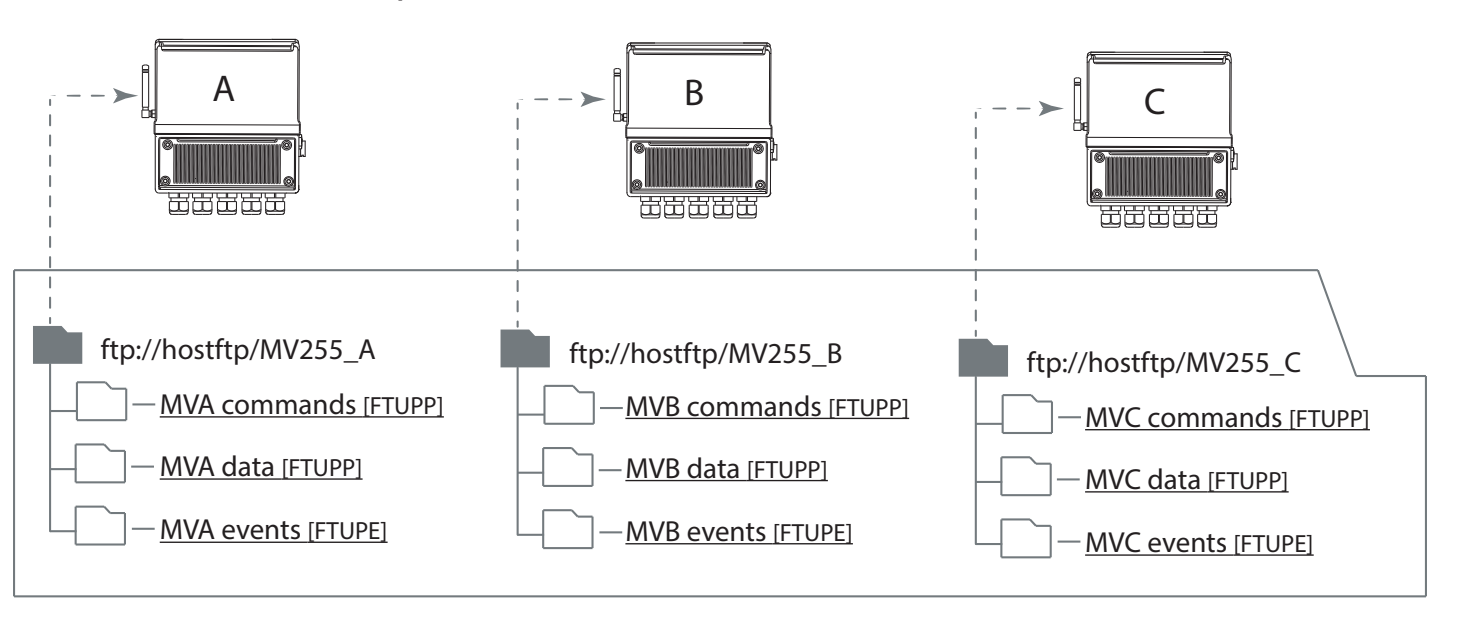

## FTP SERVER : ftp://hostftp

For a more correct use of the FTP server, it would be better to specify, at the time of configuration, a different root path for each tool, so that it can deposit or retrieve commands from separate directories. However, it is also possible to use the same path and the same directories for all the tools, bearing in mind that the commands stored in the "commands" folder will not be specific for each instrument in this case but will be executed by all of them. Registered in common directories will never be overwritten because the file name always includes the serial number which is different for each tool.

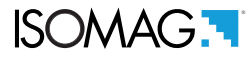

# SMS

**SMS receive and send operations:** If the "check SMS" function is set, at the interval specified for this function, the MV255 wakes-up and performs the initialization of the modem, ensuring that it is properly registered to the wireless network. Then it waits for new incoming SMS. The waiting time is configurable. If no SMS are received in this time, the modem and the MV255 return to standby mode. If one or more SMS are received, the MV255 elaborates the commands and sends the answer to the network using the same SMS support. The system sends an answer for each command that can be correctly interpreted.

**Commands not recognized are not answered**. The event logger of the MV255 records each SMS event, even if the SMS contains no commands or not recognizable ones. For security purposes, a check function can be enabled in the MV255 that verifies the sender ID number of the SMS, accepting commands only from that number. The event logger, records all the SMS ID's, the authorized and also non-authorized ID; for authorized number, it will record the whole message.

#### Main parameters:

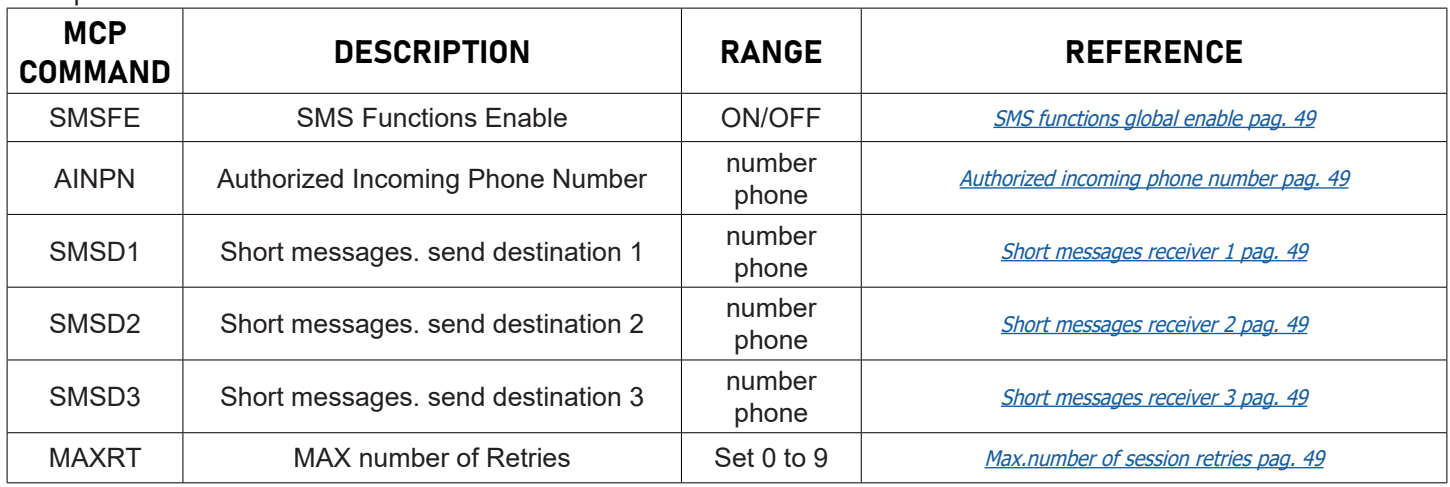

To check the parameters set, start the function SMS test in the diagnostic menu:

# DIAGNOSTIC **SMS test**

To check the parameters entered and the operations performed for sending SMS, see paragraph: [Control via MCP](#page-61-0)  [interface of the converter communication data pag. 60](#page-61-0). SMS TEST: it sends to the assigned recipients a test message containing the model and software version installed on the device.

## **NOTE:**

The i

- 1) The search for possible SMS messages takes place in the following ways:
- Power supply from batteries, SMART measurement cycle: search at the intervals specified by configuration parameter see [Incoming message check time pag. pag. 31](#page-32-0)
- □ Rechargeable battery supply, CONTINUOUS measurement cycle: search for new messages every 60 seconds.
- $\Box$  Power from the network or USB: search for new messages every 4 seconds.

2) MV255 can receive SMS messages whose sender number is recognized by the MCP AINPN command and also by all numbers set as destination 1, 2 and 3.

3) For the management and setting of the timing mode see chapter [TIMING ORGANIZATION pag. 44](#page-45-0)

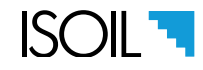

### OVERVIEW OF STRUCTURE OF SMS

The below scheme show where the functions act

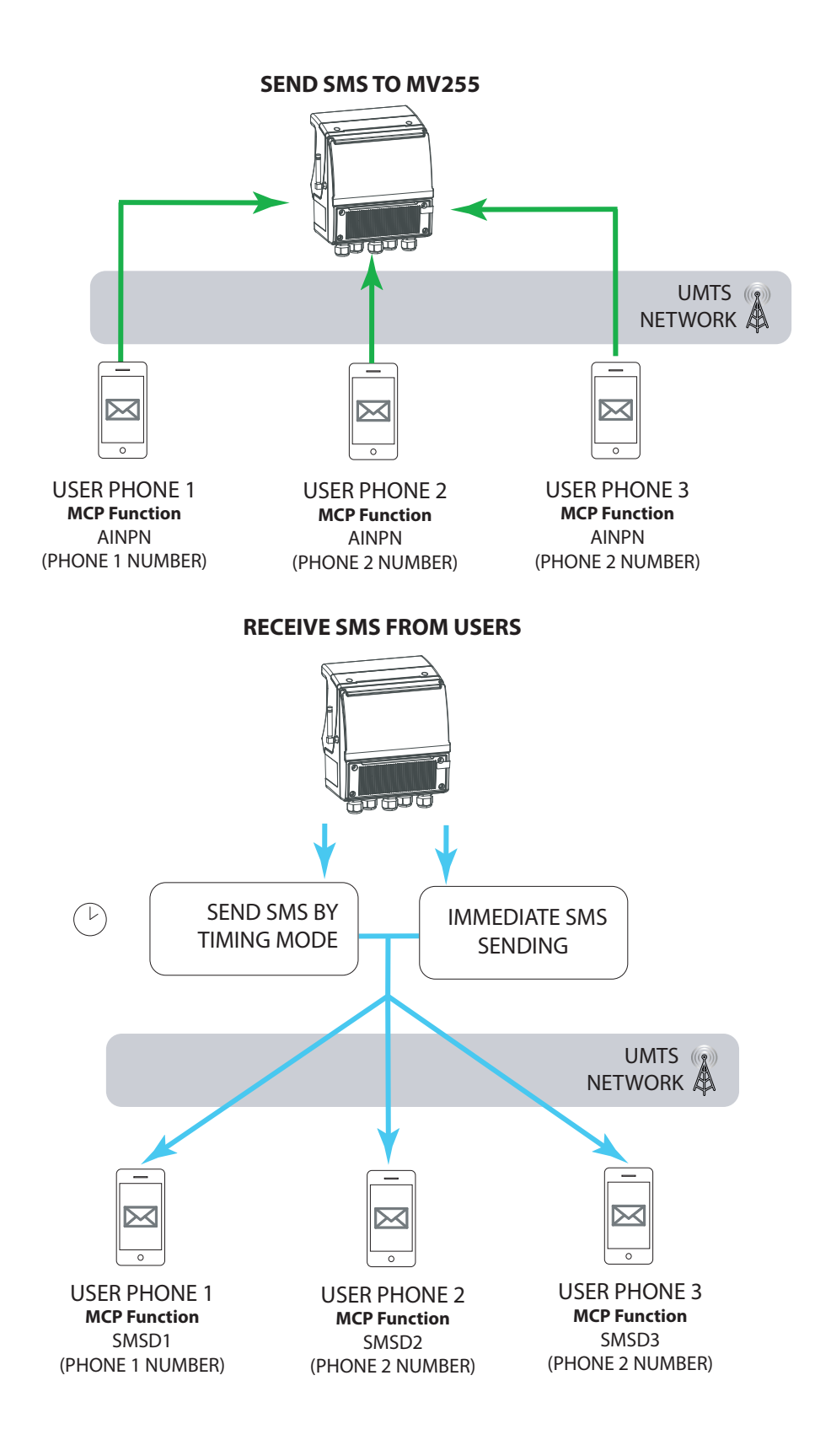

For the management and setting of the timing mode see chapter [TIMING ORGANIZATION pag. 44](#page-45-0)

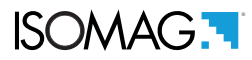

# TEXT FORMAT SMS

SMS messages sent to the meter:

- List of MCP commands in the SMS text
- $\Box$  The maximum length of a command line is 160 character.

**ATTENTION:** The list of MCP commands sent to the converter has the same rules for sending and setting up FTP and email protocols (for more details on the function, consult the MV255 product manual).

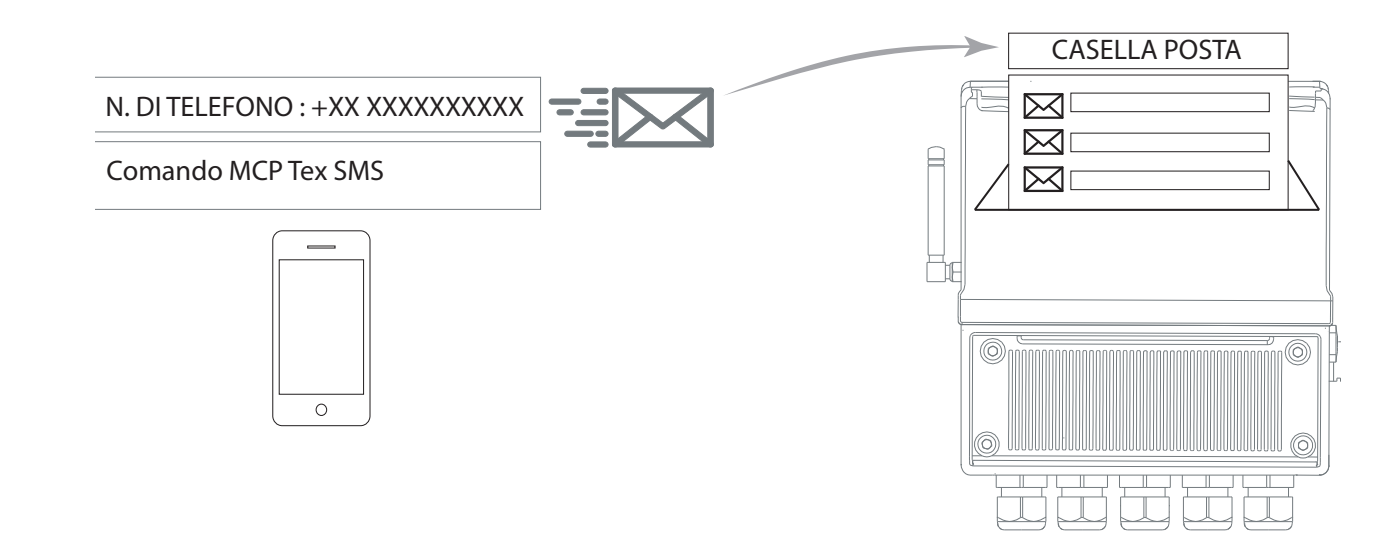

NOTE: There are no specific commands that can be sent only via SMS.

### Example of sending sms in text format

 $\Box$  Request to send device status:

**SMS text:** SSINF (no space between characters)

Request to send device status and send configuration parameters:

**SMS text:** SSINF;SPCFG (no space between characters)

 $\Box$  Instant request to alarm status:

**SMS text:** ALARM? (no space between characters)

### Example of received sms in text format

□ Alarm status received:

### **SMS text:**

<Data and time><number of recorded alarms><alarm recording 1><alarm recording 2>...

Meaning alarm recording: <alarm code>,<alarm status:1=active, 0= disable>,< alarm repeater contactor>, <alarm description>.

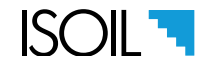

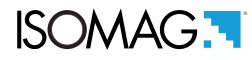

## <span id="page-45-0"></span>TIMING ORGANIZATION

Many of the available functions of the UMTS system are managed using a time based system of configuration. The sending and receiving commands and data by mails and SMS can be timed. If the search and sending intervals for text messages and mails link the execution order to the following:

- 1) Search mail
- 2) Sending mail
- 3) Sending FTP
- 4) Search FTP
- 5) Search SMS

Main parameters:

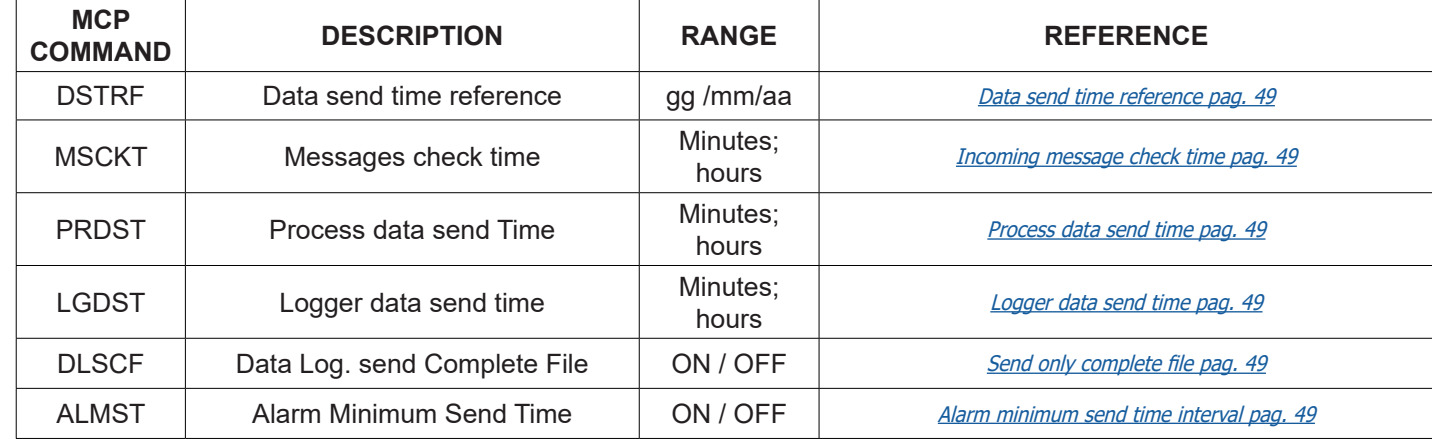

# MESSAGES CHECK TIME

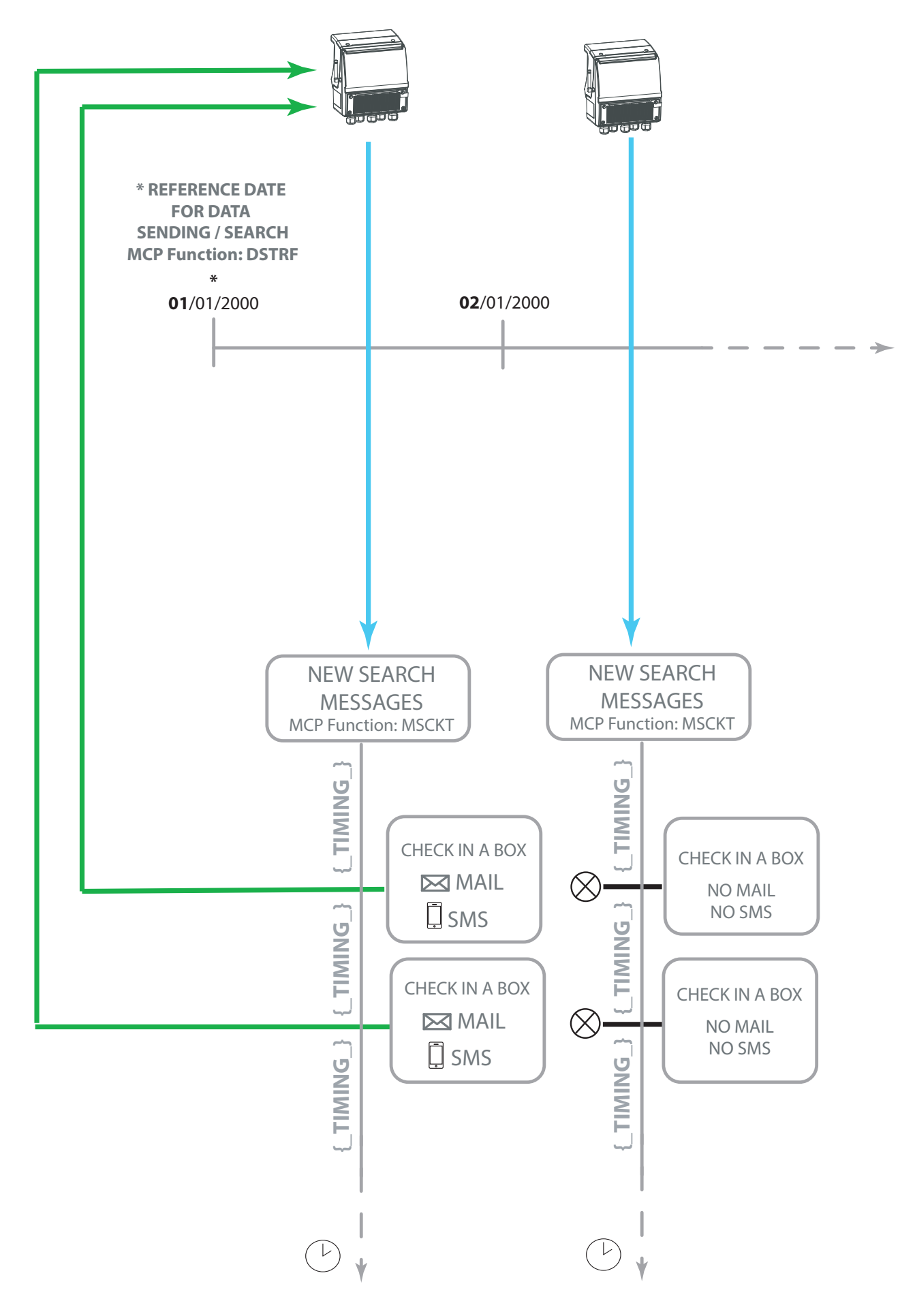

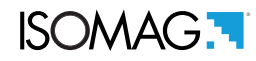

# PROCESS DATA / DATA LOGGER SEND TIME

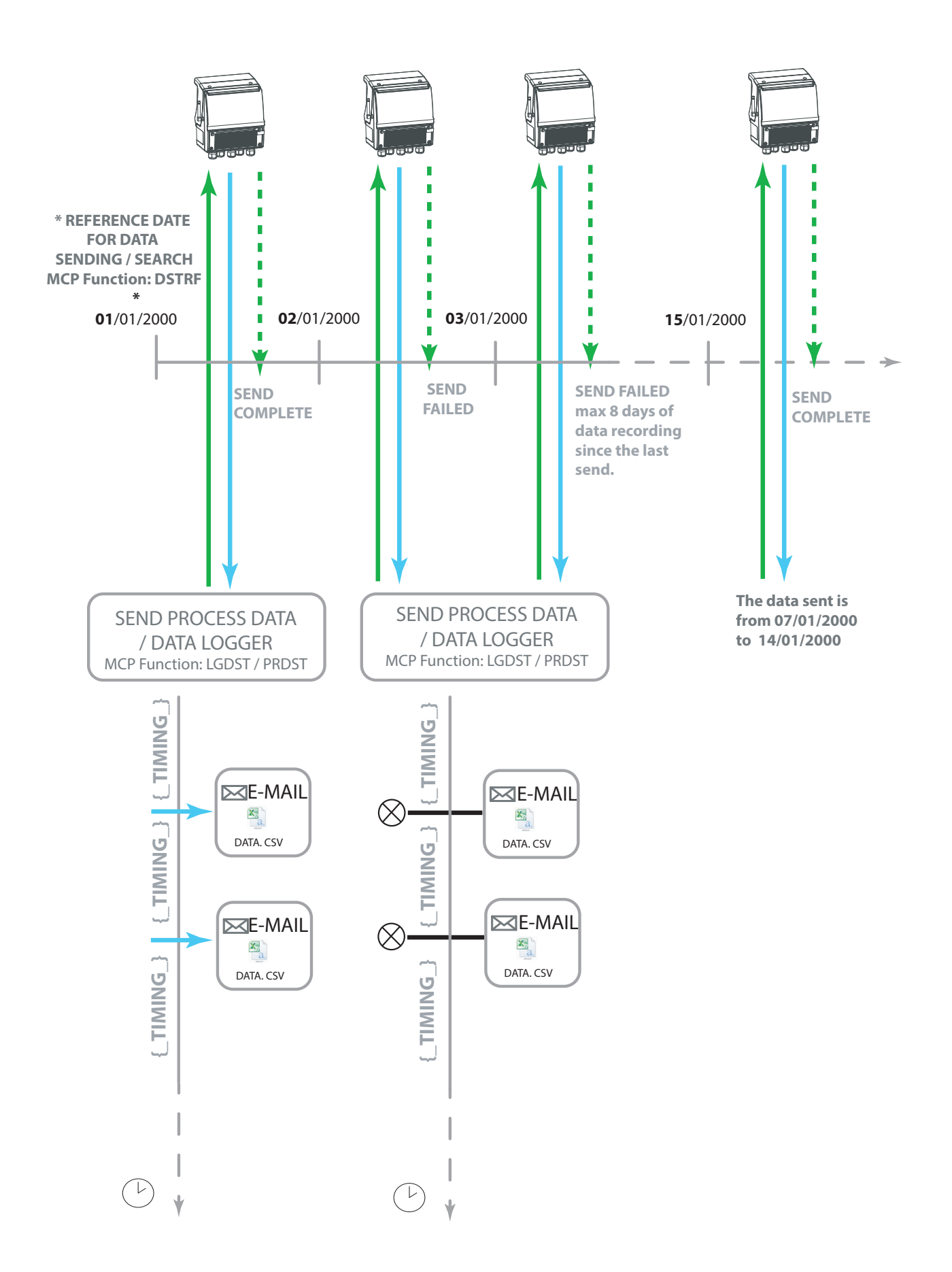

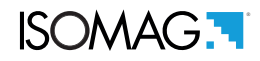

# SEND COMPLETE FILE

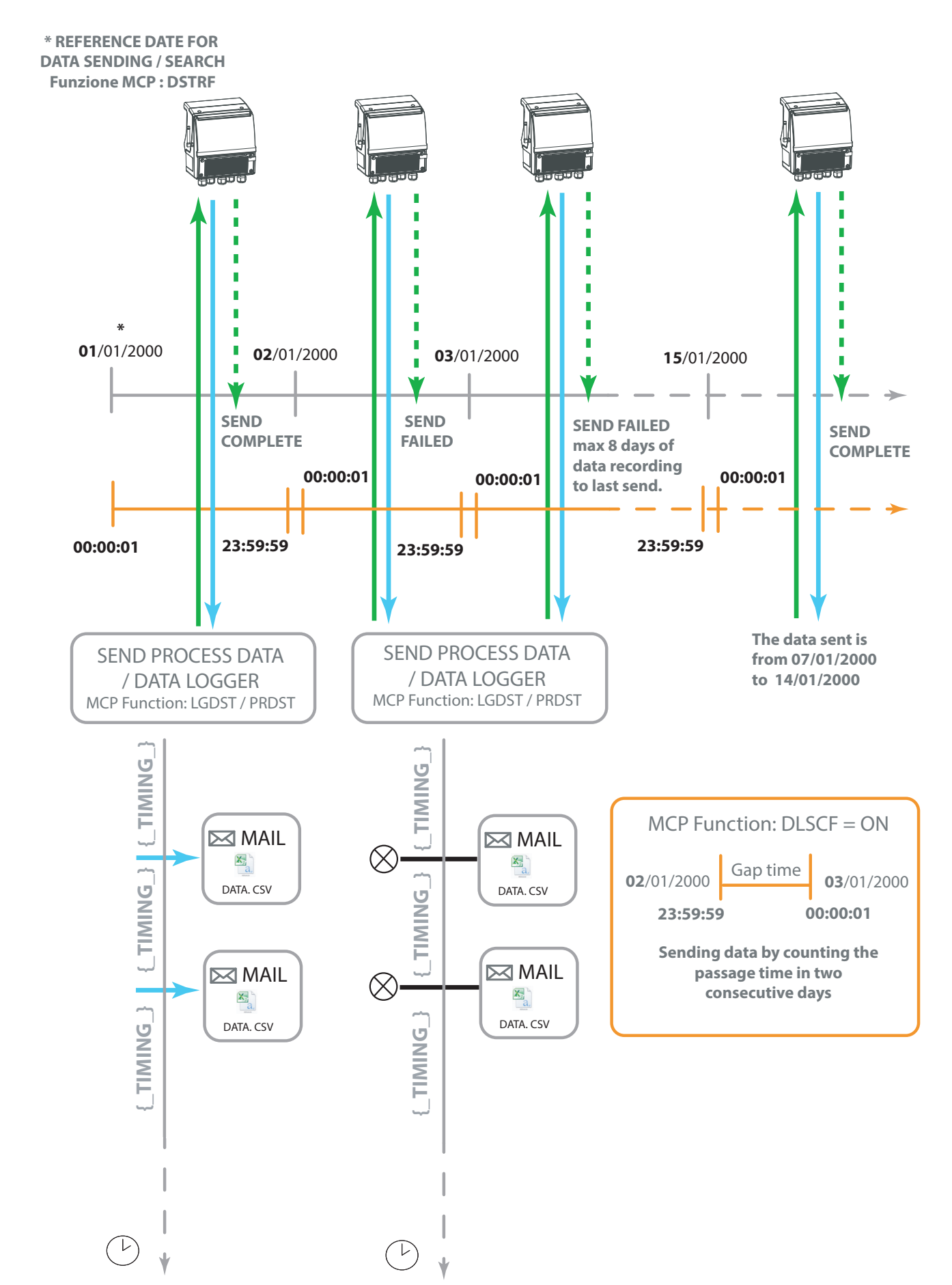

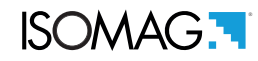

## ALARM MINIMUM SEND TIME

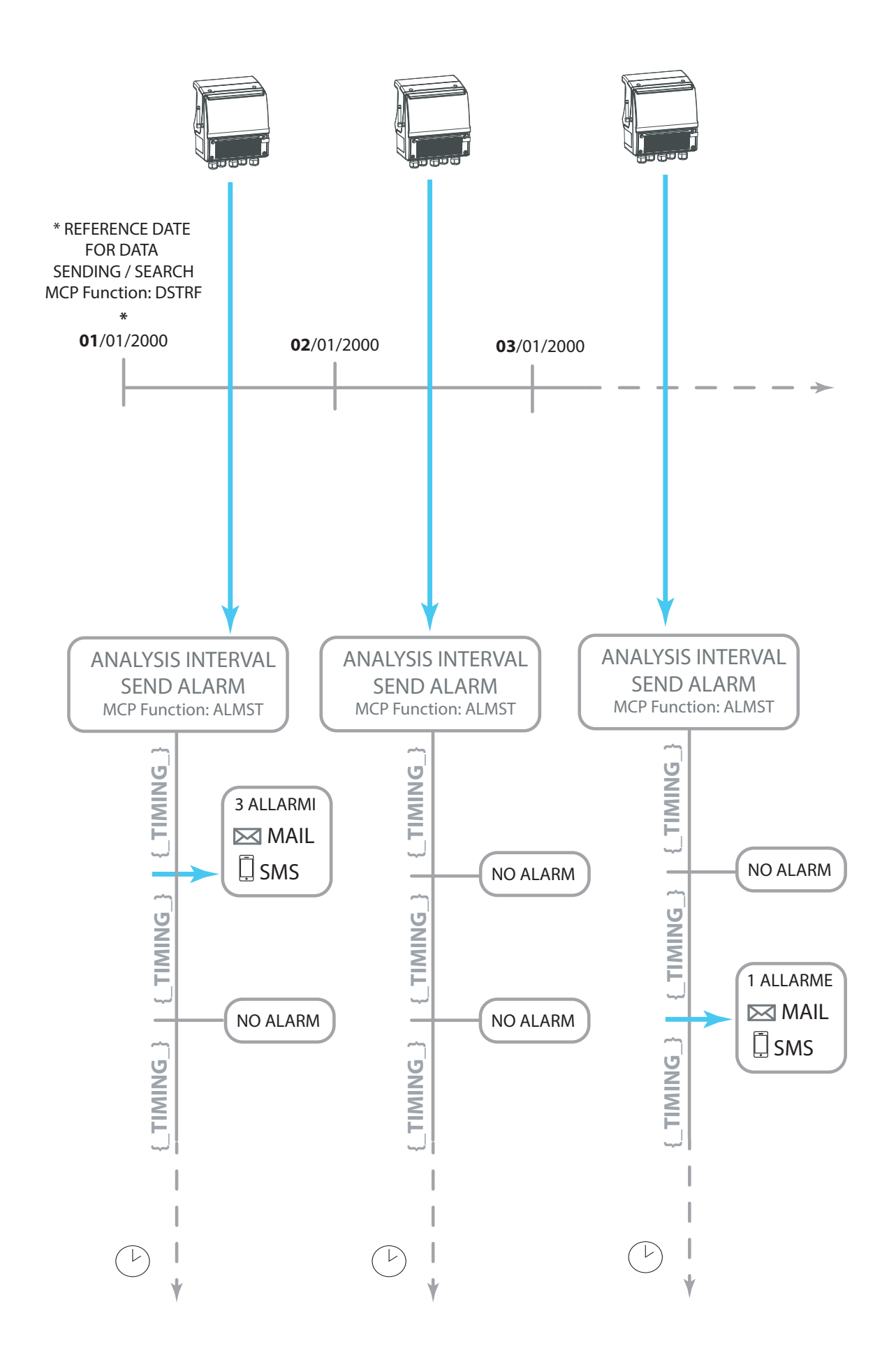

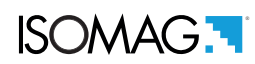

# MENU 8 COMMUNICATIONS

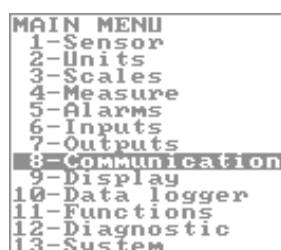

## COMMUNICATIONS

<span id="page-50-14"></span><span id="page-50-13"></span><span id="page-50-6"></span><span id="page-50-5"></span><span id="page-50-3"></span><span id="page-50-2"></span><span id="page-50-0"></span>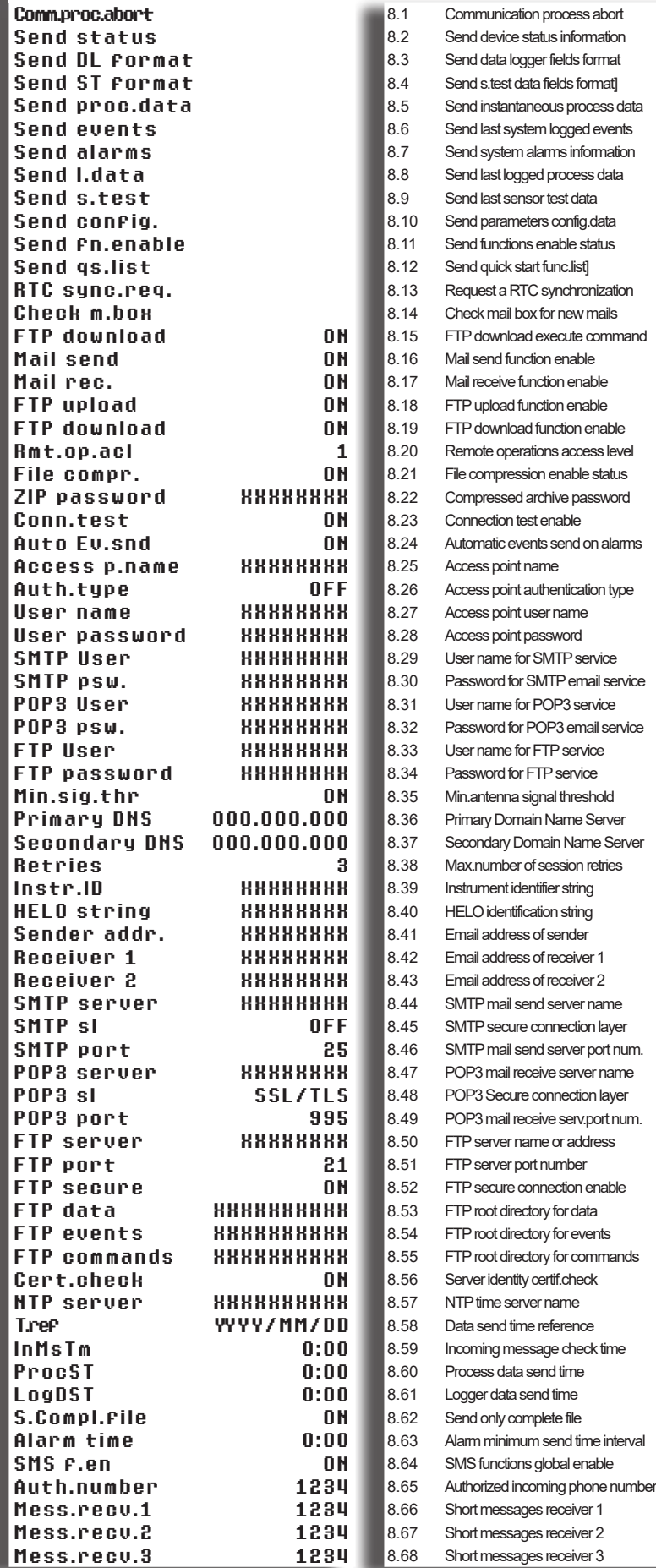

<span id="page-50-25"></span><span id="page-50-24"></span><span id="page-50-23"></span><span id="page-50-22"></span><span id="page-50-21"></span><span id="page-50-20"></span><span id="page-50-19"></span><span id="page-50-18"></span><span id="page-50-17"></span><span id="page-50-16"></span><span id="page-50-15"></span><span id="page-50-12"></span><span id="page-50-11"></span><span id="page-50-10"></span><span id="page-50-9"></span><span id="page-50-8"></span><span id="page-50-7"></span><span id="page-50-4"></span><span id="page-50-1"></span>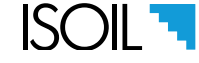

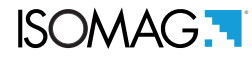

# FUNCTIONS DESCRIPTION

Here below the explanation on how the rows of menu are described:

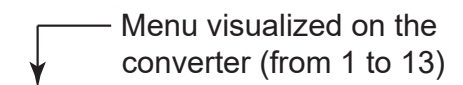

**MENU 8 - COMUNICATION**

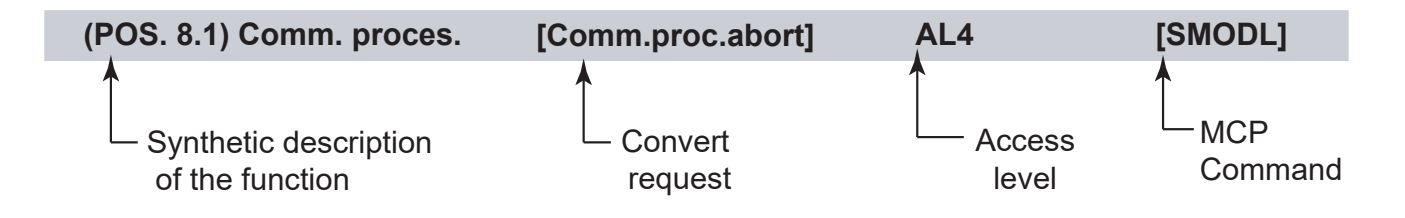

The following picture describes where to find the name of the MCP functions in MCP-software. More info see MCP manual.

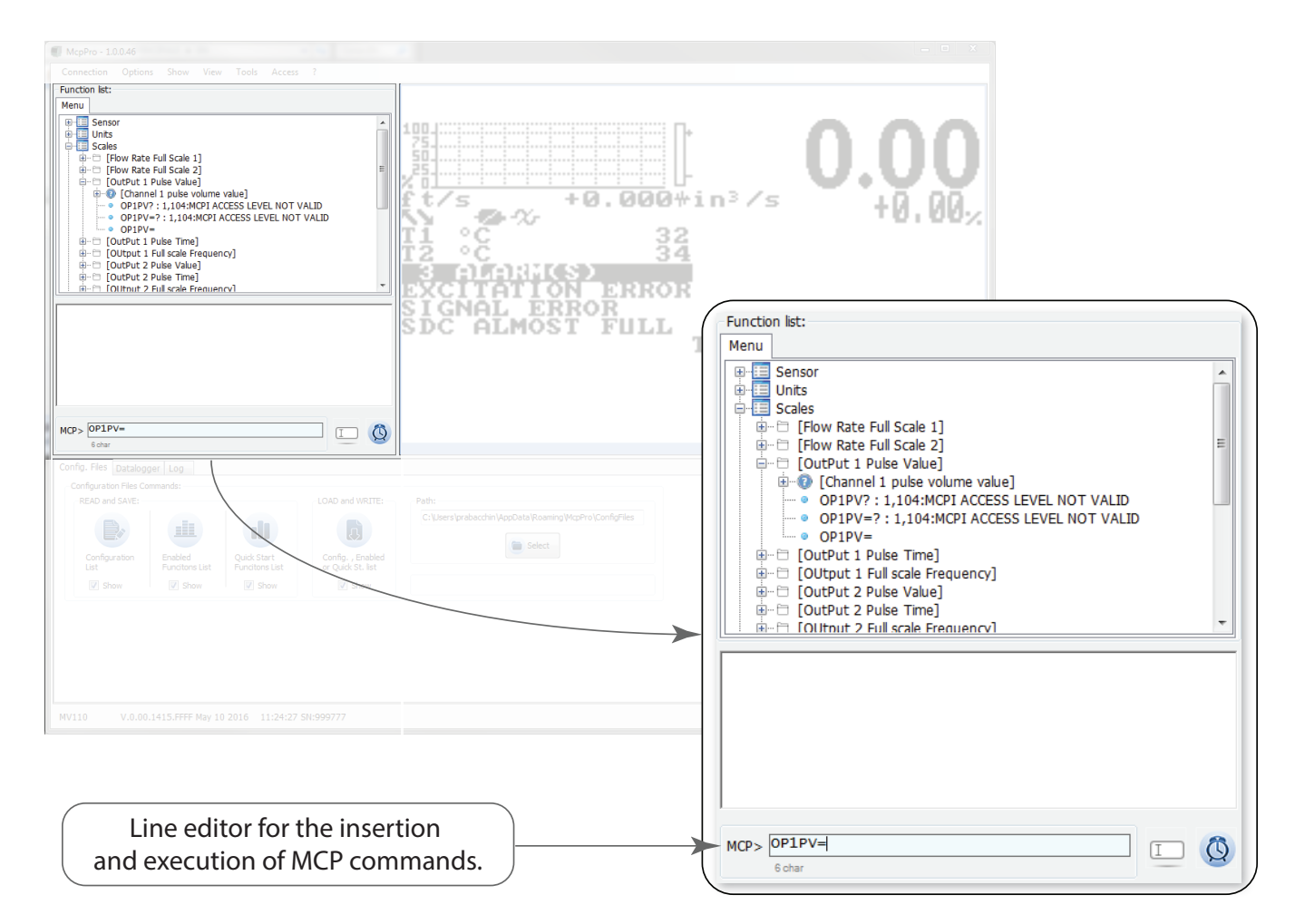

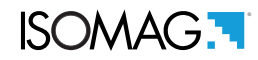

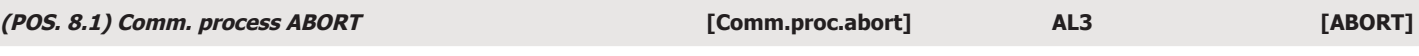

Immediate termination of the ongoing communication operation.

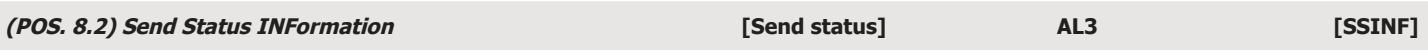

Sending information on the status of the device: with this command an e-mail message is sent (or sent via FTP) to the e-mail address set containing the system status not as an attached file but as an e-mail text.

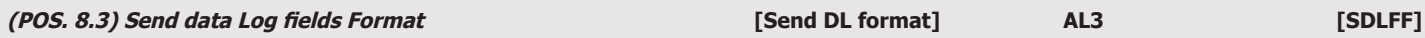

Sending format of process data fields collected in the data logger. With this command an e-mail message is sent (or sent via FTP) containing as attachment a CSV file whose fields represent the format with which the process data collected in the data logger will be formatted. Each field can consist of a mnemonic code, the equal symbol and an identifier that expresses the format of the numeric field.

Examples:

- $\Box$  RNUM = 5.0: number of records, data format = 5 integers
- DATE = yyyy / mm / dd: date expressed in year / month / day
- $\Box$  TIME = hh: mm: ss: time expressed in hours: minutes: seconds
- $\Box$  U = <measurement unit>: unit of measurement used
- $\Box$  TOT\_T + = 9.x: total positive totalizer value expressed with numeric field up to 9 digits, of which x decimals

For more details for mnemonic code see Data registration table : csv file structure pag. 6

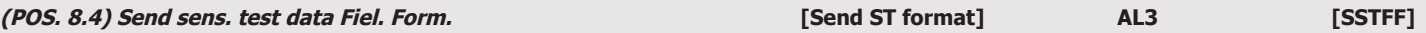

Sending format fields of sensor analysis data collected in the data logger. This command sends an e-mail message (or sent via FTP) containing a CSV file as an attachment whose fields represent the format in which the analysis data relating to the sensor test system (BIV) collected in the date will be formatted logger. Each field can consist of a mnemonic code, the equal symbol and an identifier that expresses the format of the numeric field.

Examples:

- $\Box$  RNUM = 5.0: number of records, data format = 5 integers
- $\Box$  DATE = yyyy / mm / dd: date expressed in year / month / day
- $\Box$  TIME = hh: mm: ss: time expressed in hours: minutes: seconds
- $\Box$  U = <measurement unit>: unit of measurement used
- $\Box$  ST\_CODE = x4.0: code of the sensor test result, in hexadecimal format, without decimals (x in front of the number indicates hexadecimal format, 0 after the point indicates the number of decimal places, in this case zero)

For more details for mnemonic code see Data registration table : csv file structure pag. 6

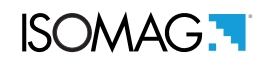

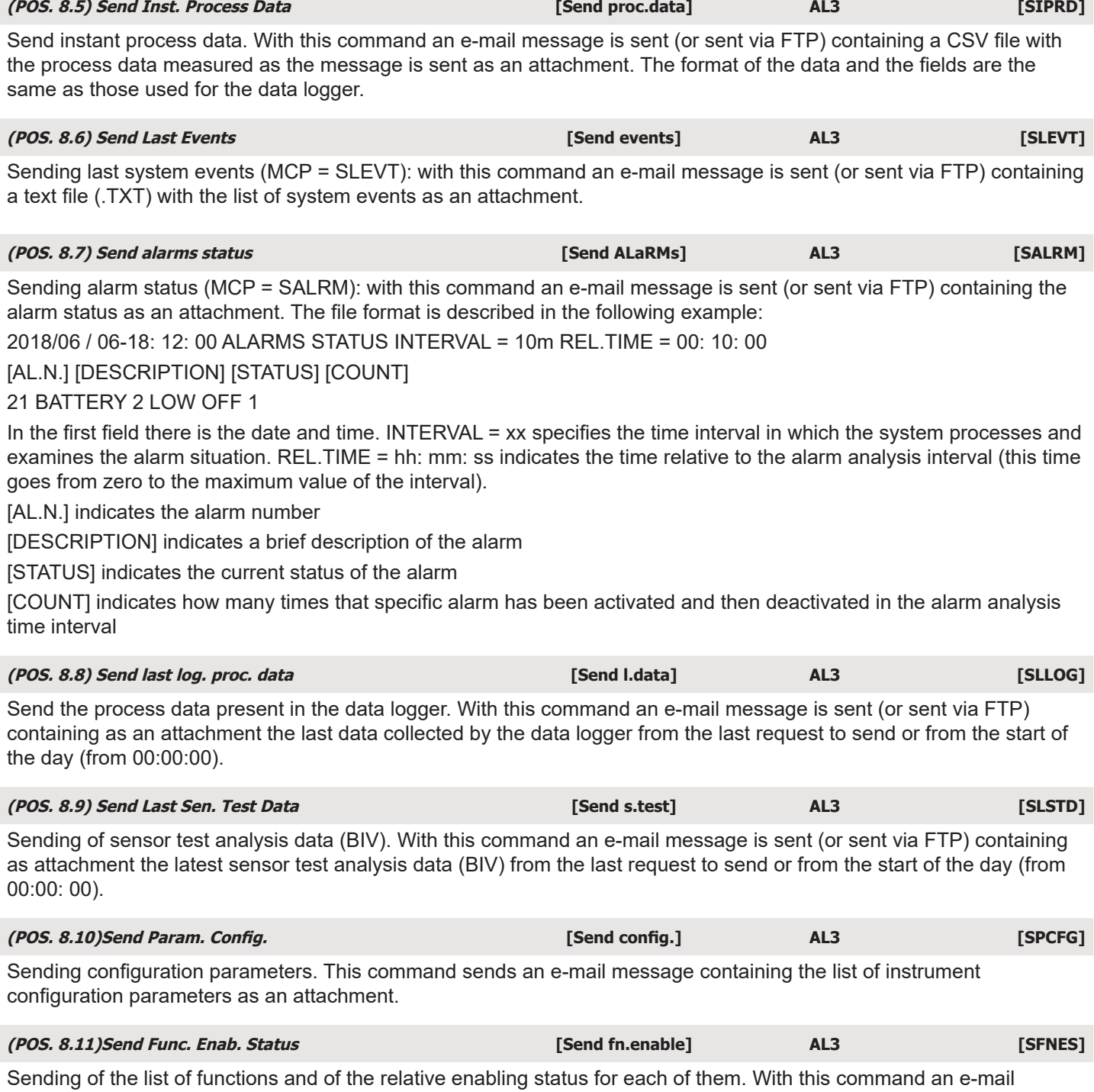

message is sent containing the list of instrument configuration functions and the enabling status of each of them as an attachment, or sent via FTP.

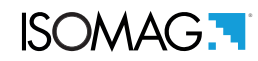

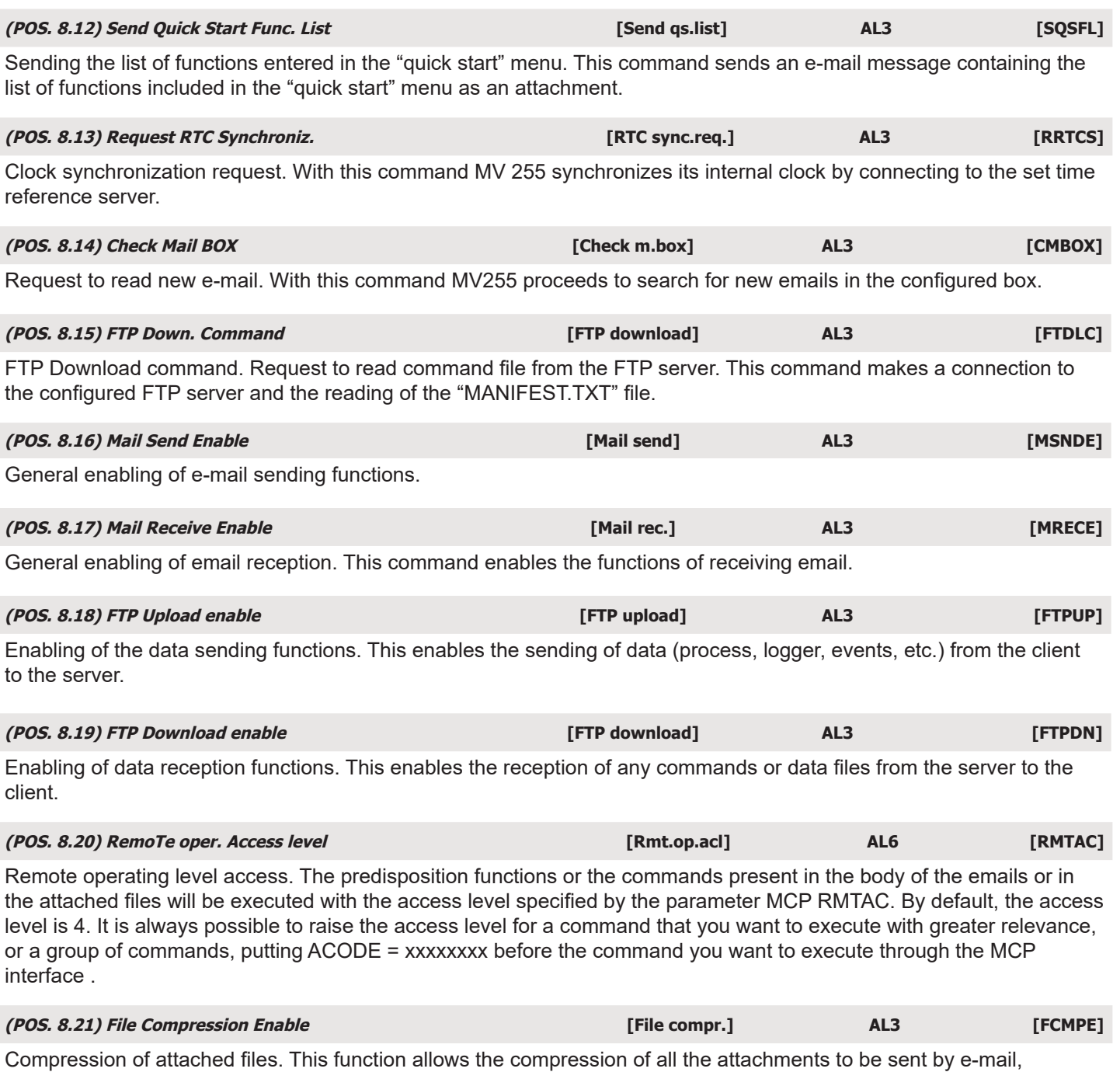

reducing dimensions and transmission times up to 1% of the original, or using a hundredth of the time and volume of the original data. Moreover this system allows the sending of several files within the same compressed archive, saving further connection time. The format used for compression has the extension ".ZIP".

#### **(POS. 8.22) Compr. File Password [ZIP password] AL3 [CFPSW]**

Password protection for files sent in compressed format. When using compressed files, the archive created can be protected with a password. The same password must be entered when the archive is opened. In this way a further layer of data protection is realized.

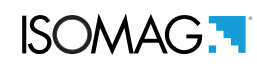

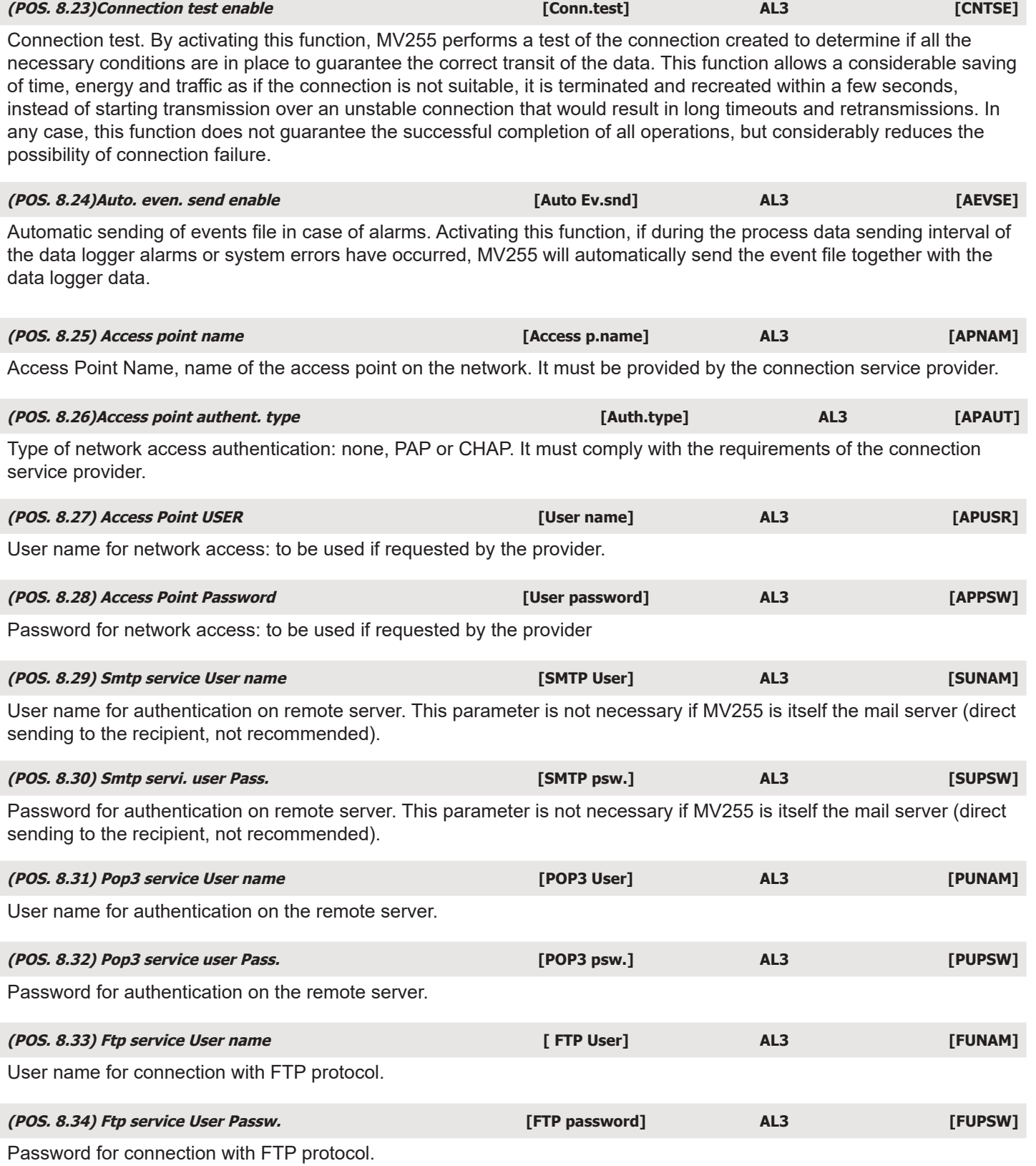

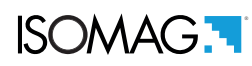

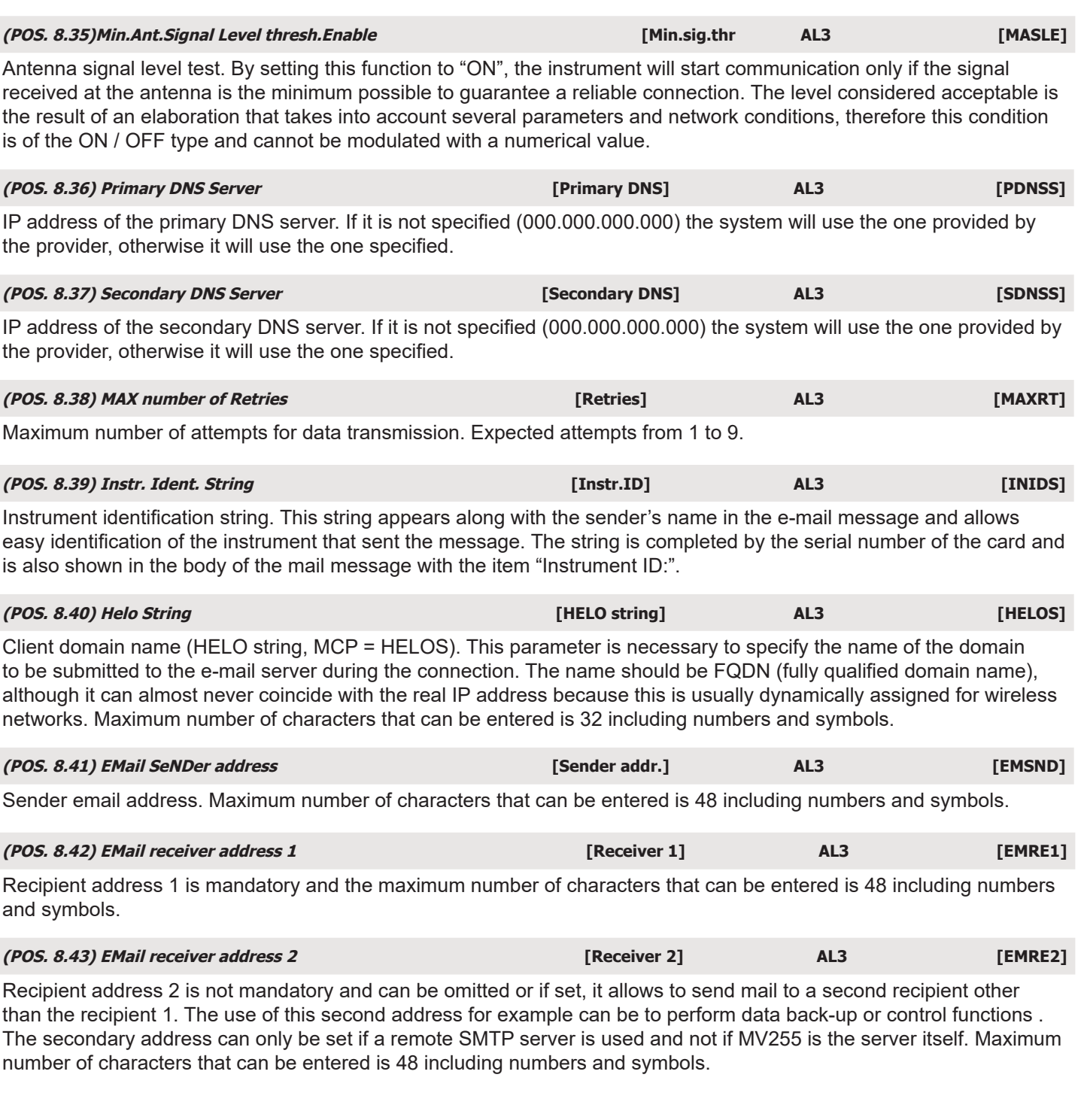

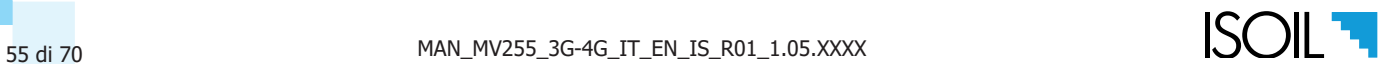

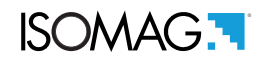

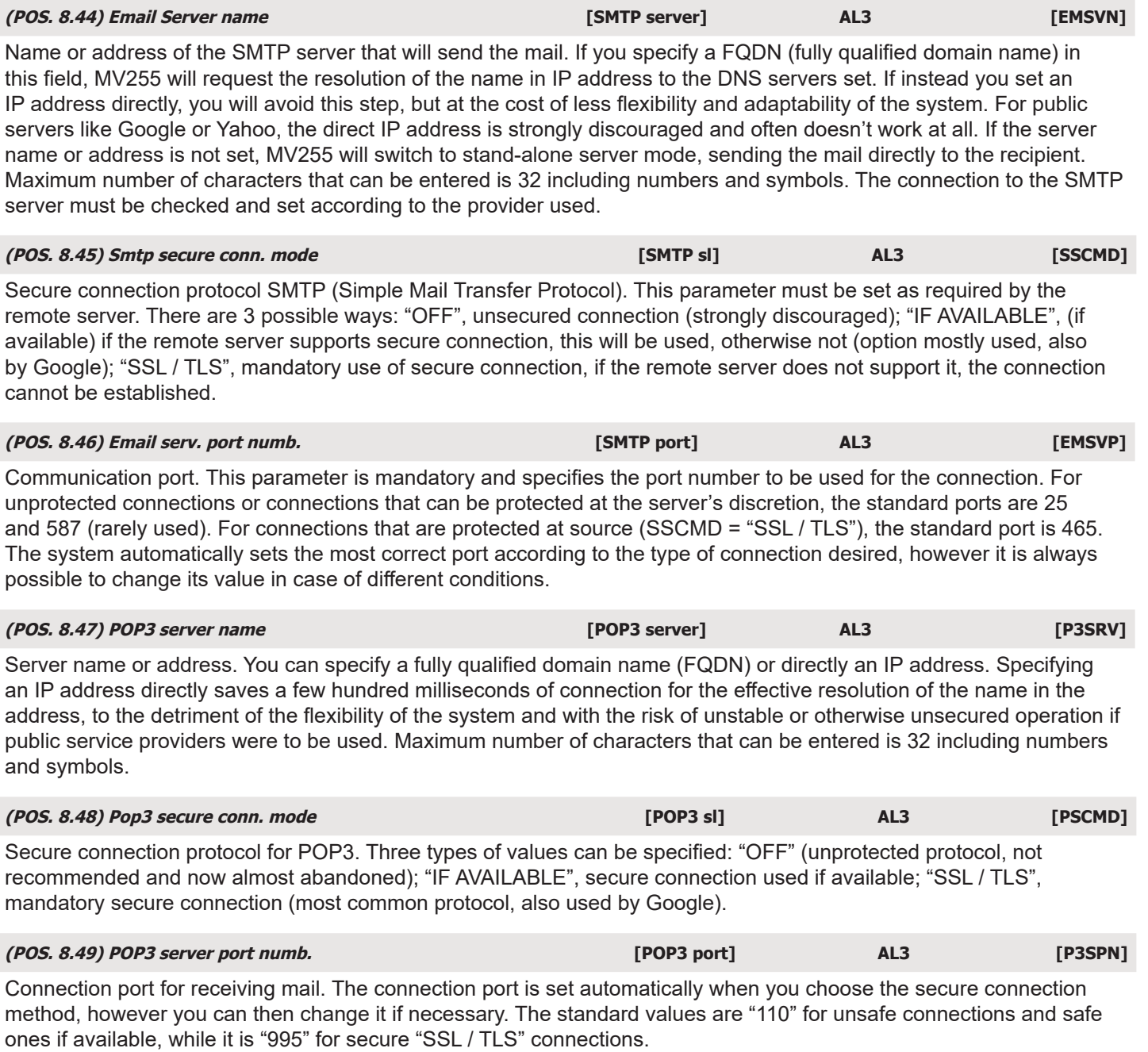

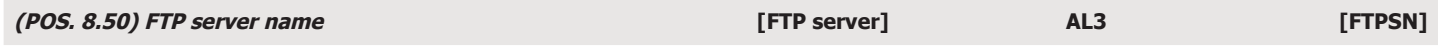

IP address or name of the FTP server. Maximum number of characters that can be entered is 32 including numbers and symbols.

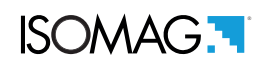

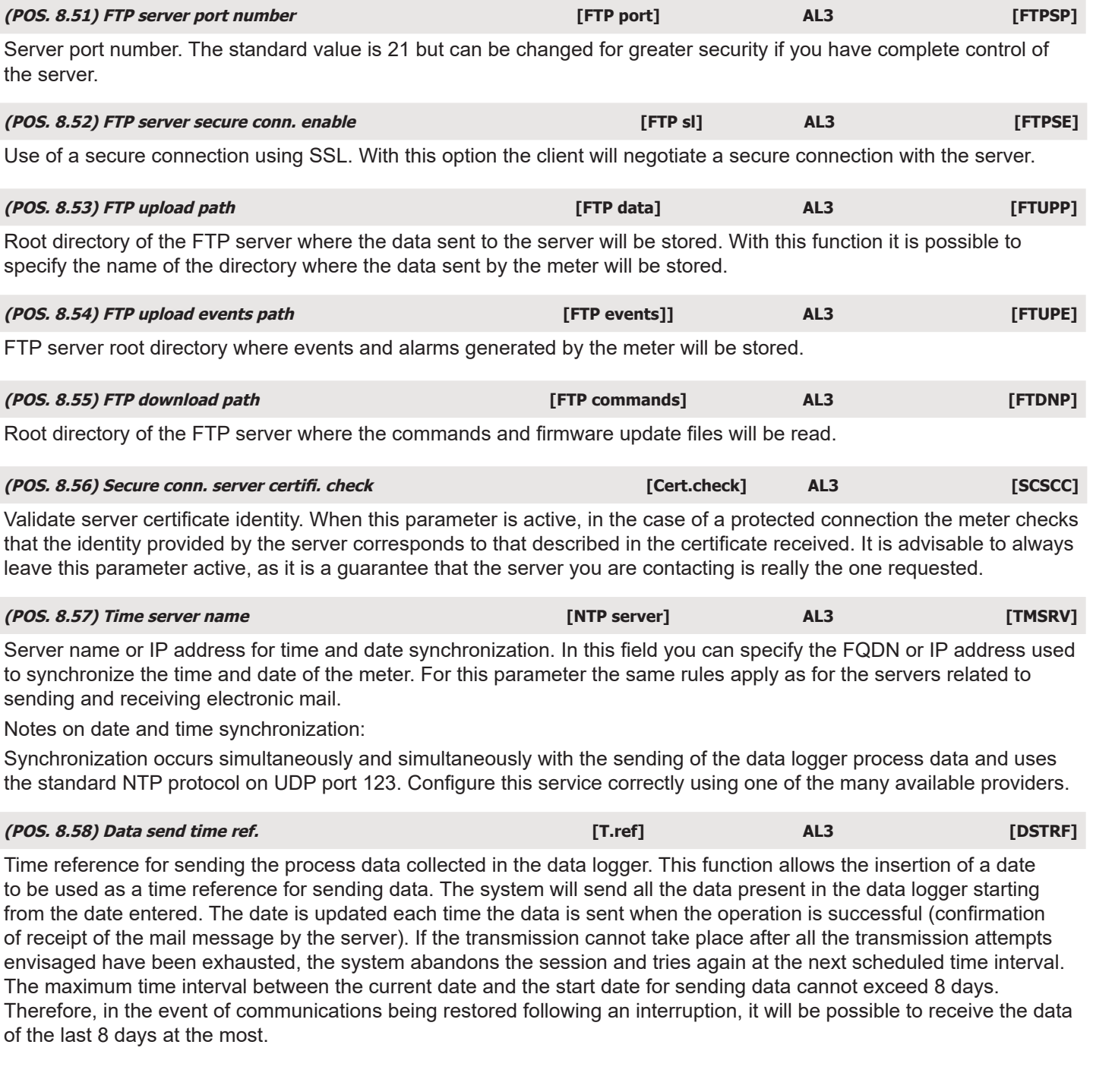

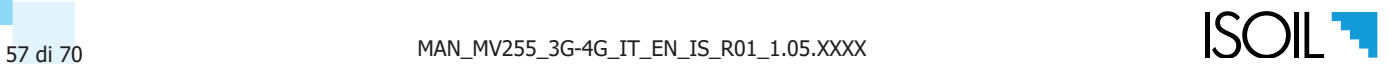

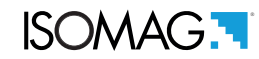

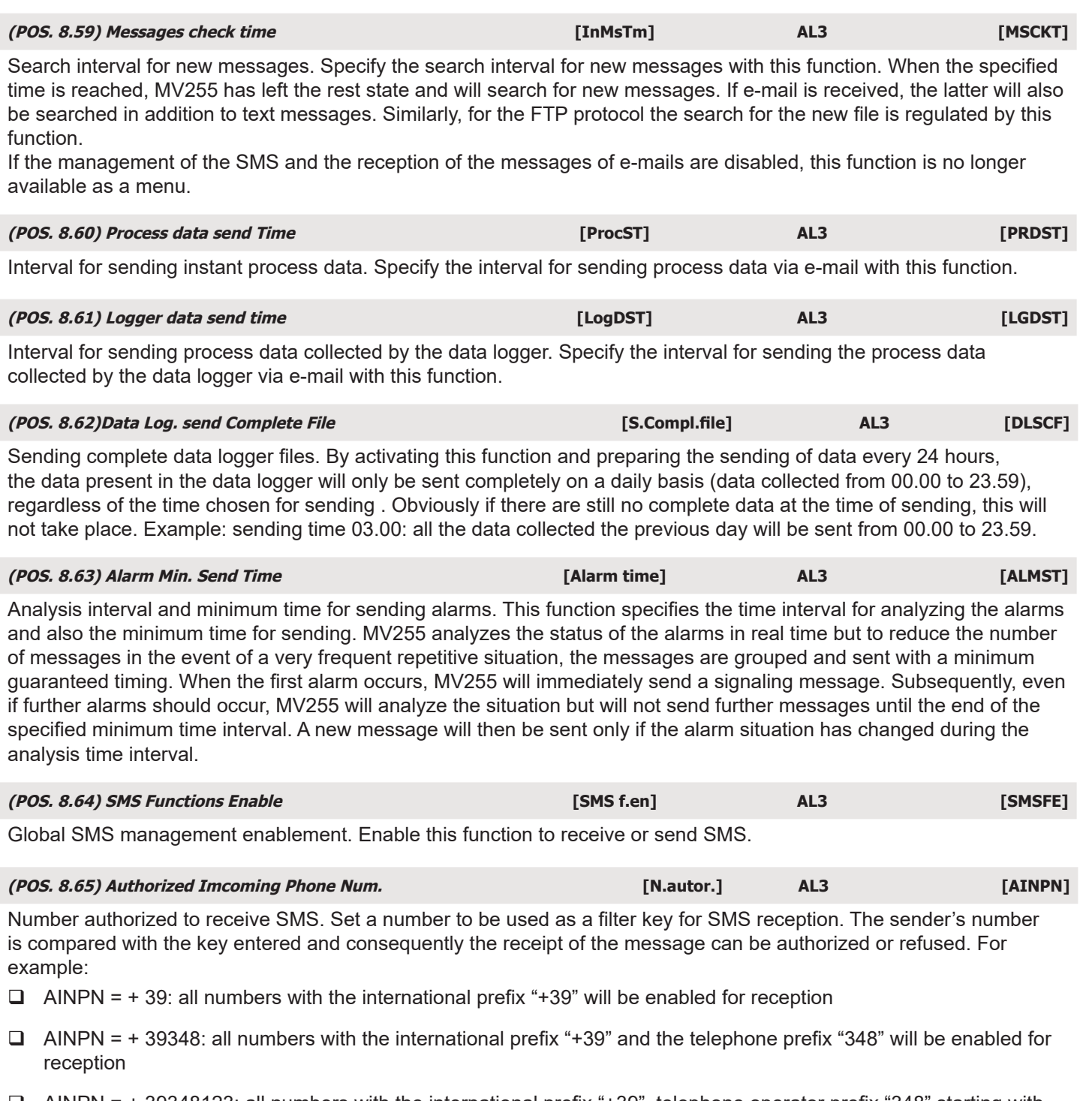

- AINPN = + 39348123: all numbers with the international prefix "+39", telephone operator prefix "348" starting with "123" will be enabled for reception.
- AINPN = + 393481234567: only one specific telephone number will be enabled for reception.
- $\Box$  AINPN =: all numbers are enabled for reception

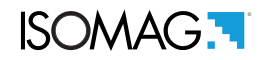

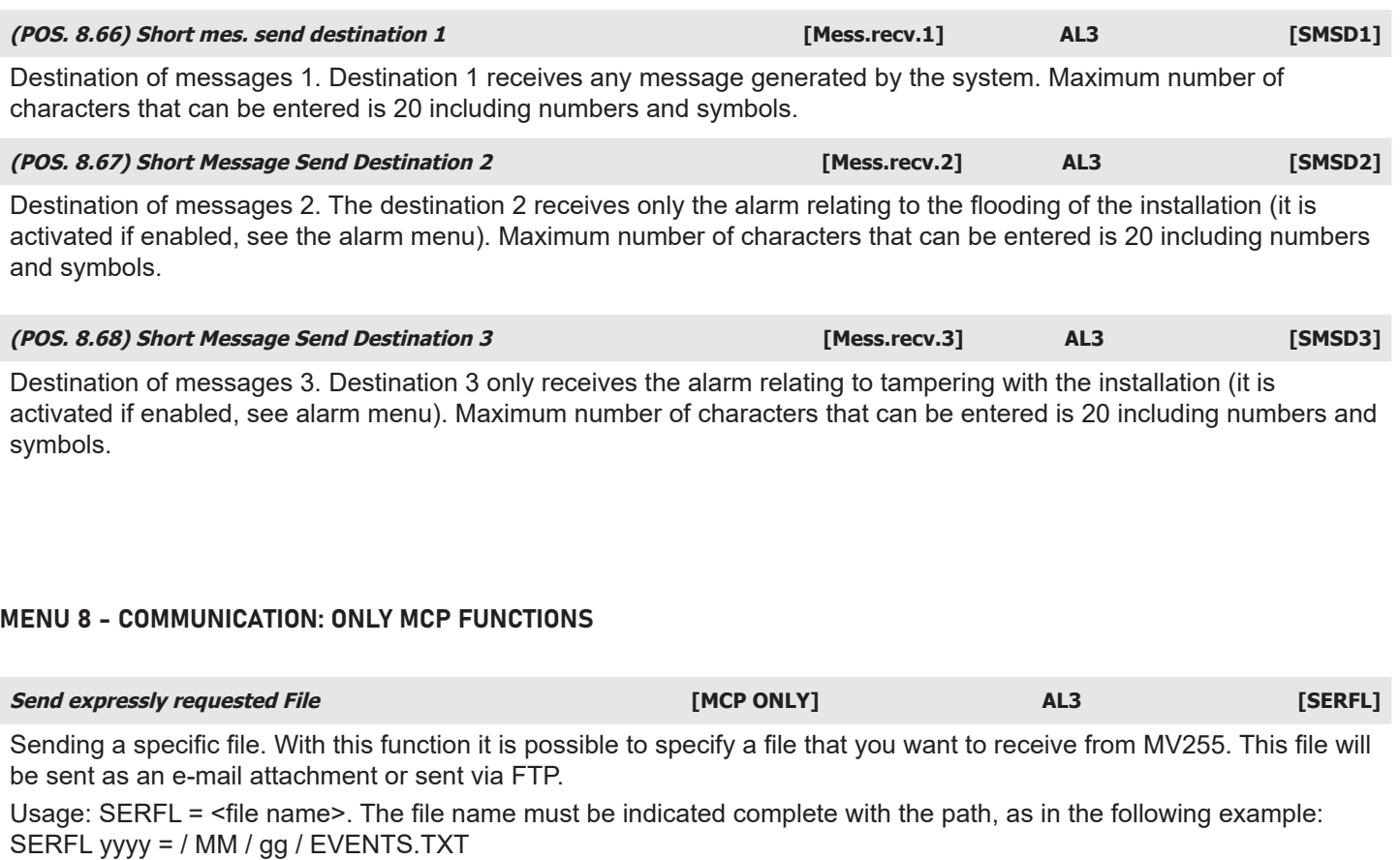

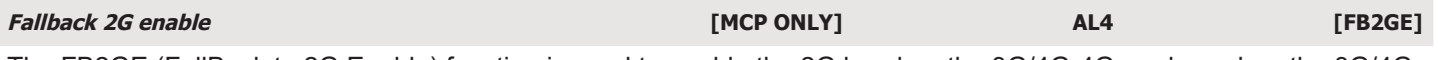

The FB2GE (FallBack to 2G Enable) function is used to enable the 2G band on the 3G/4G-4G modem when the 3G/4G-4G signal is not available. By default the 2G band is deactivated on the 3G/4G modem. Switching to the 2G network is to be understood as a last resort in case of poor or no connection and where 3G/4G is not available.

ATTENTION: the 2G radio band can consume up to 5 TIMES the energy needed for 3G/4G, furthermore, given the limited transmission capacity, the time required to send data can be considerably increased, with additional energy consumption.

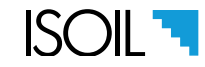

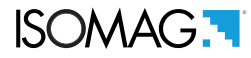

## <span id="page-61-0"></span>CONTROL VIA MCP INTERFACE OF THE CONVERTER COMMUNICATION DATA

### <span id="page-61-1"></span>Check configuration list

Selecting the configuration list displays all the parameters set in the converter including those of the communication. For more details consult the MCP manual for a specific use.

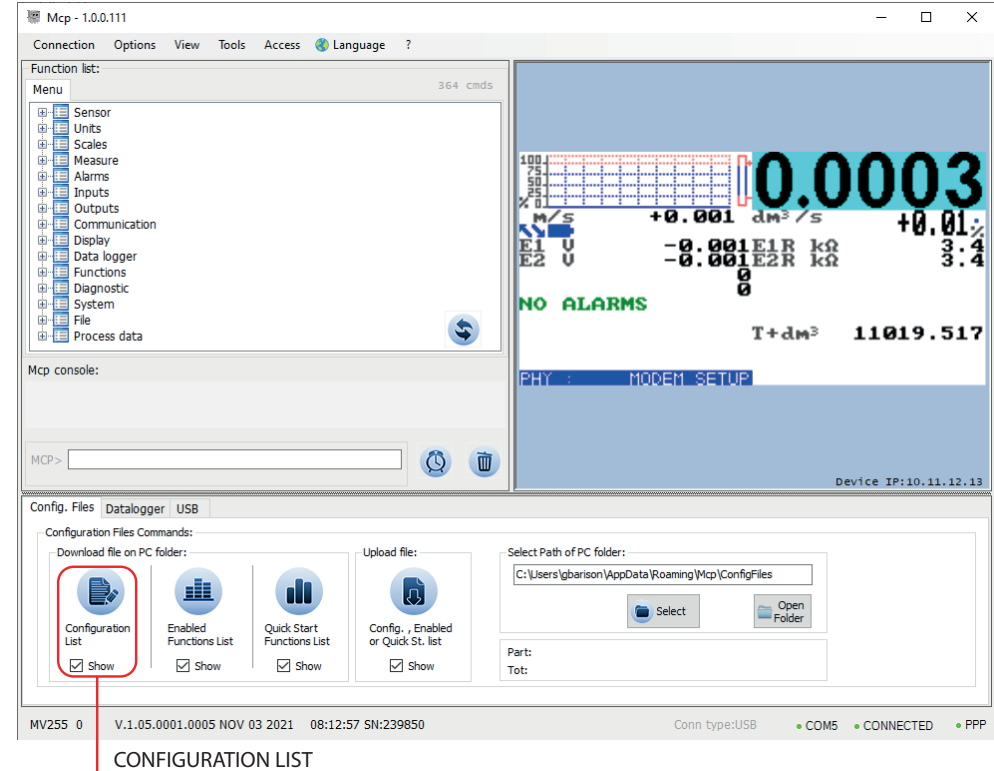

Display of the list of values assigned to the converter functions.

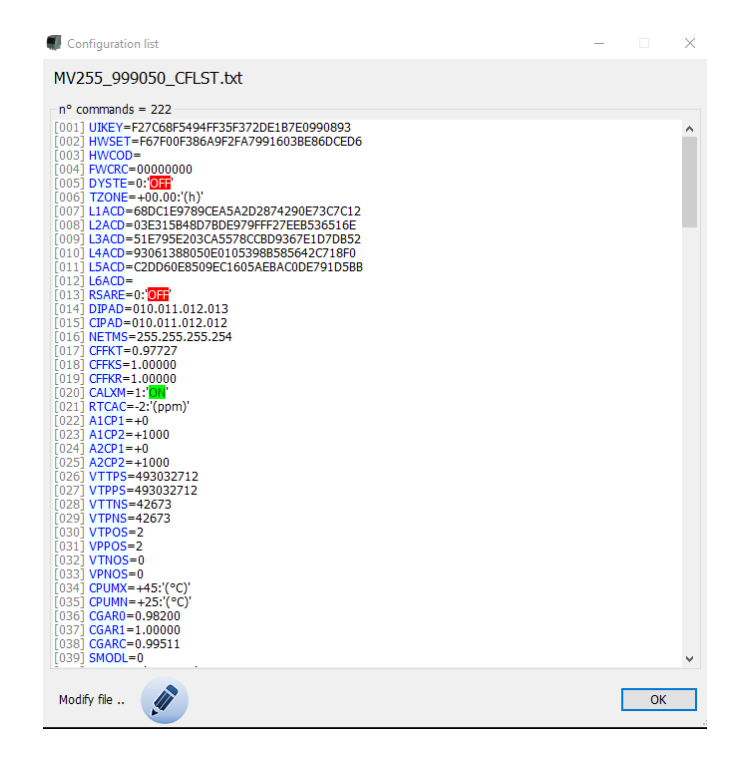

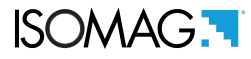

#### Check the events recorded by the converter

This command allows you to check the status of all the events that the converter records. With this function it is possible to identify, if present, malfunctions relating to the communication and operation connections of the converter with the relative error codes.

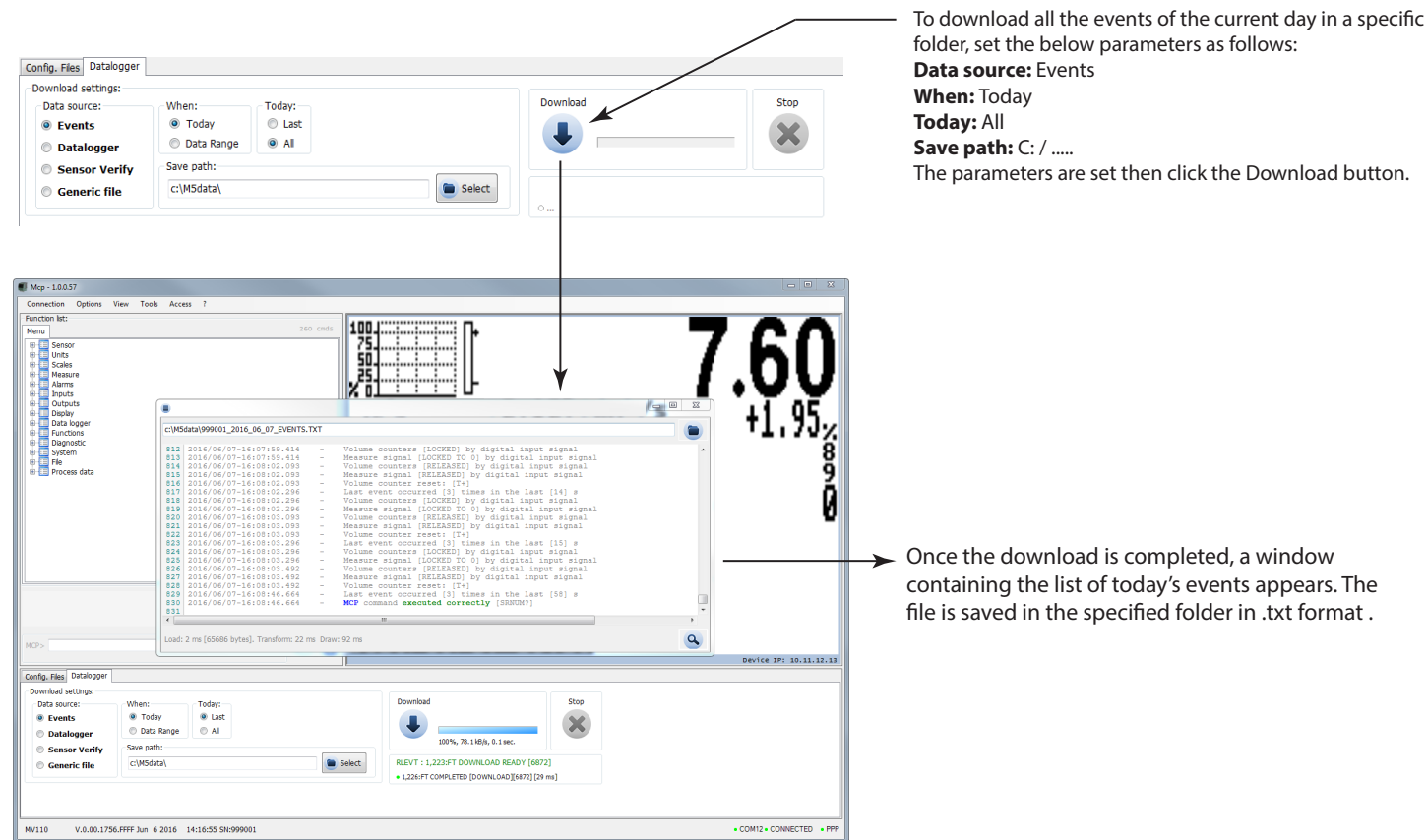

The following pages show the list of error messages and their identification code.

## ERROR MESSAGE

There are two different types of errors as indicated below:

- $\Box$  Permanent errors, a condition that cannot be recovered regardless of the number of recovery attempts.
- **T** Temporary errors, recoverable condition.

Permanent errors are mainly due to hardware causes and result in a permanent failure of operations. The system cyclically tries to restore the situation, but in case of failure it does not make any further recovery attempts.

The errors of the second group are mainly due to causes external to the device, such as problems on the communication network, poor signal in the antenna, unavailability of the servers to which you are trying to connect. In this case the system retries the scheduled operation three times in a row. In the event of bankruptcy, the session will be concluded and undertaken again at the end of the next scheduled time interval.

All operations are recorded in the data logger, so in case of errors or malfunctions it is necessary to download and read the event log file see [Check configuration list pag. 60](#page-61-1).

The i

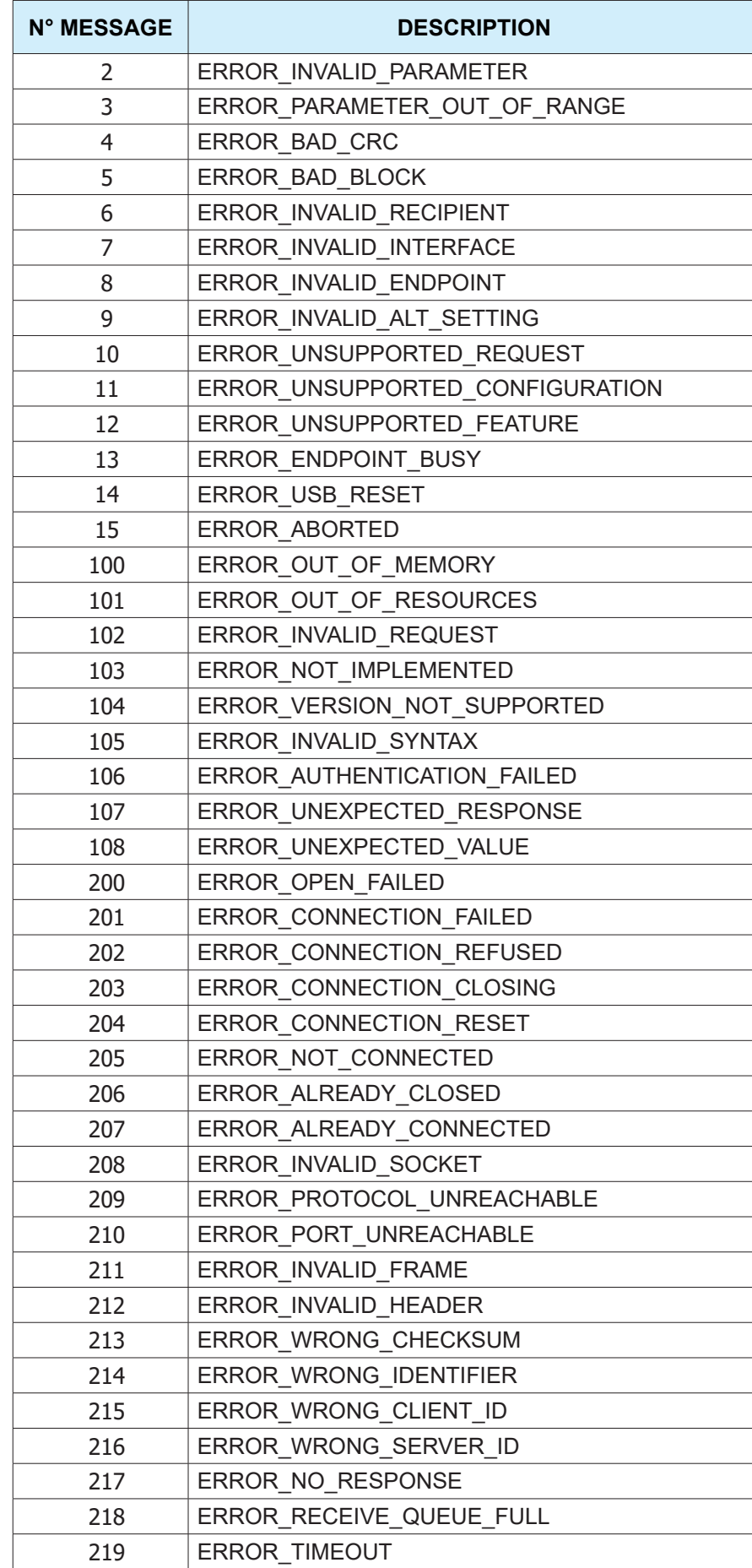

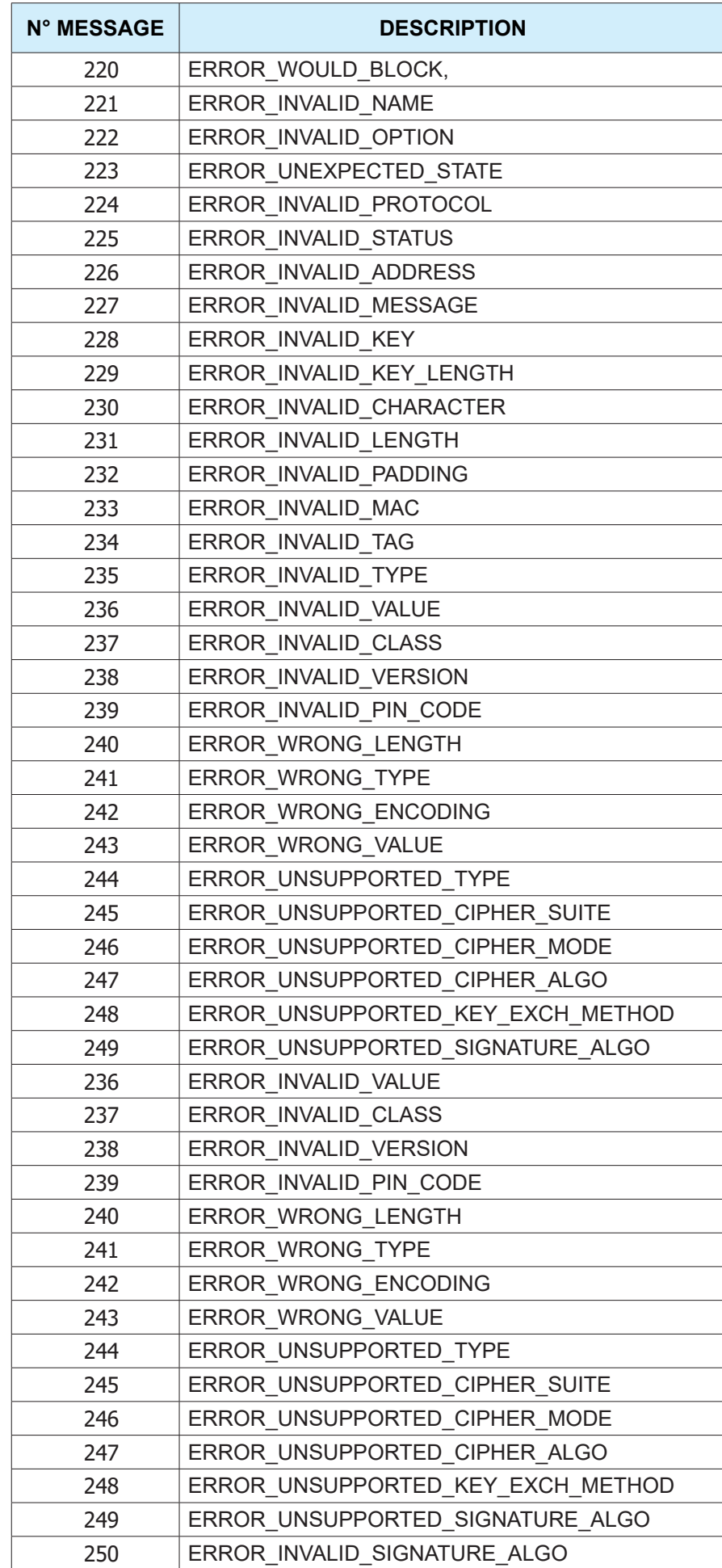

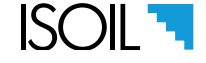

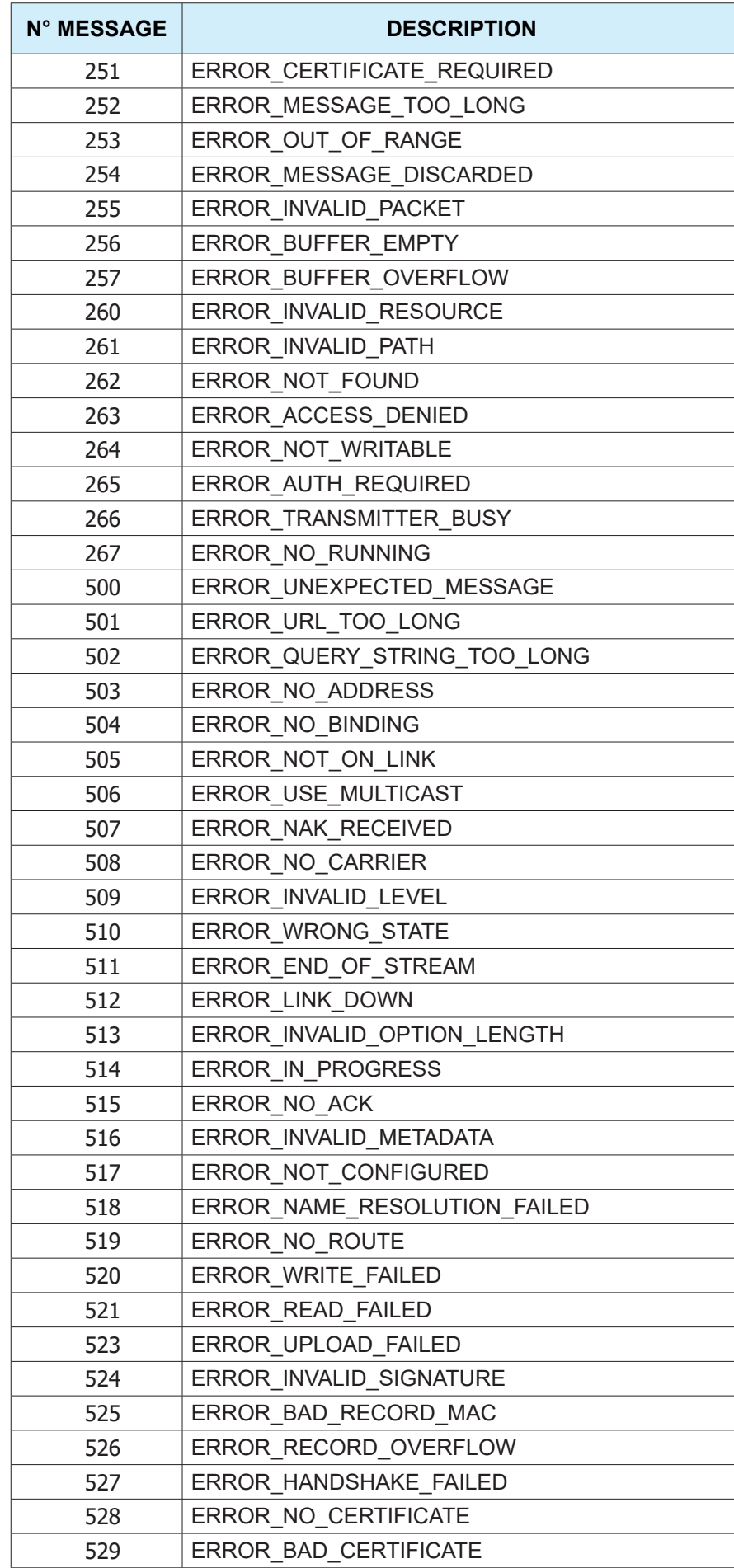

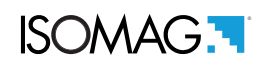

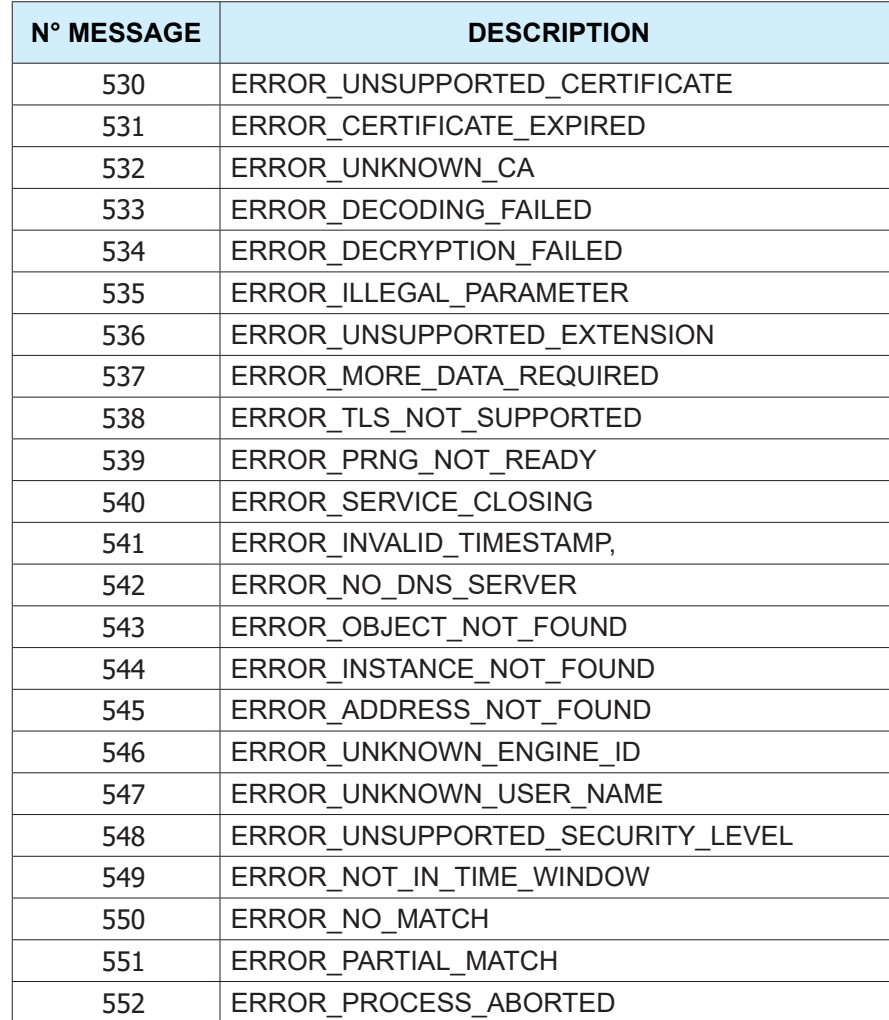

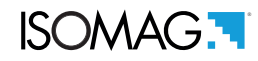

At the end of its lifetime, this product shall be disposed of in full compliance with the environmental regulations of the state in which it is located.

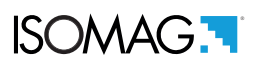

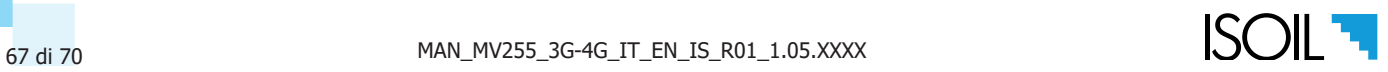

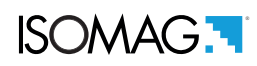

# MANUAL REVIEWS

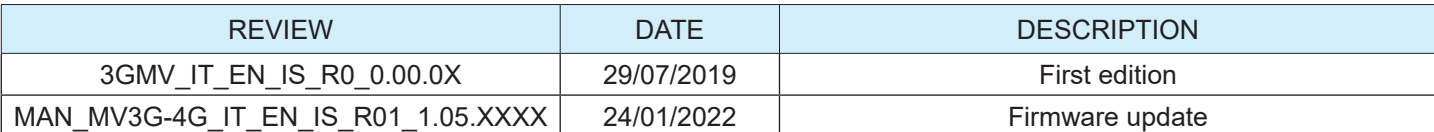

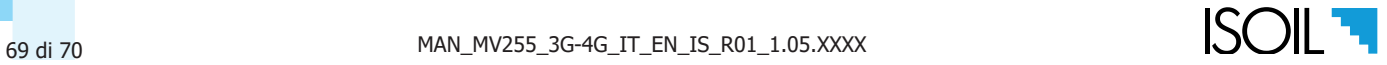

# **ISOIL INDUSTRIA S.P.A.**

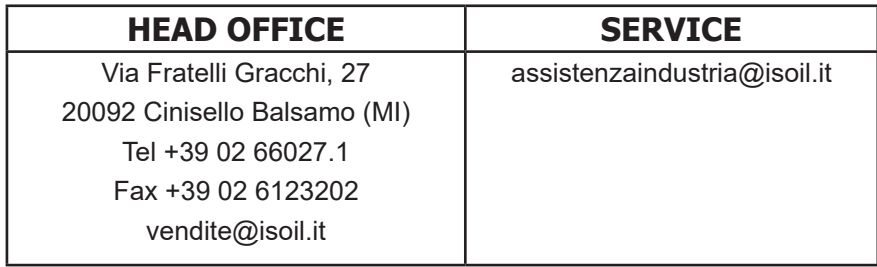

If you want to find the complete list of our distributors access at the following link: http://www.isoil.it/en

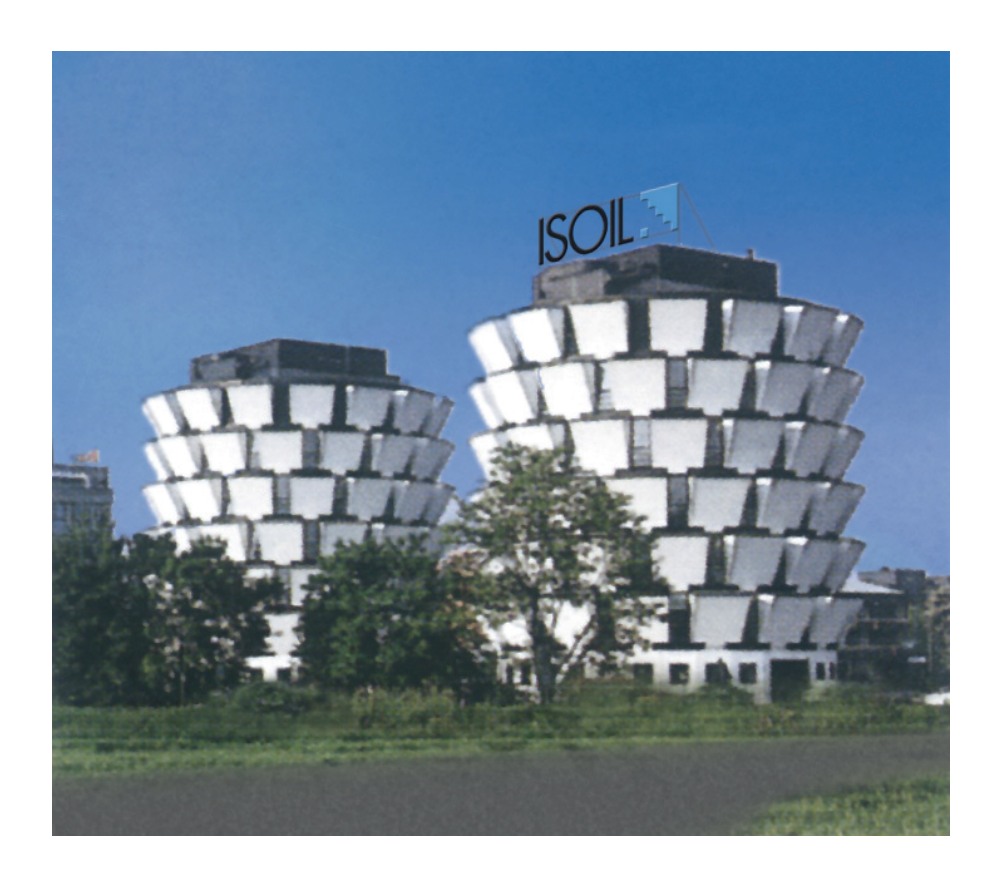

Due to the constant technical development and improvement of its products, the manufacturer reserves the right to make changes and/or modify the information contained in this document without notice.

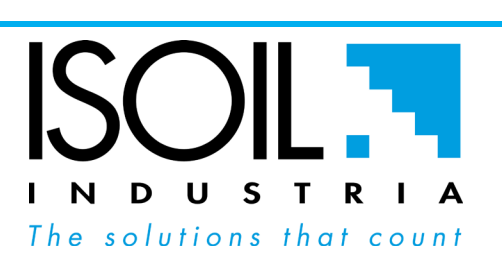